# **1d Condition Data Collection Survey**

# **3.1 Overview**

The objectives of pavement condition data collection, using the pavement condition survey vehicle, are to: take pictures of road surface for crack analysis; measure the crossing road profiles for rut; measure the vertical road profiles for IRI; record locations using GPS; and take pictures of forward views.

| <b>Functions</b>                         | Performance                                                                                                    |  |  |  |  |
|------------------------------------------|----------------------------------------------------------------------------------------------------|--|--|--|--|
| Distance                                 | Accuracy to within $\pm 0.5\%$ for values actually measured by tape                                                                                  |  |  |  |  |
| Cracking                                 | Accuracy to be able to detect any crack of 2 mm or more in width                                                                                     |  |  |  |  |
| Rutting                                  | Accuracy to within $\pm 5$ mm for values actually measured in the cross-sectional<br>profile graphs                                                  |  |  |  |  |
| International<br>Roughness<br>Index, IRI | Devices to measure cross-sectional profiles satisfy the accuracy of Class 2.<br>(complying with the "Handbook for Pavement Survey and Test Methods") |  |  |  |  |
| Road images                              | Full high-vision CCD cameras $(1,920 \text{ (w)} \times 1,080 \text{ (h)})$                                                                          |  |  |  |  |
| GPS data                                 | Accuracy of point positioning, and measurement of longitude, latitude and<br>altitude                                                                |  |  |  |  |

**Table 3.1 Functions and Performance of Road Condition Survey Vehicle**

# **3.2 Personnel**

The team has: Leader; Operator 1; Operator 2; Navigator; and Driver. The leader shall have basic IT skills of Windows and MS Excel. Operator 1 handles the forward viewing; Operator 2 handles the road images; the navigator checks the routes.

# **3.3 Overview of the Road Condition Survey Vehicle**

The road condition survey vehicle has the following sensors: front camera, GPS, IMU, Laser Profiler, road cameras, laser displacement sensors. The front camera record front images; GPS records locations; IMU and laser displacement sensor identify longitudinal profile; the road cameras record road images in black and white to identify cracks; the laser profiler records cross section profiles to identify rut depths. On the roof of the vehicle, a solar panel is installed to secure additional power to the on-board equipment.

All the sensors are mounted to the vehicle in a secure way. As the front camera needs to record the front view, the location of the front camera needs to be high enough not to include the front of the vehicle itself. The clearance of vehicle needs to be high enough to have sufficient space between the road surfaces to the laser displacement sensor. The vehicle needs to accommodate five persons: driver; navigator; leader; operator; and worker.

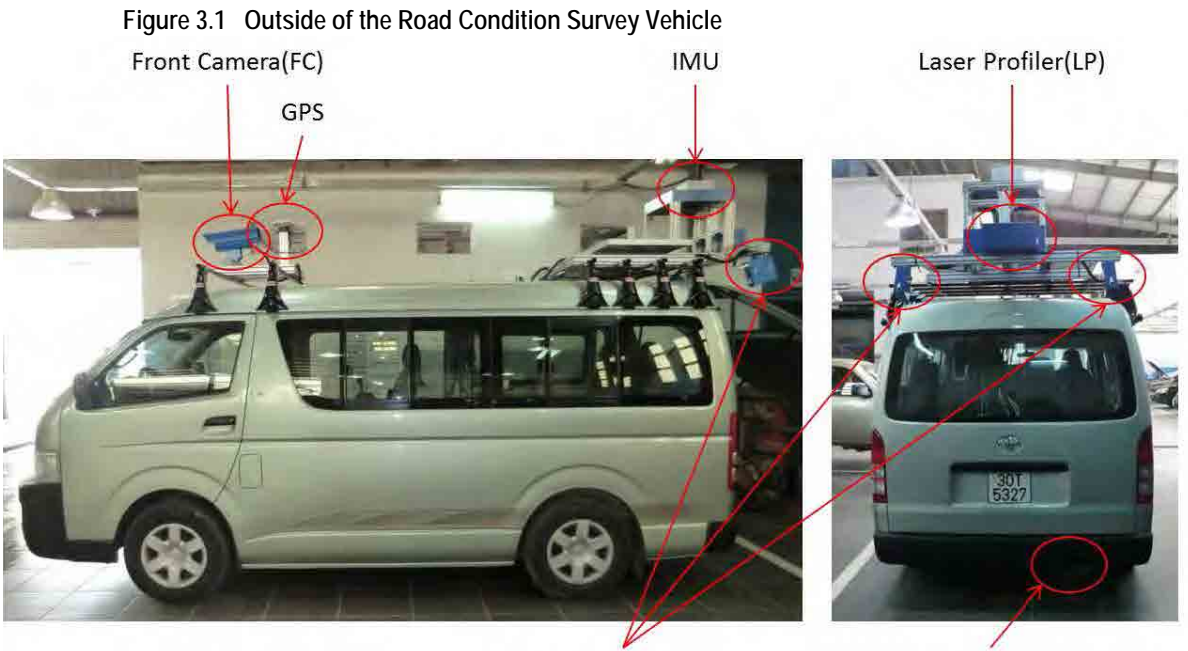

Road Camera(RC)

Laser Displacement Sensor(LDS)

FC: Forward view images; GPS: Location of measurement point; IMU & LDS: Vertical Profiles (IRI); RC: Road surface images (Crack); LP: Crossing Profiles (Rut)

There are two computer monitors and control devices in the vehicle behind the driver seat. The bigger monitor shows the images from the road cameras. The small monitor shows the front view, data and information from GPS, IMU & LDS, and LP. The small monitor also shows the front view.

**Figure 3.2 Inside of the Road Condition Survey Vehicle**

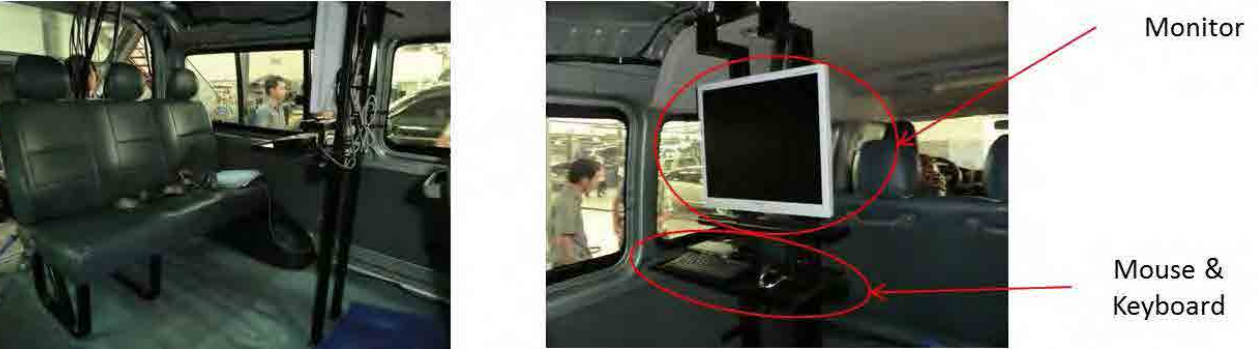

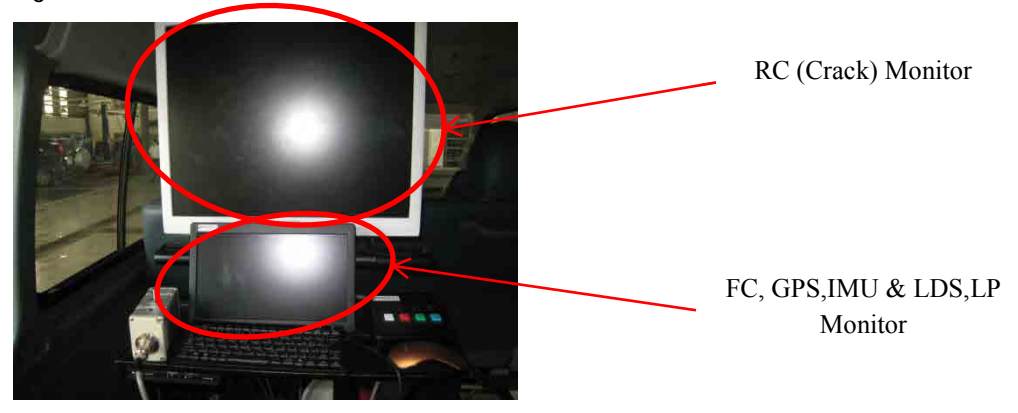

**Figure 3.3 Rear Camera Monitor and Front, GPS, IMU & LDS, LP Monitor**

On the back of the vehicle various pieces of equipment are set-up and installed.

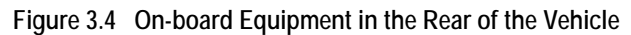

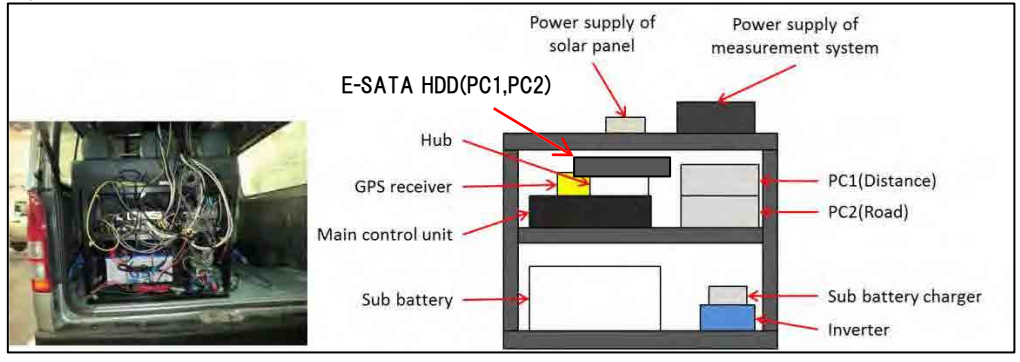

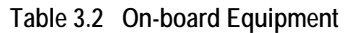

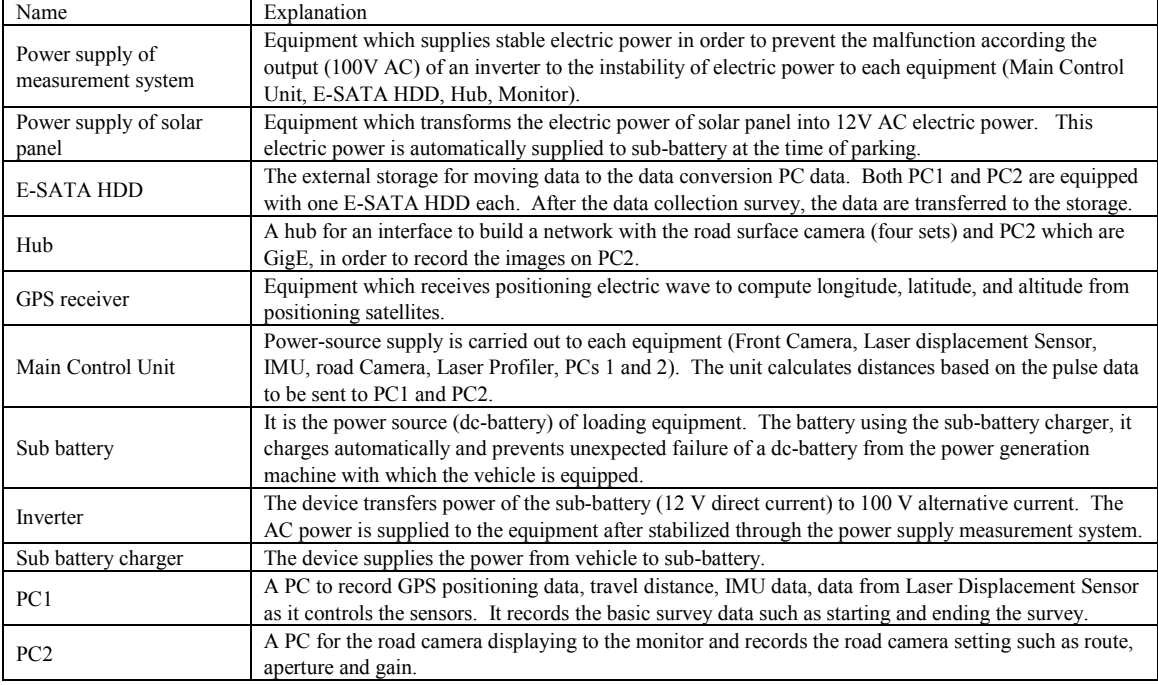

### **3.4 Method**

### **(1) Preparation of outside vehicle**

Remove all the covers on the cameras and sensors and clean the lenses and sensors. Make sure that nuts and bolts are tightened.

### **(2) Preparation of Survey System**

Turn on the power.

**Figure 3.5 Main Control Unit Power-On** 

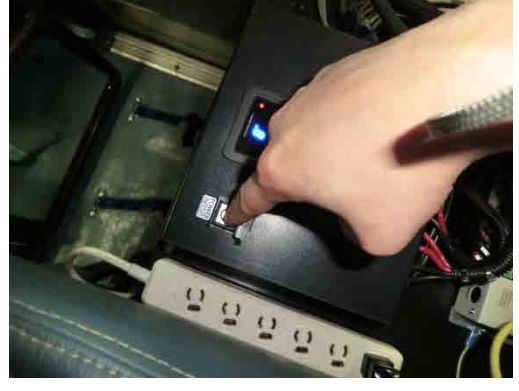

Check the activation of PC and Main Control Unit (MCU).

**Figure 3.6 Main Control Unit Monitor**

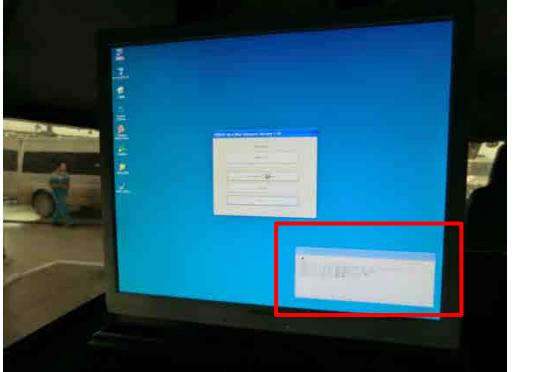

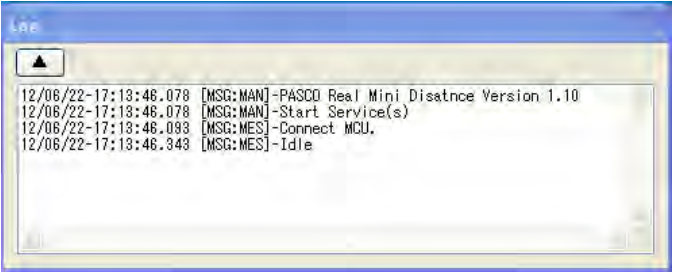

If PC and MCU is not connect, turn off power and turn on power. If the connection still cannot be confirmed, please check the slack of the wiring.

Click "Measure."

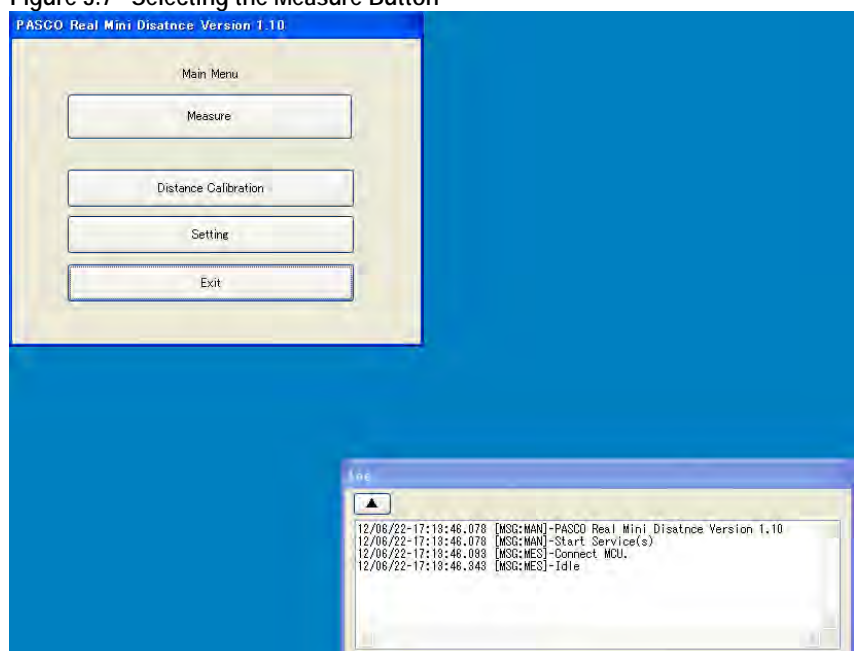

**Figure 3.7 Selecting the Measure Button**

Select "Vietnam" from the list.<sup>[3](#page-4-0)</sup>

Press "OK."

**Figure 3.8 Selecting Appropriate Data**

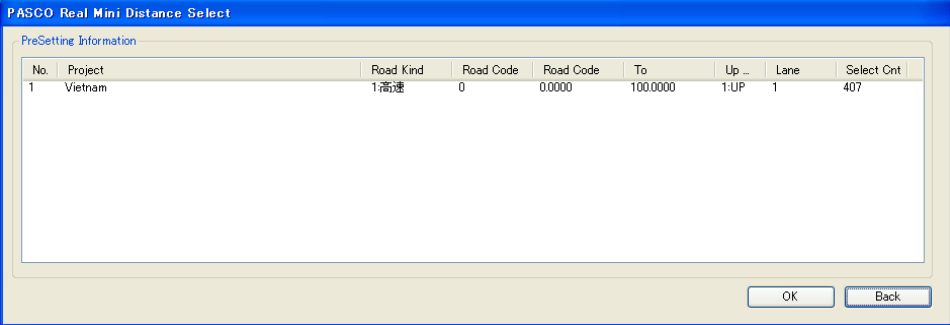

Input the route information: The form has the text boxes to enter:

<span id="page-4-0"></span><sup>-</sup><sup>3</sup> It show an example from the Vietnam project.

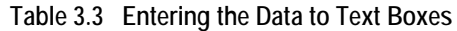

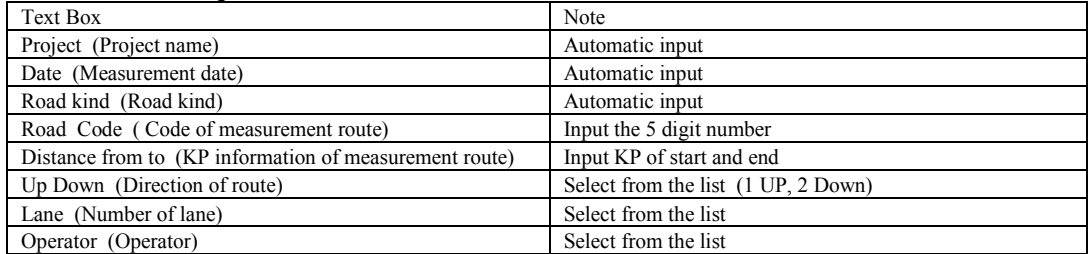

The dialogue box show like Figure 3.9

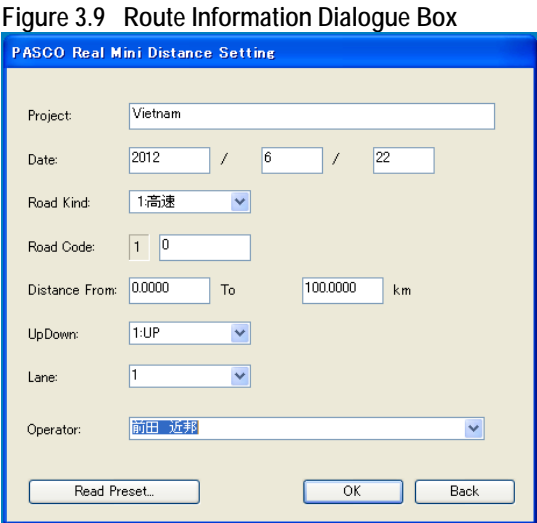

Check the connection with the road data collection devices.

### **Figure 3.10 Operation State (Green)**

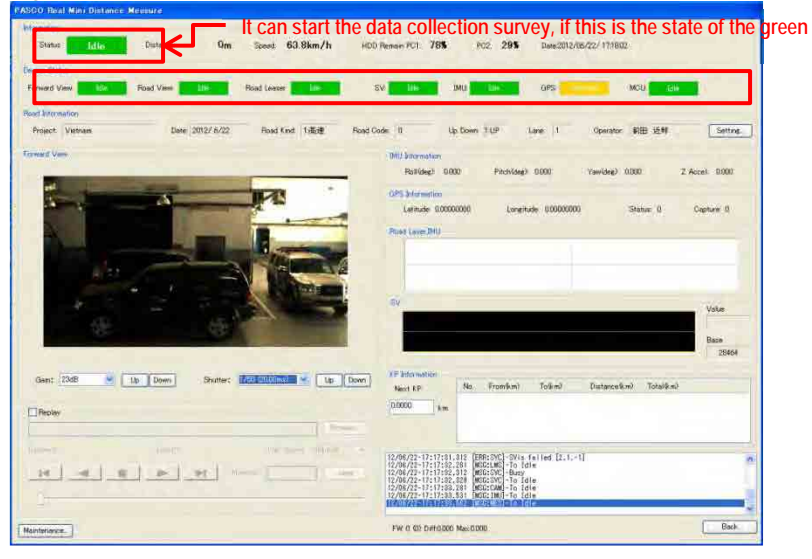

The colors indicate the connection conditions.

**Table 3.4 Measurement Device Connection Status**

| Colour                                                 | Condition      |
|--------------------------------------------------------|----------------|
| Red (Busy)                                             | Not connection |
| Yellow (Unsettled)                                     | Search         |
| Green (Idle)                                           | Connection     |
| Measurement is possible even "Search" state of the GPS |                |

If measurement is not connect, turn off power and turn on power

If the connection still cannot be confirmed, please check the slack of the wiring

Set the shutter speed and gain of the camera.

#### **Figure 3.11 Shutter Speed and Gain Control 1**

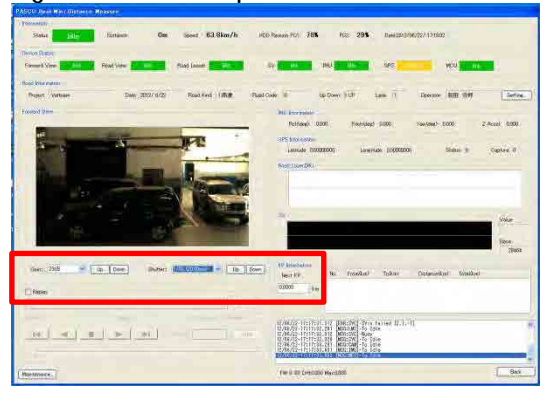

**Figure 3.12 Shutter Speed and Gain Control (Enlarged 1)** 

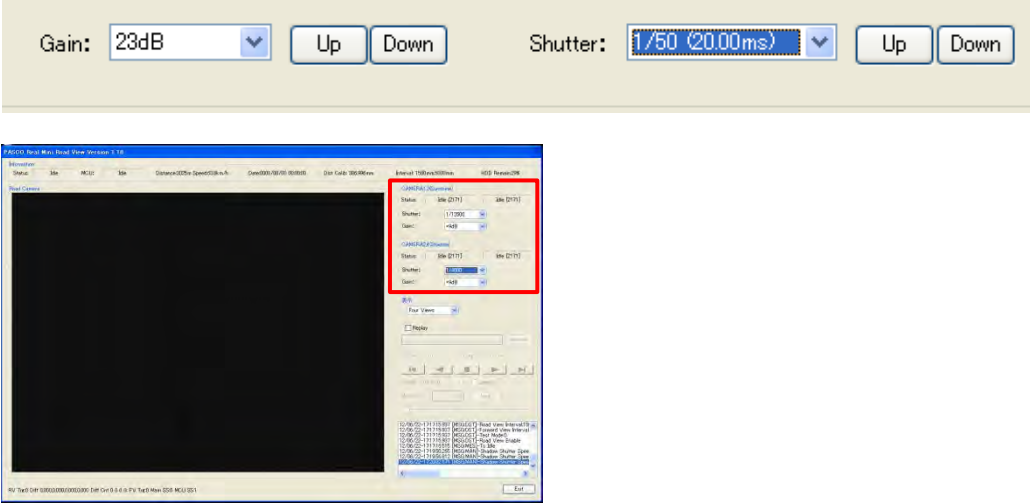

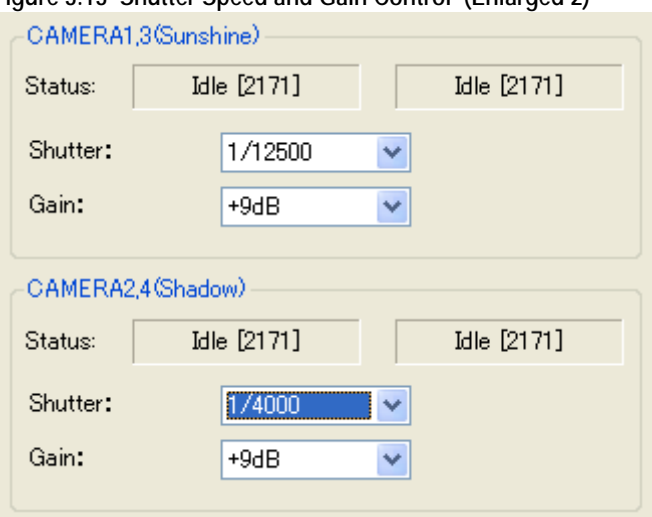

**Figure 3.13 Shutter Speed and Gain Control (Enlarged 2)** 

Switch PC1 and PC2 using the selector when it is necessary.

#### **Figure 3.14 Switching PC1 and PC2**

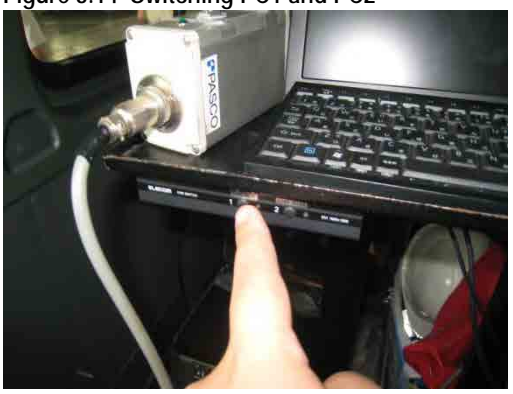

### **(3) Road Data Collection Survey Procedure**

#### **A. Overview**

Push the white button of the operation box. Check the translation to state "Ready." Start the measurement by push the white switch of control box.

During measurement,

- Push the green switch of control box to register the kilometer post information.
- Change the camera settings to suit the image of state

End the measurement by hold down the red switch of control box

The road condition survey system need to start before 100m and more of route start. The road condition survey system needs to end more than 100 meters from the end point. When a capaciyt of HDD is small, the road condition data would not be collected.

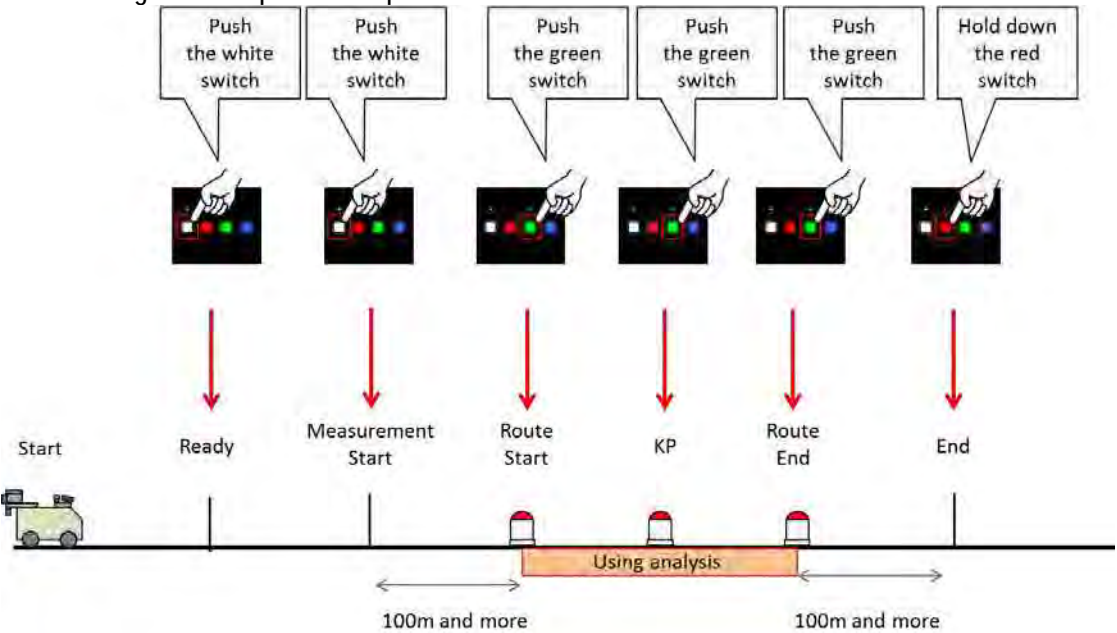

**Figure 3.15 Operation Sequence of the Buttons**

### **B. Steps to measure the data**

Push the white switch of control box to get ready.

**Figure 3.16 White Button (Ready)**

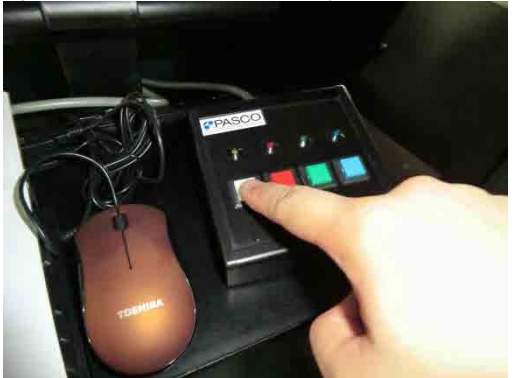

Check the translation to state "Ready"

**Figure 3.17 Confirm the Ready View**

| COMP.<br>24840<br>Ozimus<br>$n_{\rm m}$                           | <b>ENVIRONMENT CONTROL</b><br>HOD Heran C. 785<br>FOR 299                                                 |
|-------------------------------------------------------------------|----------------------------------------------------------------------------------------------------|
|                                                                   |                                                                                                    |
| <b>Grand</b> 1                                                    |                                                                                                    |
|                                                                   |                                                                                                    |
| Dee 3202 641<br>AWSE - SE<br>Picker Ankare<br>Auction it          | Change Kill Life<br>Salia<br>In bowl, 1937<br><b>Livie</b>                                                |
| <b>Ramy'd University</b>                                          | <b>Miscoveno</b><br><b>Birtago</b><br>E Axiel (19.80)                                                     |
|                                                                   | <b>ITL TEFFINAT</b>                                                                                       |
|                                                                   | Larban 09000000<br><b>PERMIT 4000000</b><br>Cickle 6                                                      |
|                                                                   | Sheet Termin Bellin                                                                                       |
|                                                                   |                                                                                                    |
|                                                                   |                                                                                                    |
|                                                                   | Visit                                                                                                    |
|                                                                   | - 2641                                                                                                    |
| Sund Millerman # (W. Elser)<br>$-244$ (see ).<br><b>Save 23st</b> | <b>Chronor</b>                                                                                            |
|                                                                   | THEFT TIGHT<br>Thataneed at<br><b>MAXIME</b><br><b>Tistike</b><br>m.<br>osso.                             |
| Citiese<br><b>STAR</b>                                            |                                                                                                    |
|                                                                   |                                                                                                    |
| perfect in the loss<br>$\overline{\phantom{a}}$                   | ■<br>議<br>まい<br>North の                                                                                   |
|                                                                   |                                                                                                    |
| <b>BEATIFUL</b>                                                   | $-$ Bar<br>Fire at be con succes                                                                          |
| <b>Information</b>                                                |                                                                                                    |
|                                                                   |                                                                                                    |
| Distance:<br>Status<br>Ready                                      | $0.0$ km/h<br>29%<br>HDD Remain PC1: 78%<br>0 <sub>m</sub><br>PC2:<br>Date:2012/06/22/ 17:22:21<br>Speed: |
|                                                                   |                                                                                                    |
| Device Status:                                                    |                                                                                                    |
|                                                                   |                                                                                                    |
| Forward View:<br>Road View:<br>Ready                              | MCU:<br>Road Leaser<br>SV:<br>IMU:<br>GPS:<br>Ready<br>Ready<br>Ready<br>Ready<br>Ready<br>Ready          |
|                                                                   |                                                                                                    |

Start the data collection survey by pushing the white button of the control box.

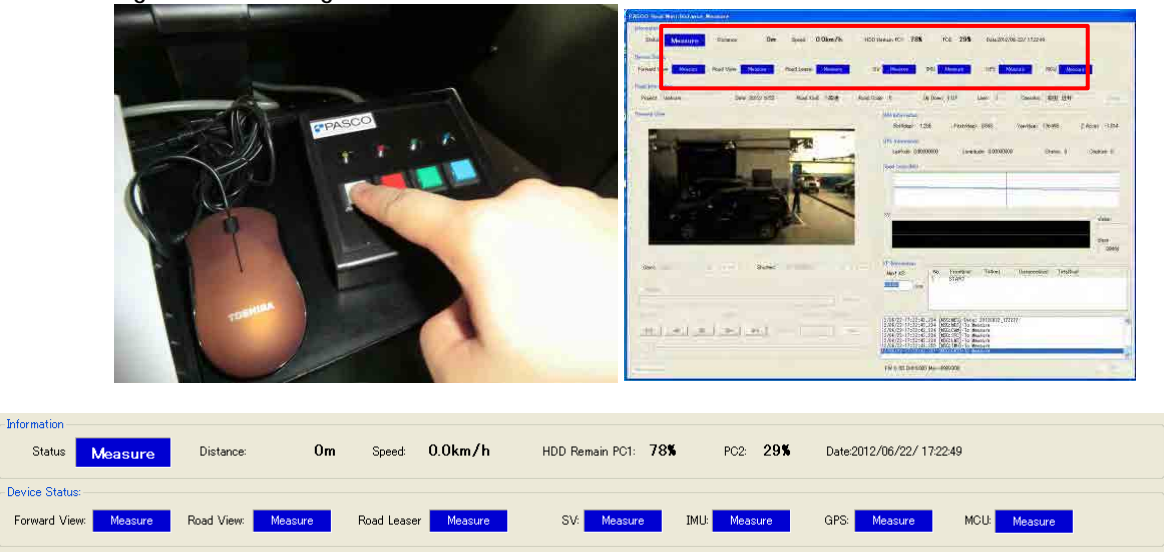

**Figure 3.18 Pressing the White Button to Start the Measurement**

During the survey, push the green button to register the kilometer post information

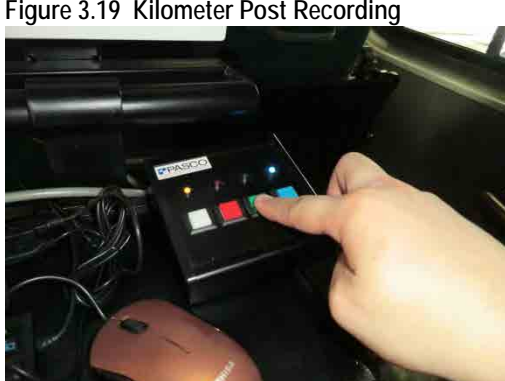

**Figure 3.19 Kilometer Post Recording**

Change the camera settings to suit the image of state by controlling the switch as in Figure 3.20. The front camera changes the iris of the lens by lens controller.

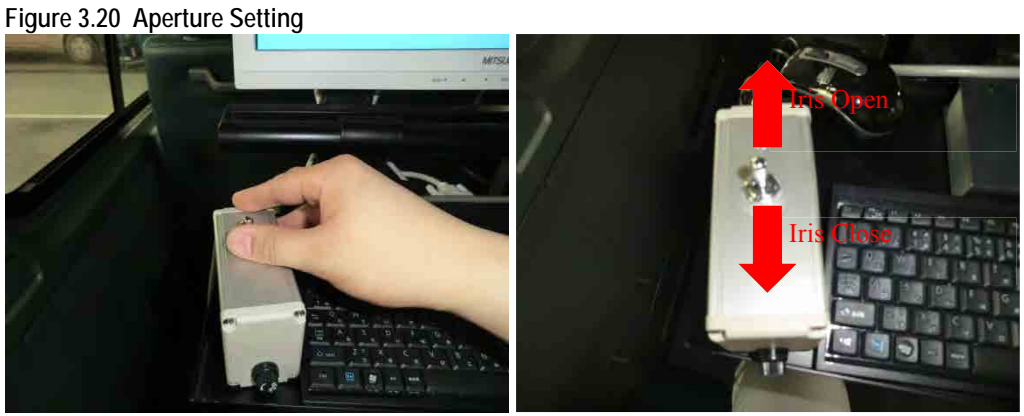

The shutter speed and gain of the rear cameras can be changed by change the parameters of the

control program. **Figure 3.21 Changing the Shutter Speed and Gain of Rear Cameras (Screen Image)**

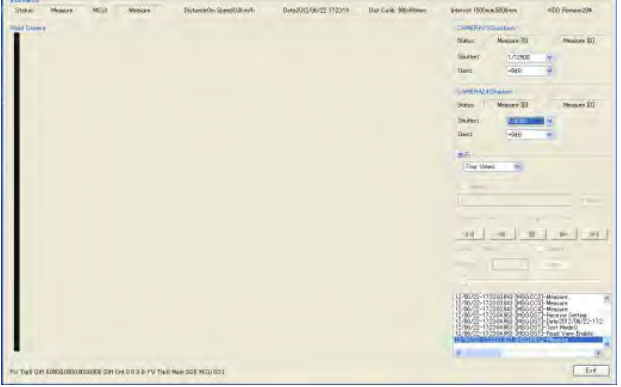

**Figure 3.22 Changing the Shutter Speed and Gain of Rear Cameras (Enlarged View)**

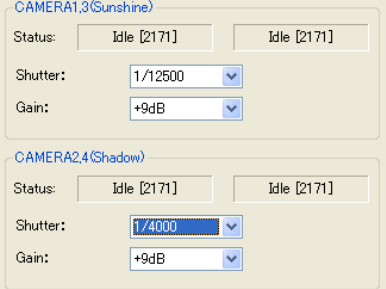

End the survey by hold down the red button.

**Figure 3.23 End Road Condition Survey**

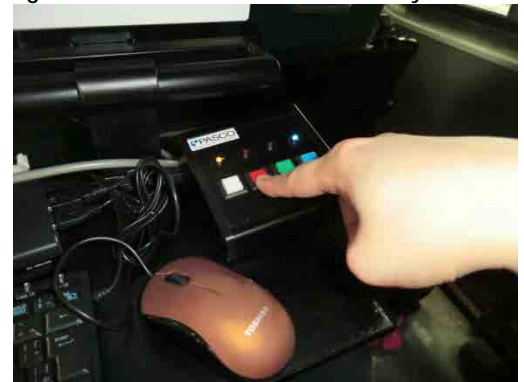

## **(4) Check the Survey Data**

Select the check box [Replay]. Select the data folder. Replay the data.

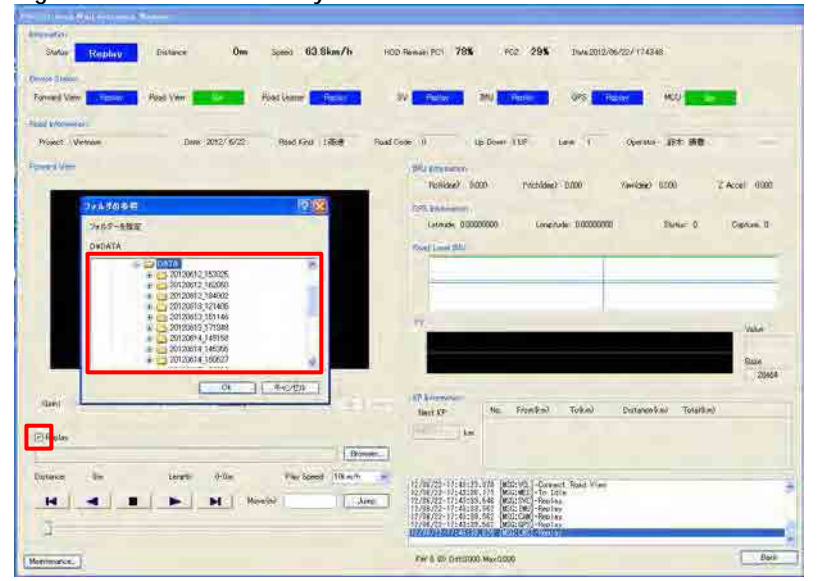

**Figure 3.24 Check the Survey Data**

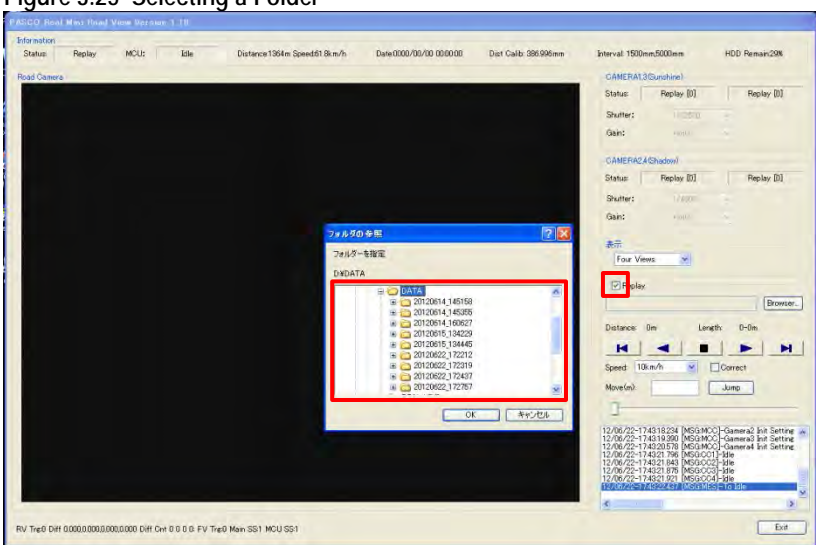

**Figure 3.25 Selecting a Folder**

#### **(5) After measurement**

**A. Continuous Survey**

Click "Setting."

#### **Figure 3.26 Continuous Survey Setting**

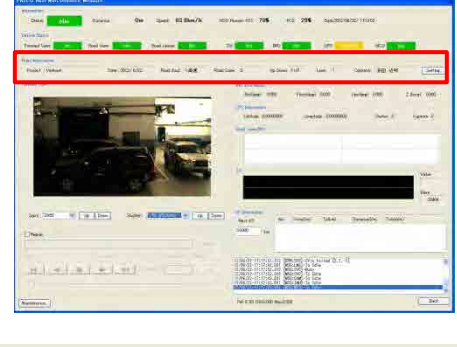

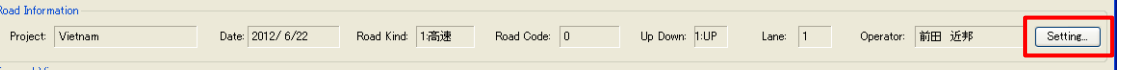

Select "Vietnam" from the list.<sup>[4](#page-12-0)</sup>

Click "OK."

<span id="page-12-0"></span><sup>-</sup><sup>4</sup> An example from the Vietnam project.

**Figure 3.27 Confirming the Setting**

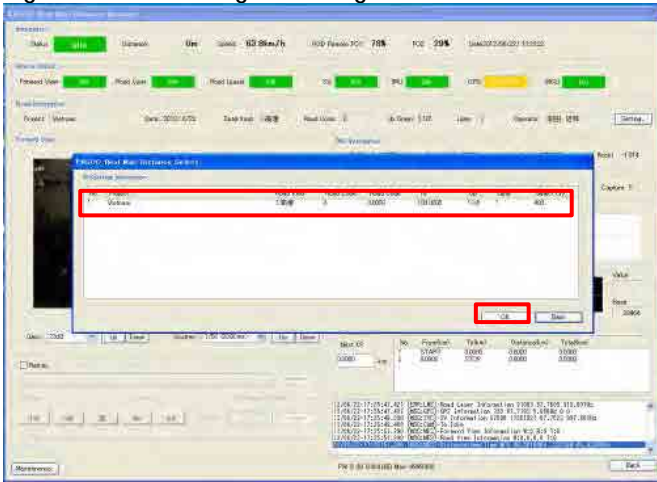

Input the route information.

**Figure 3.28 Input Route Information**

| <b>Contract Contract</b>                                       |                                            |                                                                                                    |                                                                                                    |
|----------------------------------------------------------------|--------------------------------------------|----------------------------------------------------------------------------------------------------|----------------------------------------------------------------------------------------------------|
| <b>Middleban</b><br><b>Straus</b><br><b>Using and</b><br>mate. | 638km/h<br>Um<br>SALL.                     | <b>IT is a Continued by the company</b><br>$-295$<br><b>Junior Weight Highst.</b><br><b>HOU Peace / PCI</b><br>78%<br><b>WSF</b>                                                                                                    |                                                                                                    |
| house three                                                    |                                            |                                                                                                    |                                                                                                    |
| <b>Fassard Uses</b><br>Poid View                               | Picket banner<br>- 1940                    | <b>SV</b><br>541<br>OF <sub>3</sub><br>$\sim$                                                                                                    | <b>MOJE</b><br>m                                                                                                    |
| <b>High-arthur-foo</b><br><b>President Mohlman</b>             | <b>Deal OTALICANS</b><br><b>SACTOR GB</b>  | <b>Shall Cock 1.1</b><br>A Down 4118<br>Line: 19                                                                                                    | <b>STE ISTI</b><br>lators.<br>Contability                                                                                                    |
| Proceed Chicago                                                | <b>EASUC Best Mini-Distance Britting</b>   |                                                                                                    | <b>BOATES</b>                                                                                                    |
|                                                                | / Vietnam<br>Avone,                        | 6886                                                                                                    | (NewSork 139627)<br><b>Eddell</b> 1994                                                                                                    |
| ж                                                              | 2811<br>(vw<br>×                           | 122<br>(×<br>$-1000000$                                                                                                    | Durant 1<br>Cideal F                                                                                                    |
|                                                                | $1.1 - 26.00$<br><b>Page Kind</b>          | ۰                                                                                                    |                                                                                                    |
|                                                                | 34,230<br><b>Reinfield</b>                 |                                                                                                    |                                                                                                    |
|                                                                | 318000<br>Distance From:<br>$\tau_{\rm s}$ | LIGOLDEN<br>Xx                                                                                                    |                                                                                                    |
|                                                                | 722<br>(plane)<br><b>Links</b>             | ۰                                                                                                    | WA                                                                                                    |
|                                                                | II.<br><b>Larray</b>                       | ×                                                                                                    |                                                                                                    |
|                                                                | 前条件<br>Owners                              |                                                                                                    | Sere.<br><b>SOMA</b>                                                                                                    |
| TEAM - 12545<br>W.<br>ш<br><b>F: Lineis</b>                    | 2416<br><b>Fault Press</b>                 | Trivel<br>108<br><b>This</b><br>0.0000                                                                                                    | TetoReisi <sup>2</sup><br>Drawcolui<br>dioni<br>5 rocer                                                                                                    |
| L'Illinoise.                                                   |                                            | <b>STOP</b>                                                                                                    | 0.0000<br>$-0.0000$<br>۰,                                                                                                    |
|                                                                |                                            |                                                                                                    |                                                                                                    |
| 14                                                             | ik if                                      | 1435-22 17:13:45-42   Difficulty-food bear lofound in 1780   17:189-111, 1976<br>  HRAD   HARALAT   HEGATO BEL HELMAN HE ILL 18:13:15:15:15:15<br>  ATEN   HARALAT   HEGATO   Proven Society   HELMAN FLATTE 917:16:15                   |                                                                                                    |
|                                                                |                                            | 12/24/22-17:25:45.400 (MSCC2M)-To Loke:<br>12/09/02/17239231.090 TMACARDT-Formace View Solumnation Roo Sci 3:1<br>https://www.com/communication/science/science/science/science/science/<br><b>Shringham and the first constructions</b> | <b>The Contract of the Contract of the Contract of the Contract of the Contract of the Contract of the Contract of the Contract of the Contract of the Contract of the Contract of the Contract of the Contract of the Contract </b> |
| Monteneno:                                                     |                                            | FW II IT from this fact, www.com                                                                                                    | Eat 8                                                                                                    |
|                                                                |                                            | AND A LEE HIM HALL                                                                                                    |                                                                                                    |

Follow the steps to end the survey.

## **B. Termination of Data Recording**

Copy the survey data to HDD.

Data folder  $\Rightarrow$  D:  $\Delta$ 

 $\mathbf{I}$ 

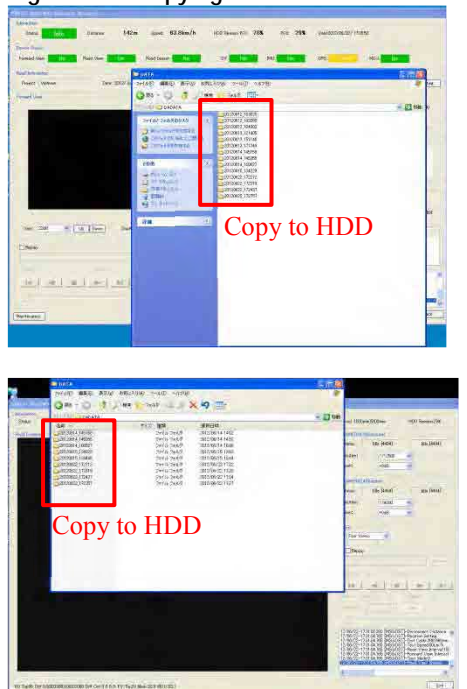

**Figure 3.29 Copying the Data to Another HDD.**

After copying the data, shut down the system and tidy up the tools and equipment.

### **(6) Tidy up the equipment**

Shut down the system.

**Figure 3.30 Shutting Down the System**

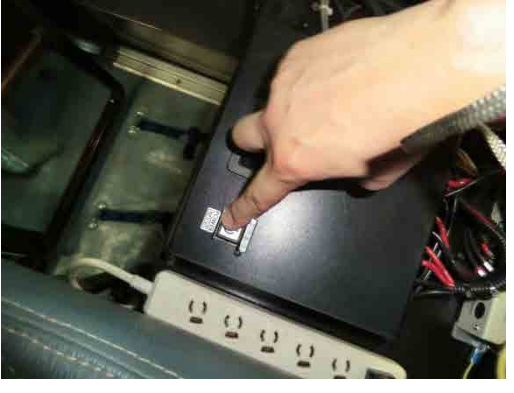

Put the cover to the road camera and laser profiler.

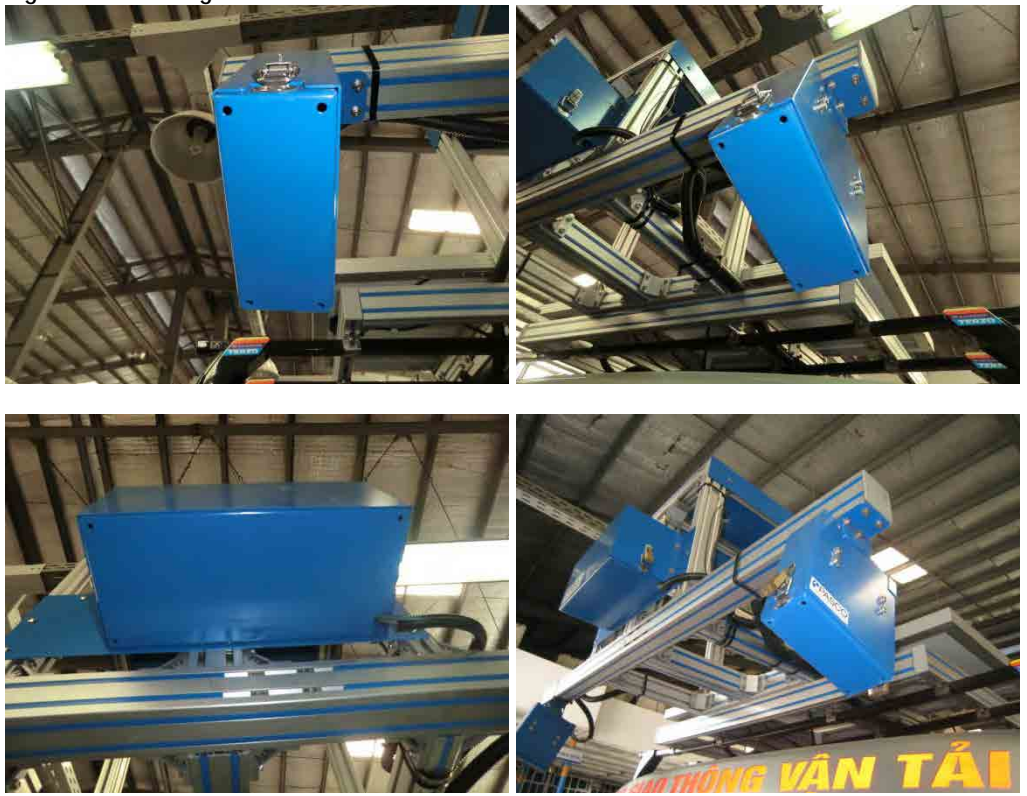

**Figure 3.31 Closing the Covers of RC and LP**

Close the cover of the laser displacement sensor.

**Figure 3.32 Cover of the LDS**

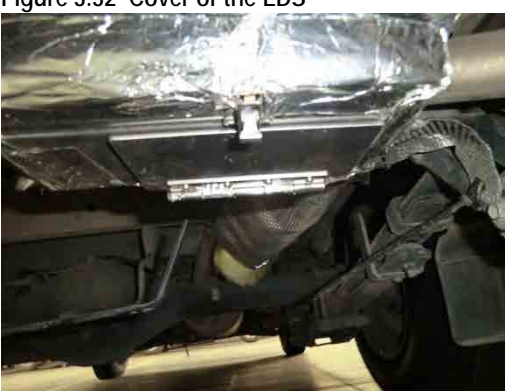

Cover the vehicle with the vehicle cover.

# **4. Pavement Damage Interpretation**

# **4.1 Introduction**

The major objective of this process is to interpret the pavement damage conditions. Along with the damage interpretation, kilometer posts and other road structure data are registered. Road width and surface type registrations are other major activities in this process.

# **4.2 Work Flow**

The road surface investigation analysis flow is shown below.

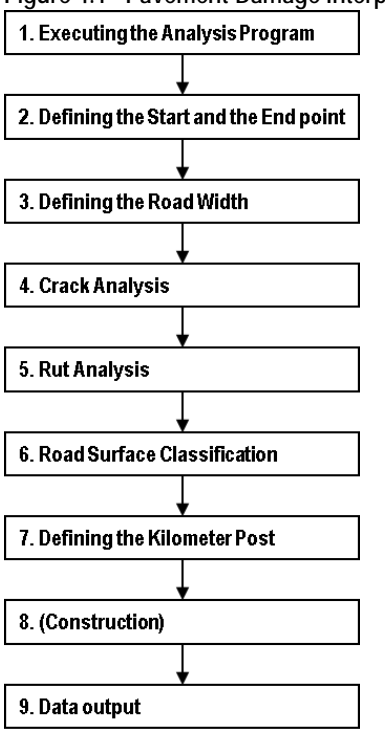

**Figure 4.1 Pavement Damage Interpretation Work Flow**

# **4.3 User Interface**

The following figure shows the user interface of the system.

**Figure 4.2 User Interface Windows and Control Panel**

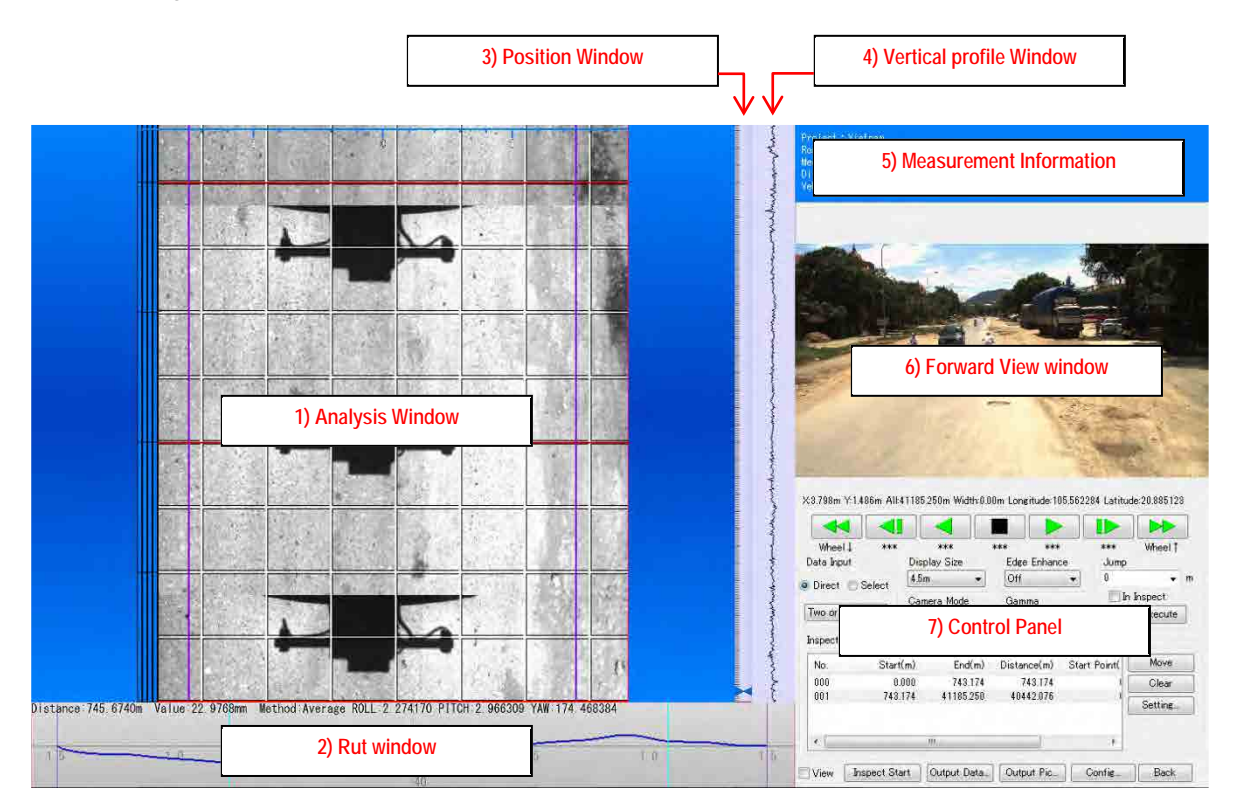

The user interface has the following windows:

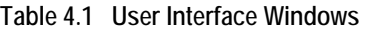

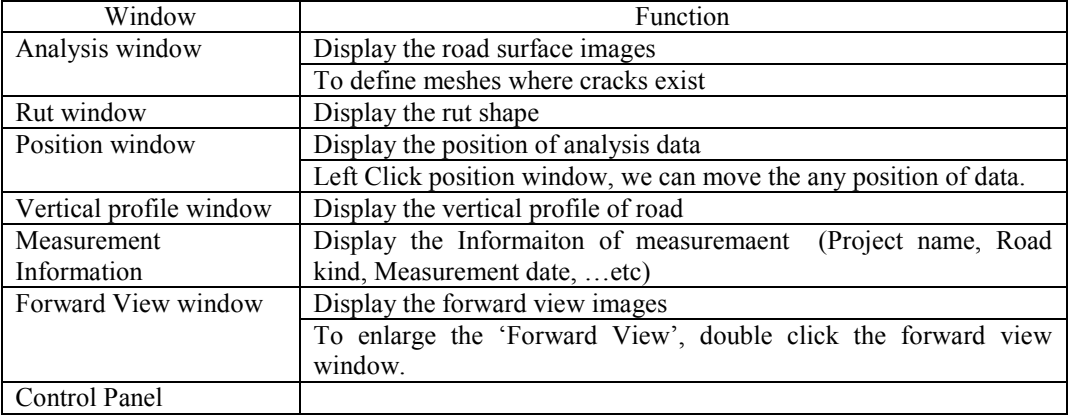

The control panel has the informaiton section and button control section.

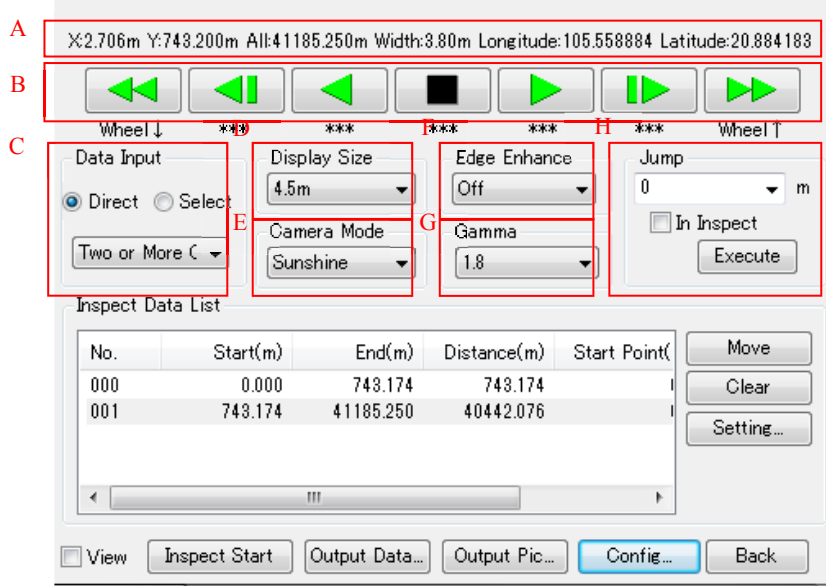

**Figure 4.3 Control Panel in the User Interface**

The button control controls the vising locations.

# **Figure 4.4 Description of Interface**

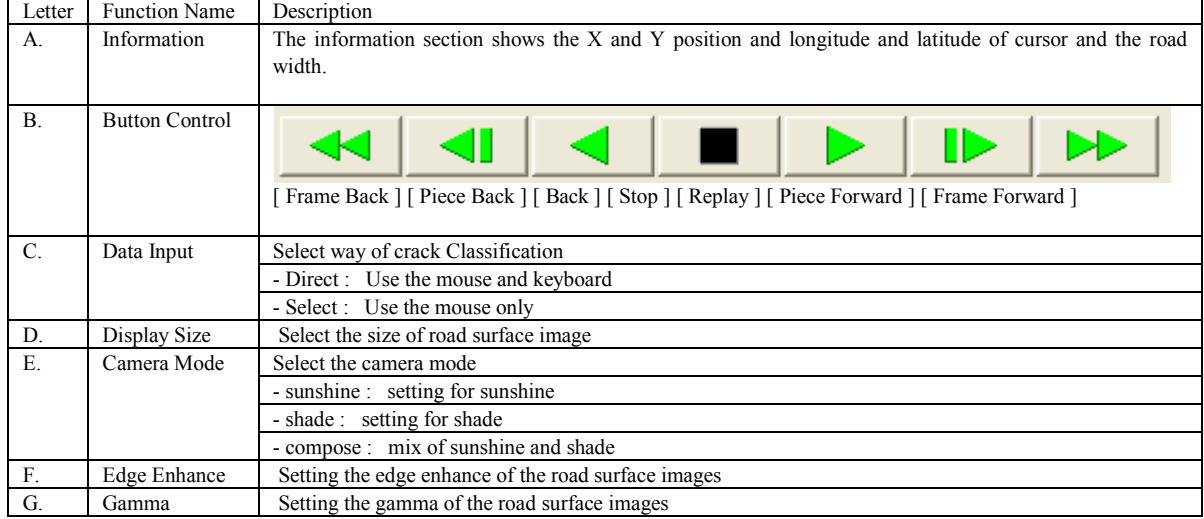

| Letter | Function                                                | Description                                                                                                    | Explanation                                       |  |  |  |
|--------|---------------------------------------------------------|----------------------------------------------------------------------------------------------------|---------------------------------------------------|--|--|--|
| Н.     | Jump to position of the input<br>Jump<br>number<br>Jump |                                                                                                    |                                                   |  |  |  |
|        | Jump to 800m from start of<br>m<br>data                 |                                                                                                    |                                                   |  |  |  |
|        |                                                         | Jump<br>800<br>m<br>$\nabla$ In Inspect<br>Execute                                                                  | Jump to 800m from start point<br>of analysis area |  |  |  |
|        |                                                         | Jump<br>$+800$<br>In Inspect<br>Execute                                                                             | 800m<br>from<br>this<br>Jump<br>to<br>m position  |  |  |  |
|        |                                                         | Jump<br>$-800$<br>In Inspect<br>Execute                                                                             | Back<br>800m<br>this<br>form<br>to<br>mposition   |  |  |  |
|        |                                                         | 21785.800<br>22787.100<br>8 23790.300<br>24795.100<br>25797.200<br>26802.300<br>27805.800<br>28809.700<br>29813.400 | Jump to select list position<br>18                |  |  |  |
|        |                                                         | In Inspect<br>Execute                                                                                               |                                                   |  |  |  |

**Figure 4.5 Description of Interface (Jump)**

### **4.4 Method**

### **(1) Execute the Interpretation Program**

Execute the Analysis Program then choose the route which candidate for analysis.

Execute the [RM\_RSIA.exe].

**Figure 4.6 Executing [RM\_RSIA.exe] Program**

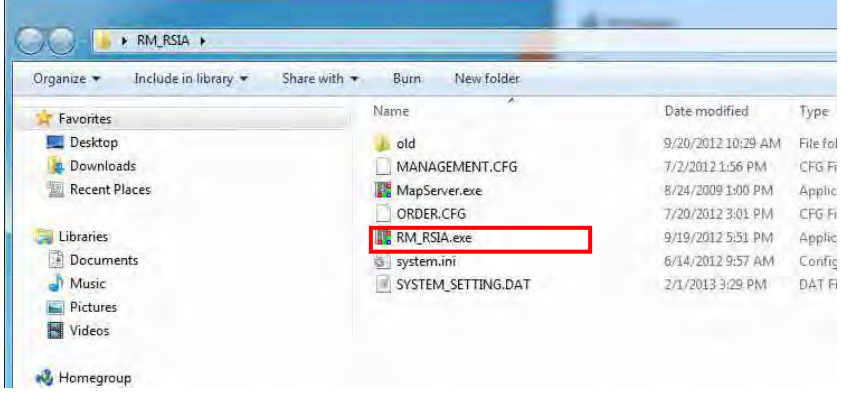

Left Click [Select Measure Data].

**Figure 4.7 Selecting the Observation Mode (Select Measure Data)** 

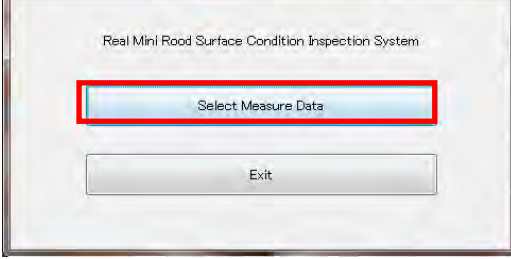

Left Click [Browse] to open the output data of the Convert program.

**Figure 4.8 Selecting Available Data**

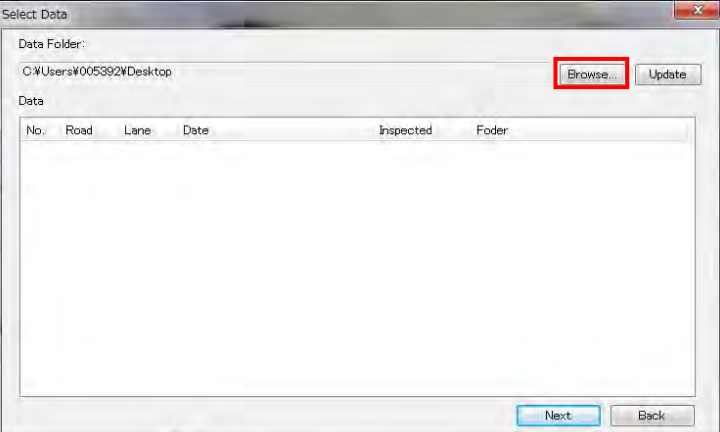

Select the folder which reserved as the export data in the convert program.

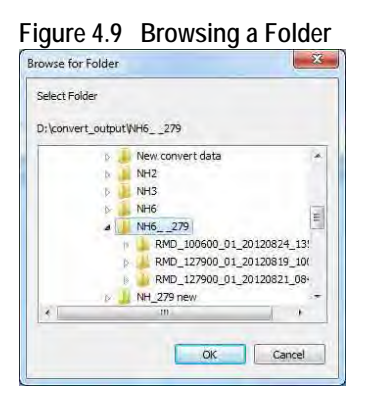

We can see the folder exported from the Convert Program. Choose one then left click [Next].

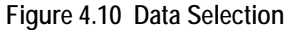

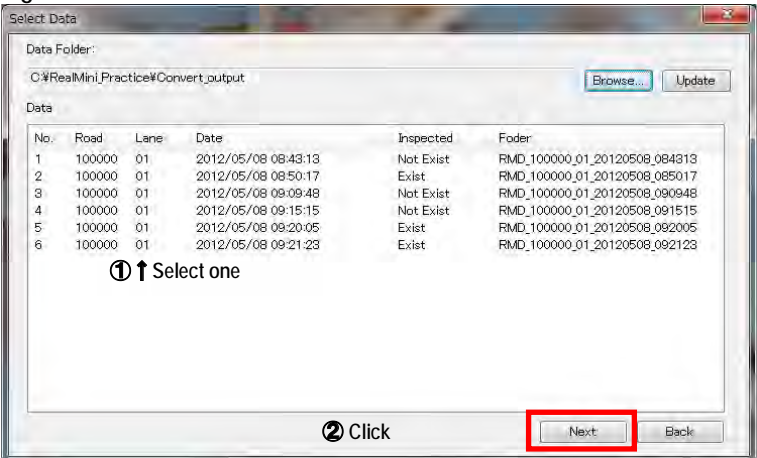

Left Click [Next].

**Figure 4.11 Confirmation of Data Selection**

|                    | Measure Information                  |                                                  |           |                            |              |   |
|--------------------|--------------------------------------|--------------------------------------------------|-----------|----------------------------|--------------|---|
| No.                | FromAKm)                             |                                                  | TolKwJ    | Messure(Km)                | Total(Km)    | ٠ |
| 1                  | $00 -$                               |                                                  | 0.000     | 0.747                      | 0.747        | 칙 |
| $\frac{3}{2}$      | $00-$                                |                                                  | 1,000     | 0.982                      | 1.728        |   |
| š                  | 1.0                                  |                                                  | $2000 -$  | 1,013                      | 2.741        |   |
| ă                  | 20                                   |                                                  | 3.000     | 0.995                      | 3.740<br>a.  |   |
| 5                  | 30                                   |                                                  | 4 000     | 1,007                      | 4.747        |   |
| 6                  | 40                                   |                                                  | 5,000     | 0.978                      | 5.725<br>٠   |   |
| x                  | 50                                   |                                                  | 5,000     | 1,031                      | 6.756        |   |
| G                  | 6.0                                  |                                                  | 7,000     | 1.002                      | 7.759        |   |
| Inspect Innomation |                                      |                                                  |           |                            |              |   |
| No-                | Startim)                             | Endimi                                           |           | Distance(m) Start Point(m) | End Point(m) |   |
| $000 -$            | 0.000                                | 41185250                                         | 41185.050 | 0.0                        | $00 -$       |   |
|                    |                                      |                                                  |           |                            |              |   |
| Direction<br>通し    | <b>Elown</b><br>Read Management Data | Road Width Side<br><b>DRight</b><br><b>WLATE</b> |           |                            |              |   |

(7)Left Click [Config], we can edit the keyboard assign.

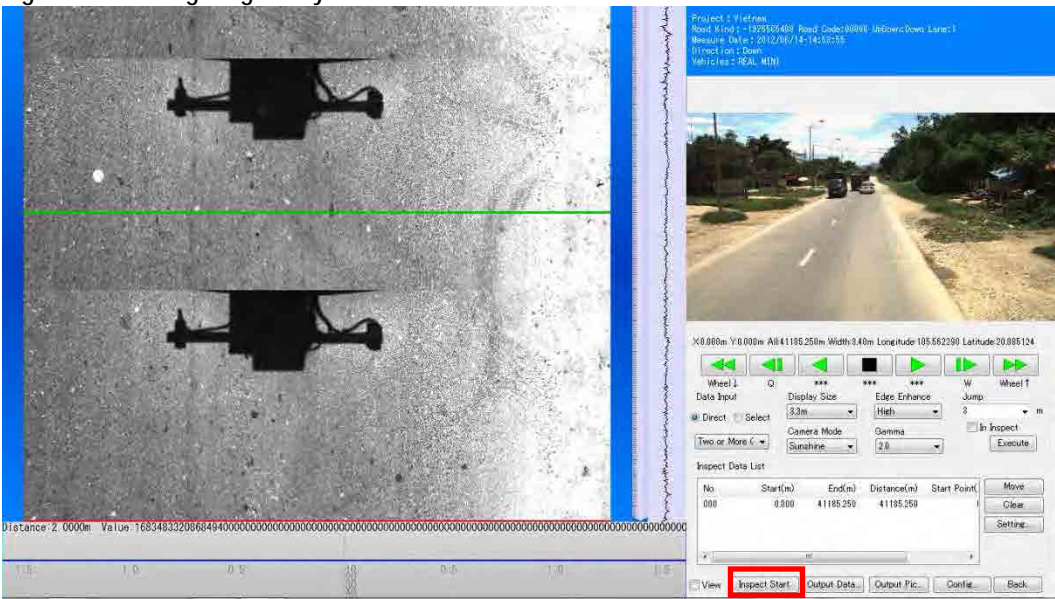

**Figure 4.12 Configuring the System**

Choose the item to display on the analysis window (like a 'Piece line', 'Rut Position') or edit the keyboard assign (like a 'Piece Forward', 'Piece Back').

**Figure 4.13 The Form of Configuration**

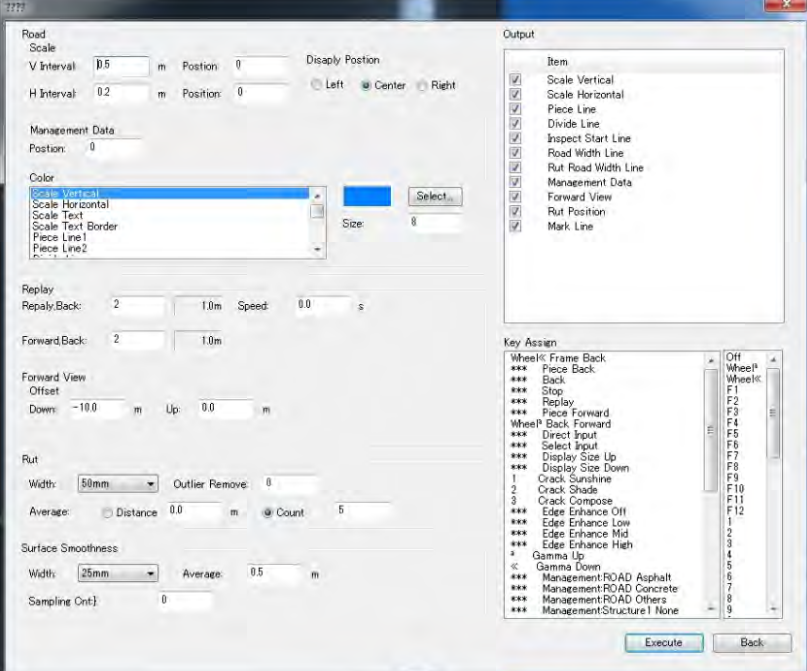

#### **(2) Defining the Start and the End Point of Interpretation**

### **A. Setting Start and End Positions**

Before starting the road damage interpretation, the interpreter needs to define the start and end positions. In this example, use the shadow of the electric line.

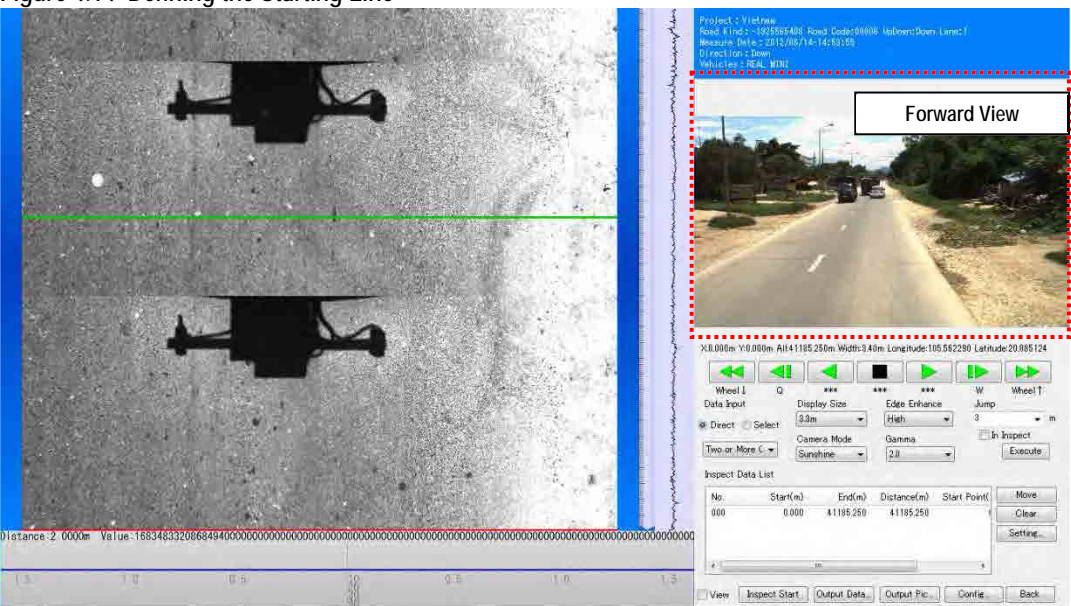

**Figure 4.14 Defining the Starting Line**

Left click [Inspect Start] and move the cursor in the analysis window, a red line appears.

**Figure 4.15 Adjusting the Red Line to be the Stating Position**

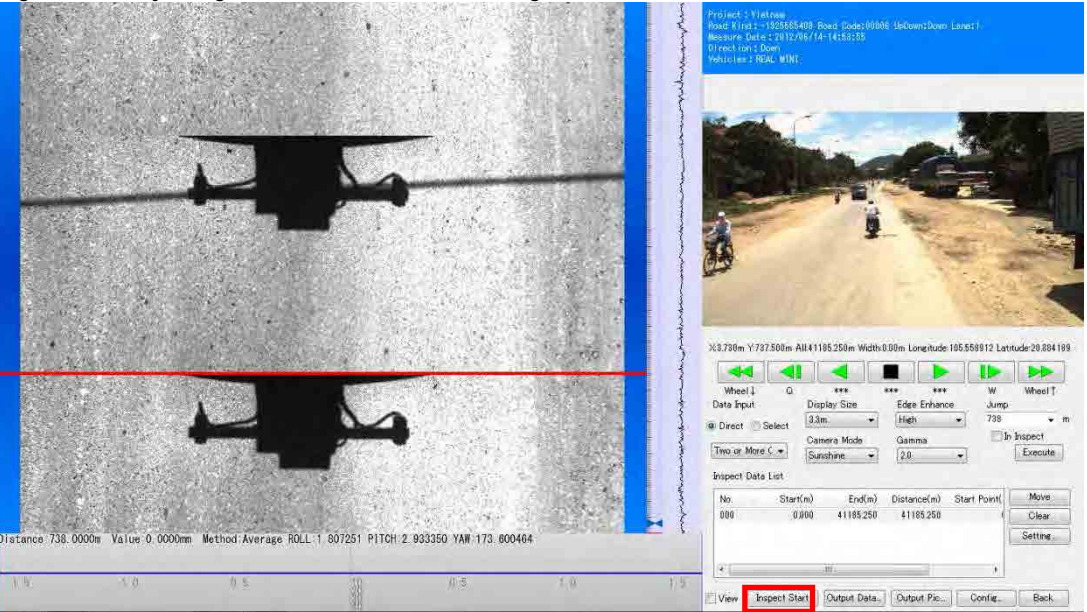

Confirm window appearing and left click [yes  $(Y)$ ].

### **Figure 4.16 Setting the Starting Position**

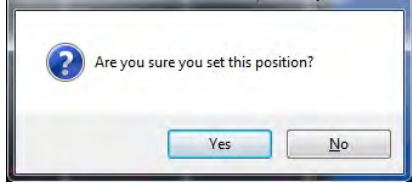

Check the values of red lined shown below.

**Figure 4.17 Encoding Section Setting**

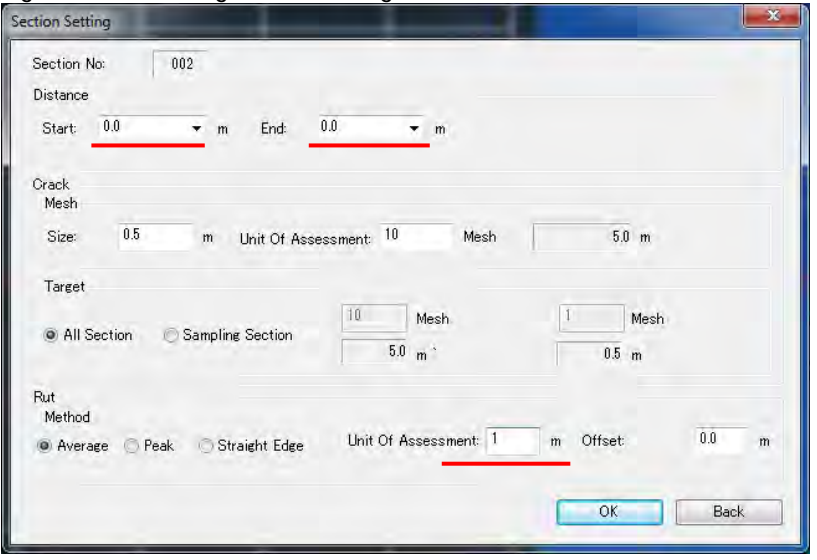

If an analysis start setup is completed, the analysis section is divided and the line of the "Inspect Data List" is increasing. If it moves to an analysis starting position, the display of a 'Rut Position', 'Management Data' and etc… will appear in an analysis window, and preparation of analysis will be completed. The method of the end position of the analysis is same method of starting position.

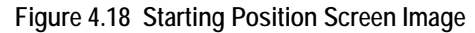

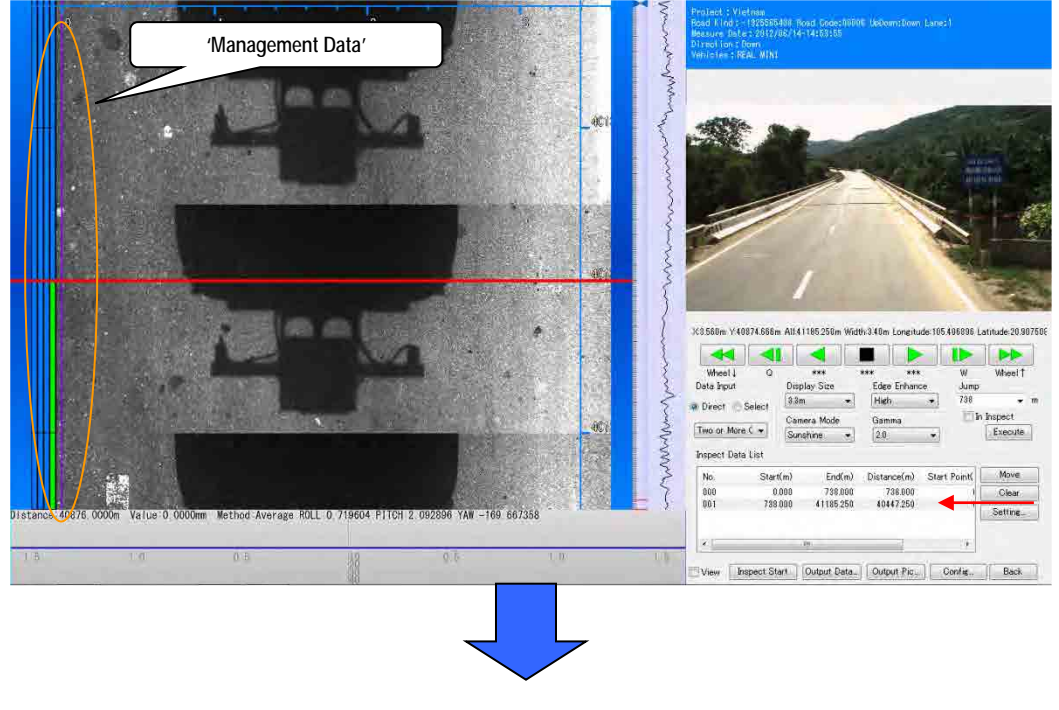

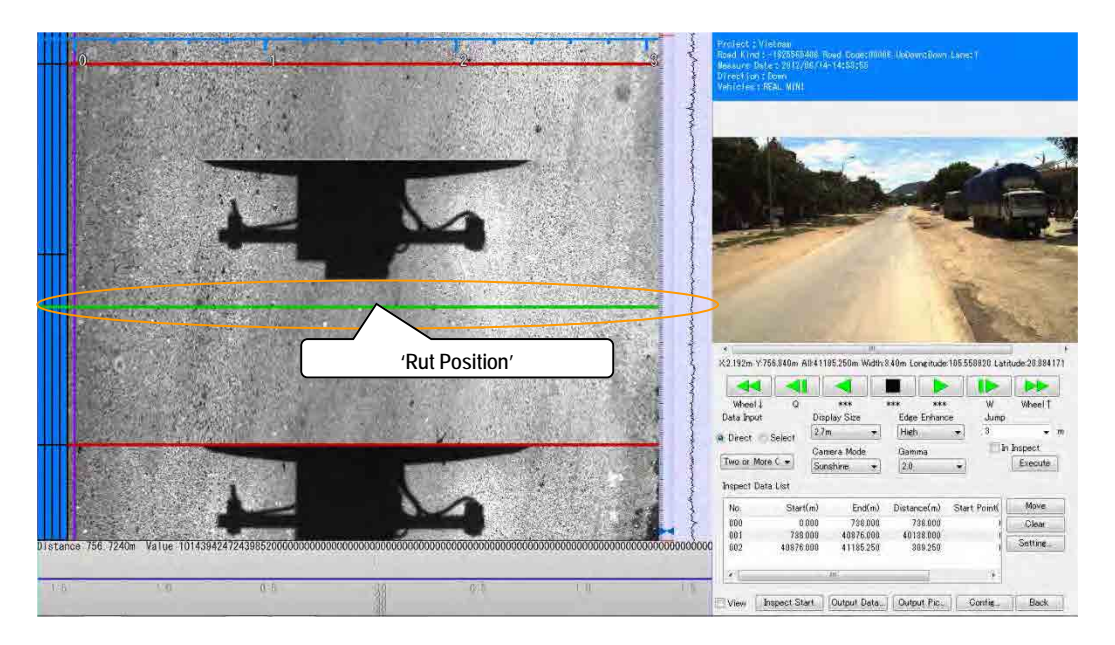

Defining the start and the end point, these lines appear in the analysis window.

### **Figure 4.19 Indicators at Start-End Definition**

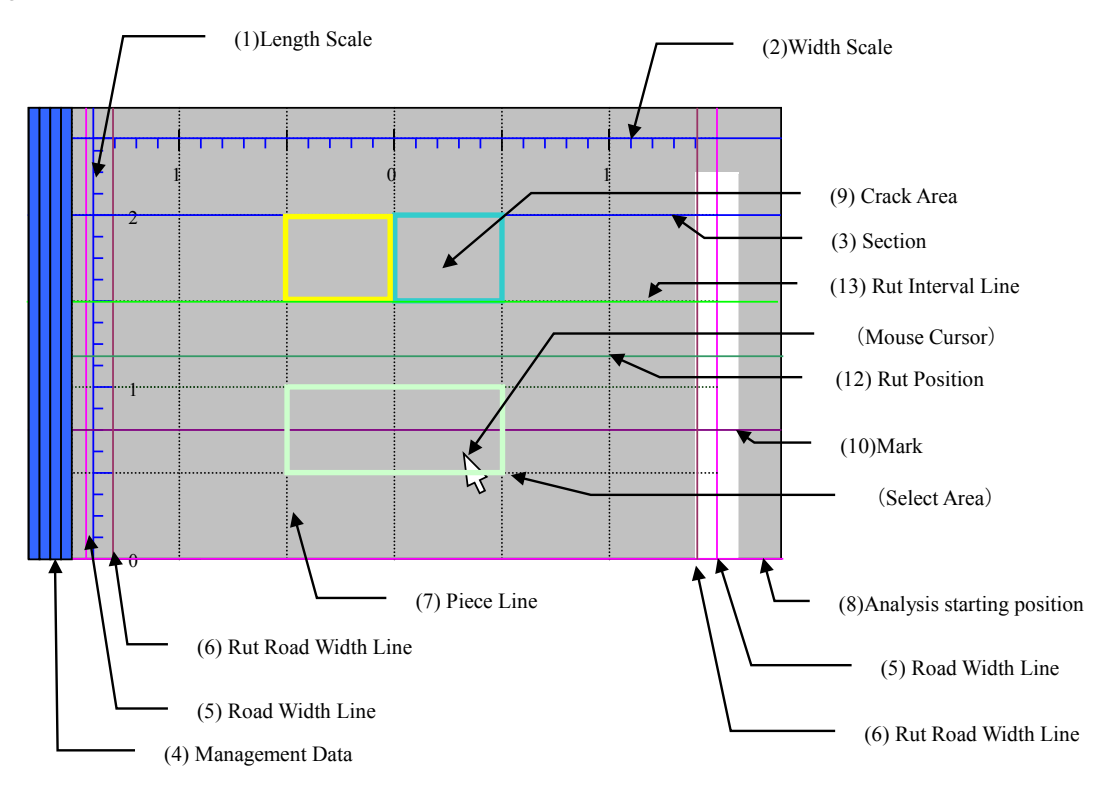

### **(3) Defining the Road Width**

- **A. Examples of Road Width Setting**
- **1) Case 1-Two white lines**

If two white lines are visible, the road width defines the inner side of a white line.

### **Figure 4.20 White Lines**

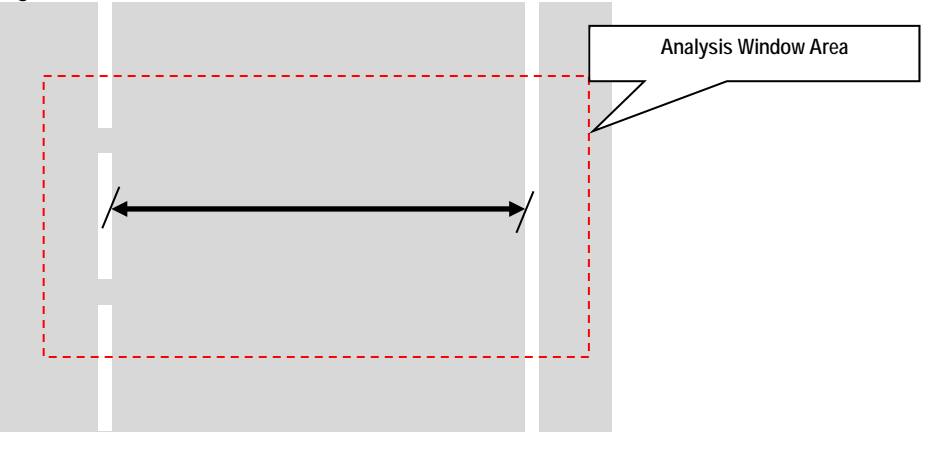

The definition of width is not moved when the dashed line is continuing.

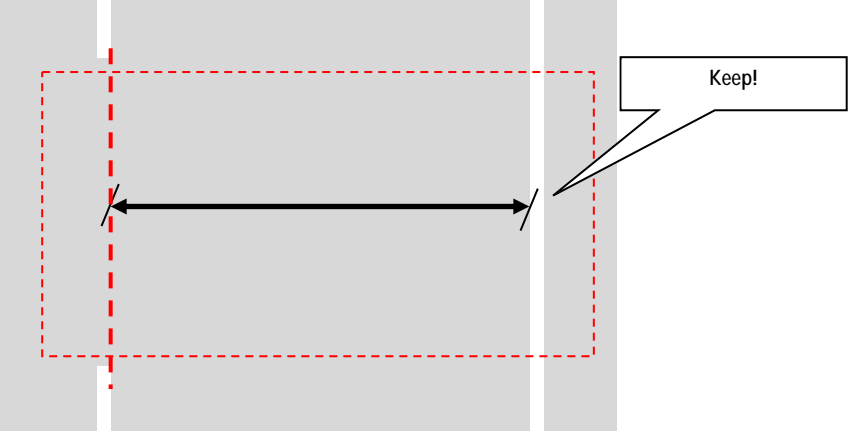

**Figure 4.21 Continuous White Line Suggested**

**2) Case 2-One White Line**

If one white line is visible, the road width defines from a line to the maximum width.

**Figure 4.22 Road Width Determination without the Right White Line**

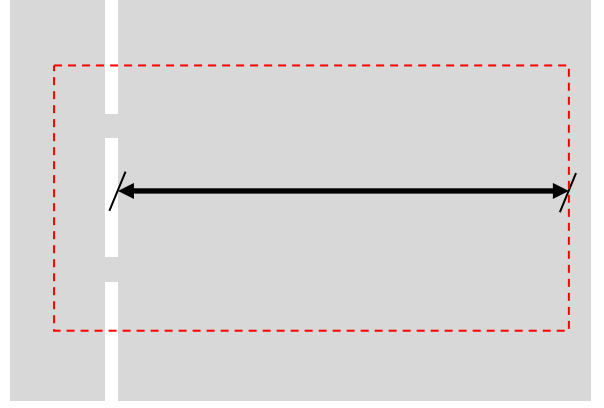

**Figure 4.23 Road Width Determination without the Left White Line**

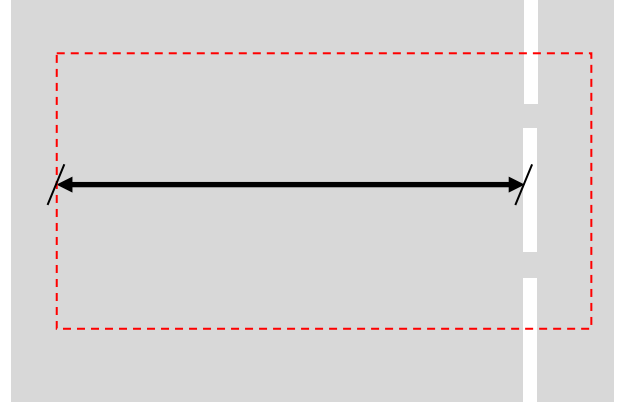

If one white line is visible and another side is unpaved, the road width defines from a line to the end of pavement.

**Figure 4.24 Determining the Road Width One Side Paved 1** 

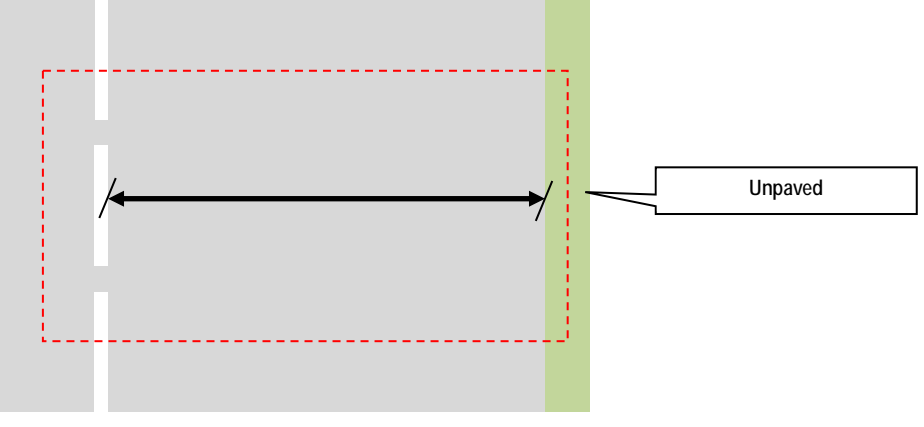

**Figure 4.25 Determining the Road Width One Side Paved 2** 

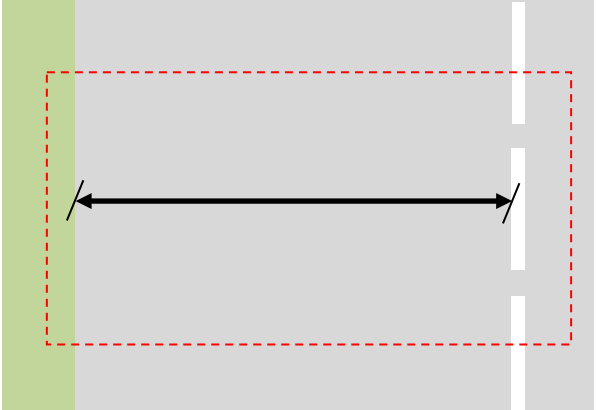

### **3) Case 3-No white line**

If there is no white line, the road width defines the maximum width. **Figure 4.26 Determining the Road Width Without the White Lines 1** 

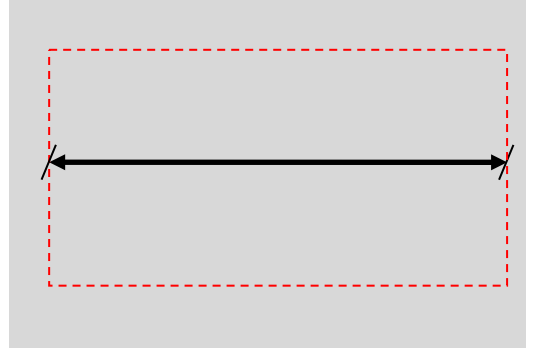

If there is no white line and one side or both sides are unpaved, the road width defines the full width of pavement.

**Figure 4.27 Determining the Road Width Without the White Lines 2** 

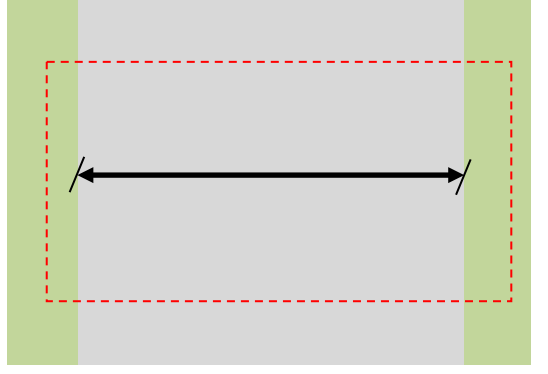

### **4) Case 4-A lane increases or decreases**

If the number of lane increases or decreases, the connection sections road width defines the maximum width. However, when there is unpaved, the road width defines the full width of pavement.

**Figure 4.28 Schematic Drawing of Lane Number Change**

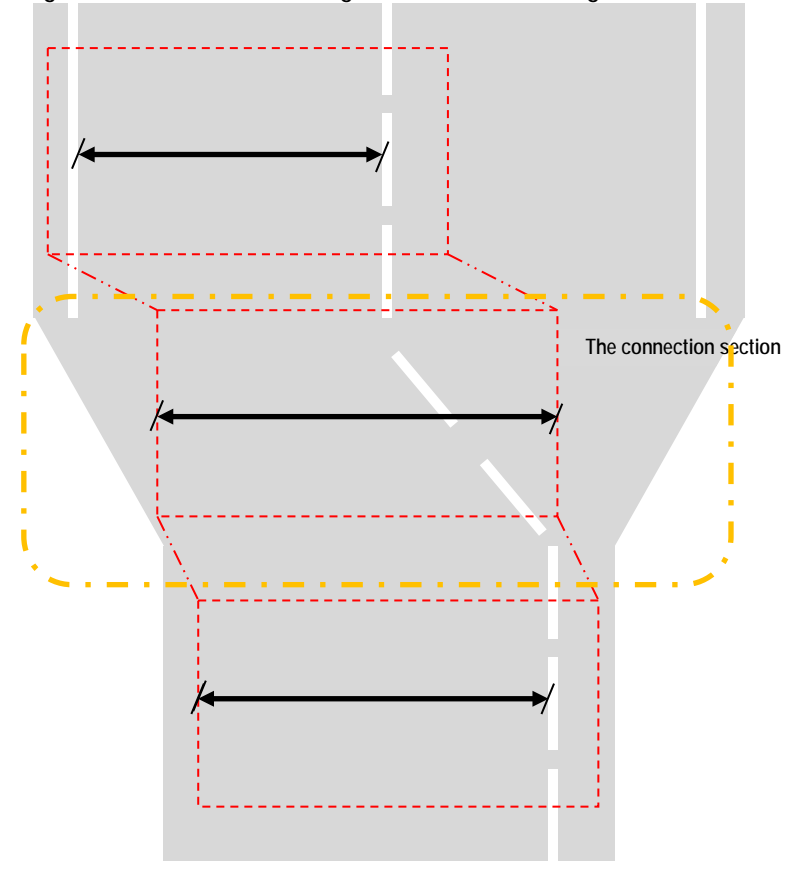

**5) Case 5- Passing a Vehicle**

If the survey vehicle passes a car, the road width and rut width keep the width of the last session.

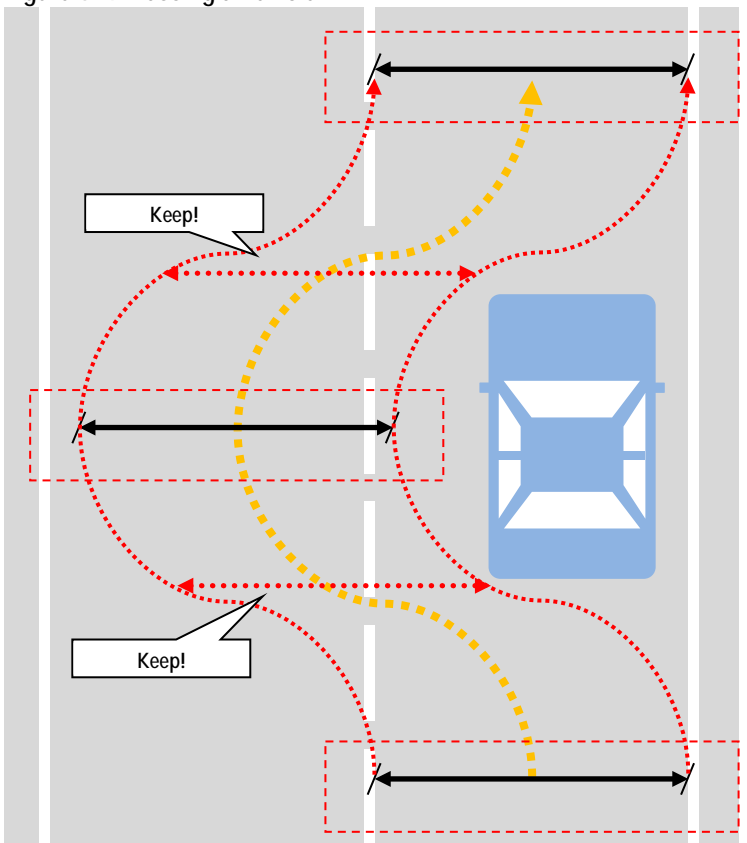

**Figure 4.29 Passing a Vehicle**

### **B. Setting the Rut Recording Widths**

When the width of the road is wider or equal to 3.0 meters, set the rut recording width to 3.0 meter or less. If the width of the road is less than 3.0 meter, then set the rut width equal to the road width.

Road Width  $\geq 3.0$ m → Rut Width  $\leq 3.0$ m (One side max: 1.5m)  $< 3.0m \rightarrow$  = Road Width

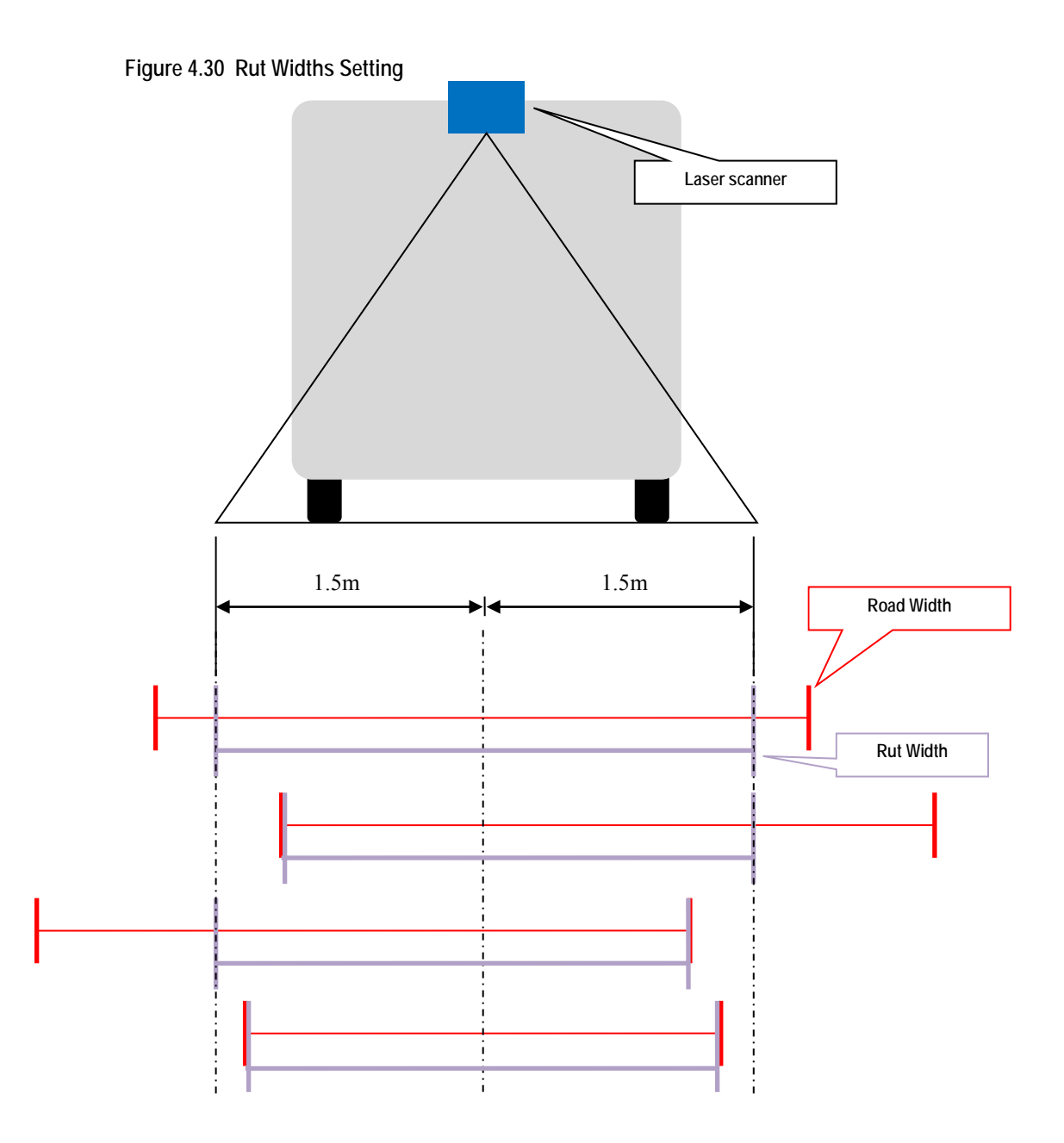

**C. Road Width Setting for Interpretation**

Change the [Display Size] 2.7m to 3.3m.

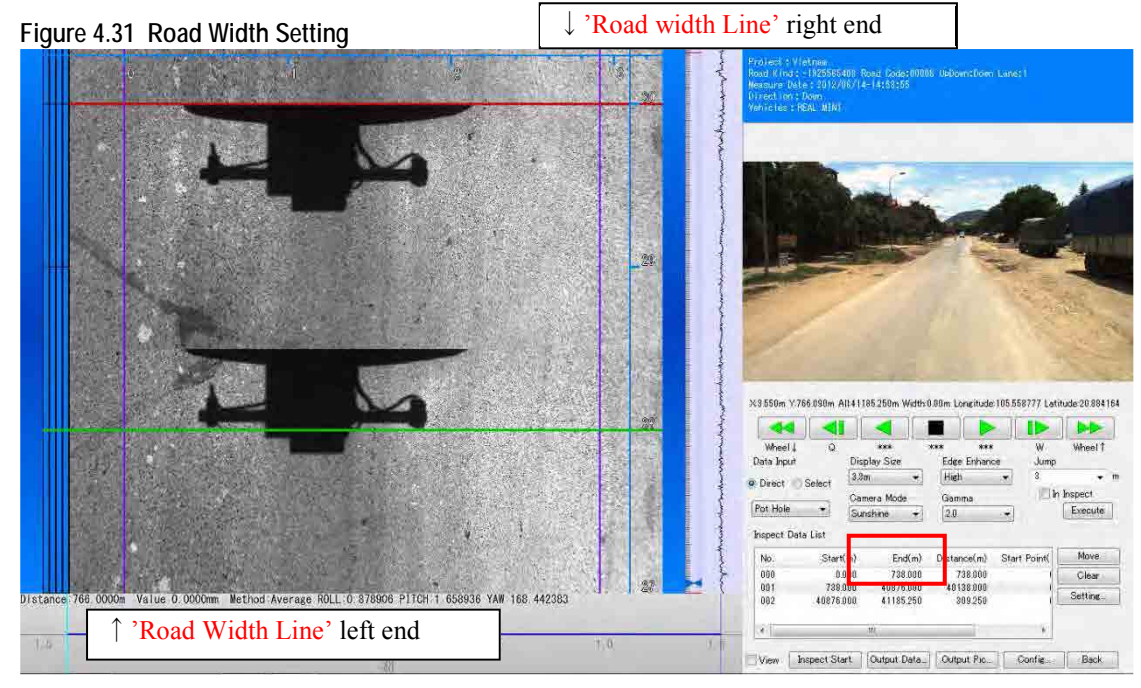

Defining the road width 'Road Width Line (3.8m)' and 'Rut Road Width Line (3.0m)'

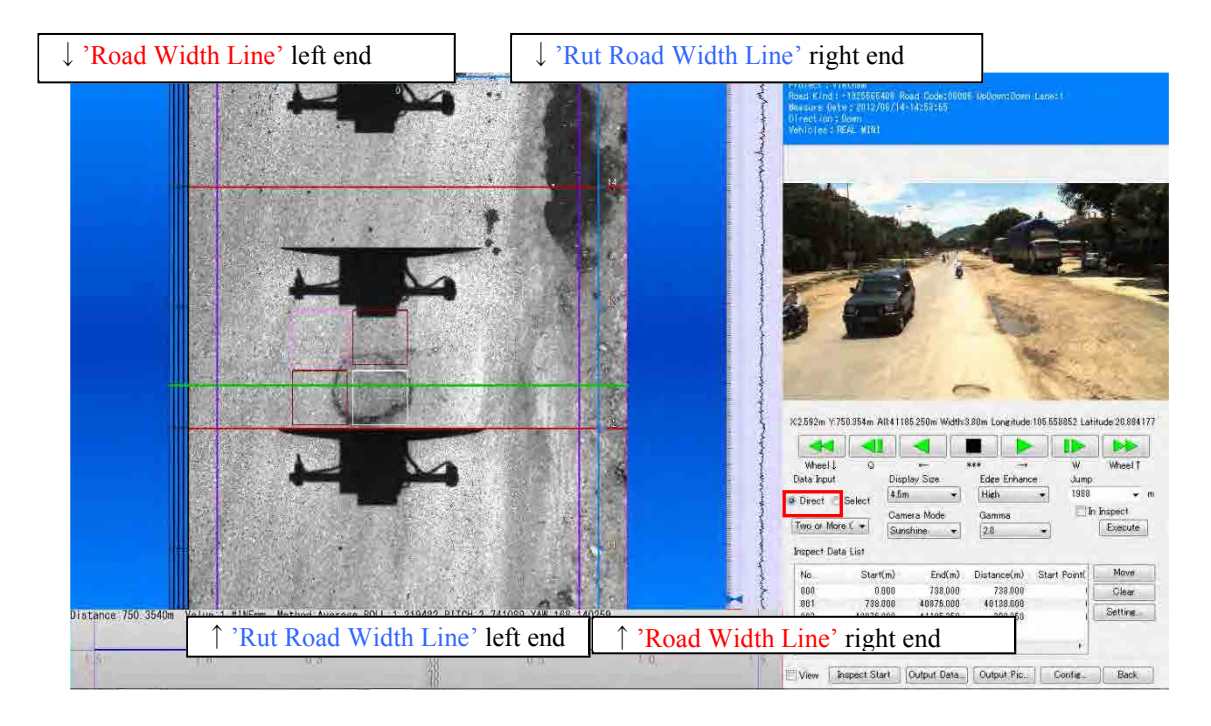

Defining the road width Tips

<Crack Road Width>

Using the mouse, Ctrl and Shift keyboard input.

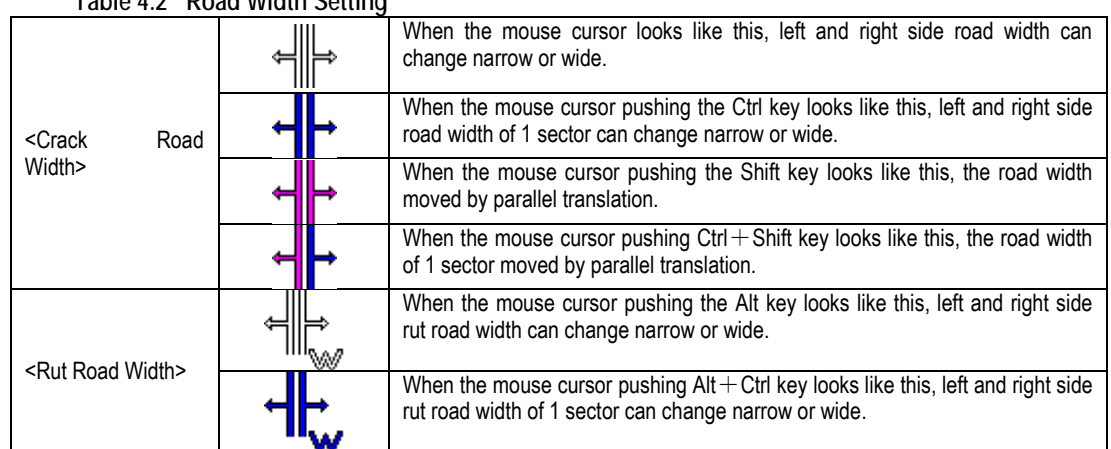

### **Table 4.2 Road Width Setting**

### **(4) Crack / Patch / Pothole Interpretation**

### **A. Examples/Cases of Crack/Patch/Pothole**

Cracks, patches and potholes are interpreted and classified into thirteen categories. To each category, one key is assigned.

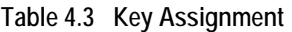

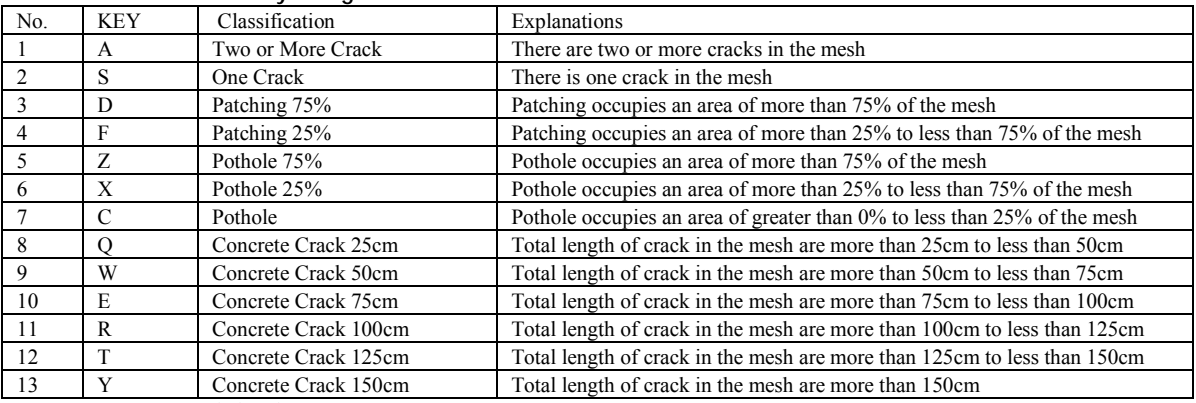

1,2 : Asphalt only

3~7 : Asphalt and Concrete 8~13 : Concrete only

| ◎<br>III<br>Esc<br>2 | ℅<br>ъ           | $^{\alpha}$<br>9<br>8 |                                 |
|----------------------|------------------|-----------------------|---------------------------------|
| W<br>Q<br>Tab        | R<br>Е           | о                     | Backspac∯                       |
| А<br>Ctrl            | s<br>G<br>D<br>F | н<br>к                | Return                          |
| z<br>Shift           | x<br>B<br>с      | N<br>м                | Shift                           |
| Caps Lock<br>Alt     | △                |                       | Alt<br>Com-<br>(Graph)<br>(pose |

**Figure 4.32 Keys Assignment (Graphical Presentation)**

The following image show an example of one crack and two or more cracks in one mesh.

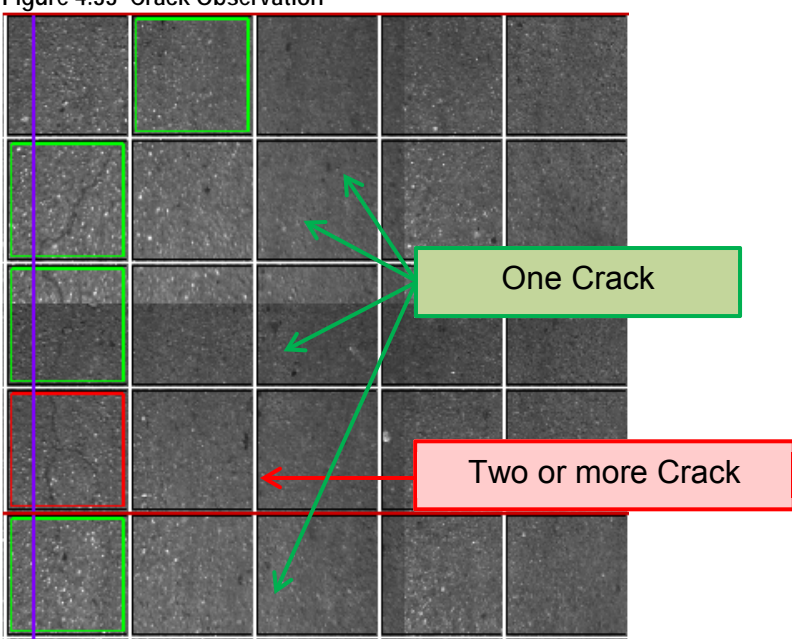

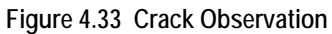

One crack is observed.

**Figure 4.34 One Crack**

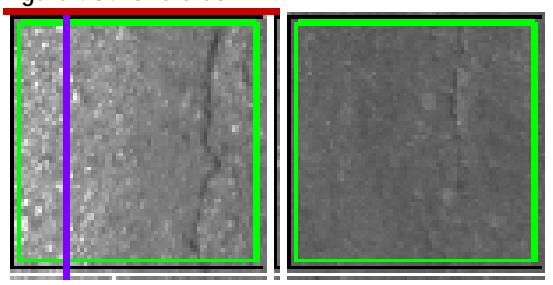

Two or more cracks are observed.

**Figure 4.35 Two or More Crack**

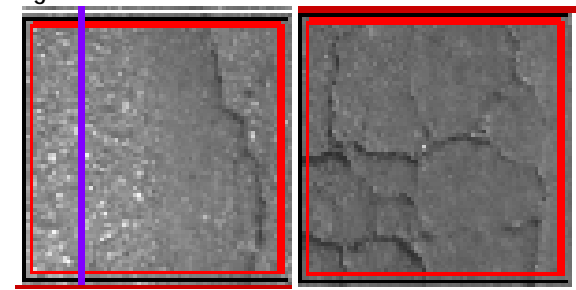

Following examples show the cases of Patching 75% and Patching 25%.

**Figure 4.36 Patching 75%, Two or More Cracks, Patching 25% (Example)**

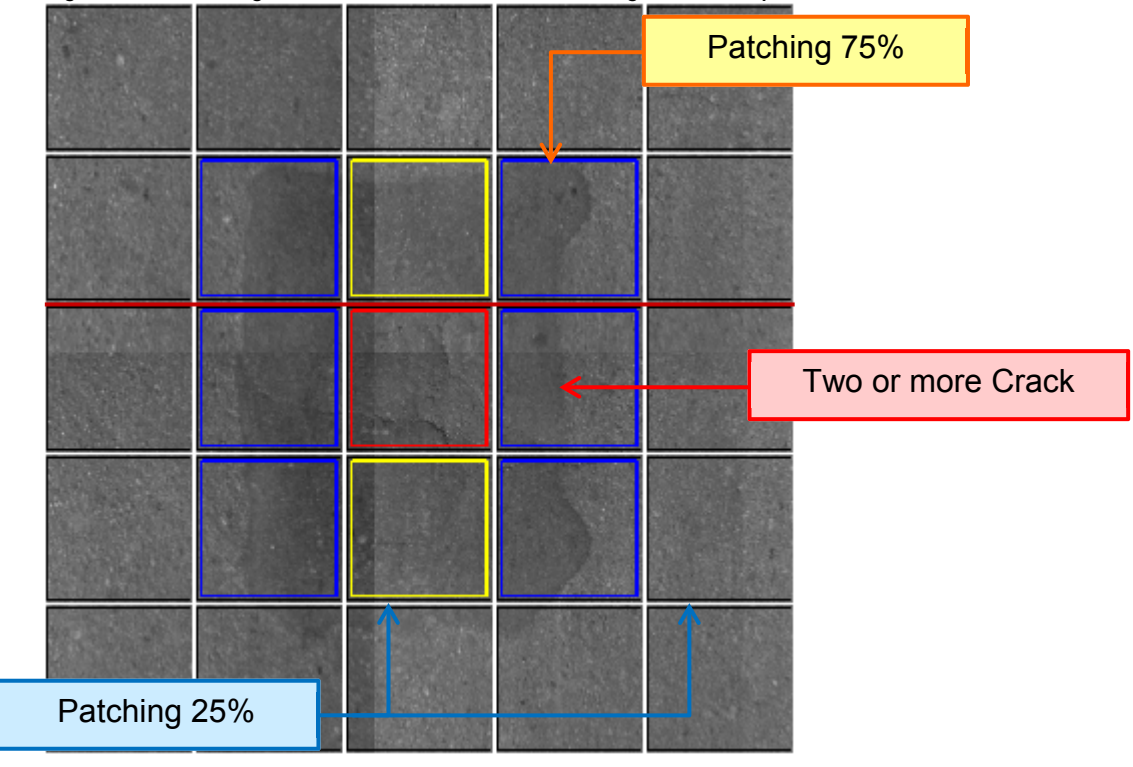

If there is a crack in the patching, the classification is "One Crack" or "Two or More Crack.". Following examples show: Pothole 75%, Pothole 25%, and Pothole.
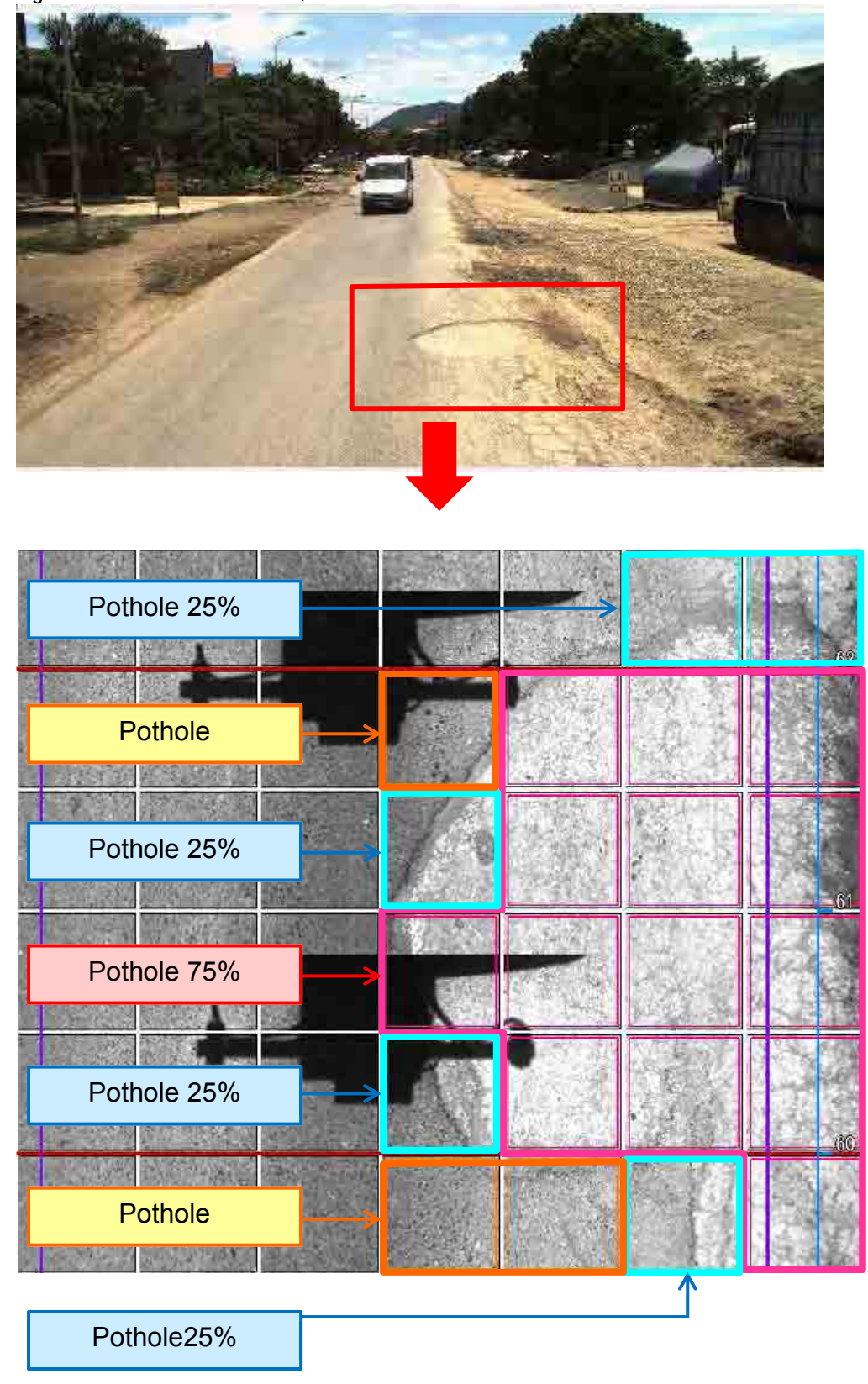

**Figure 4.37 Pothole - Front View,** 

The next examples show Concrete Crack 25cm, Concrete Crack 50cm, Concrete Crack 75cm, Concrete Crack 100cm, Concrete Crack 125cm, Concrete Crack 150cm.

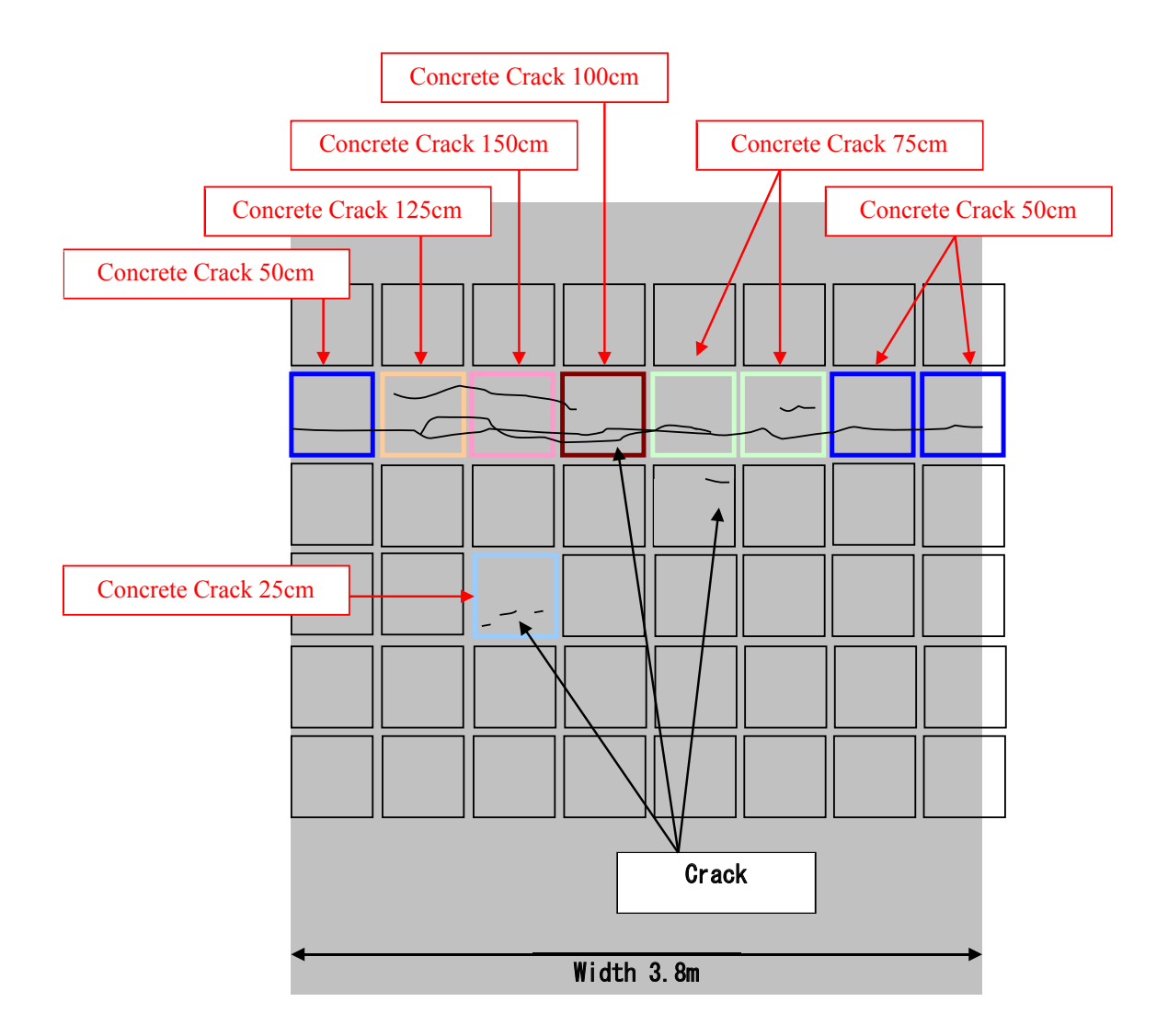

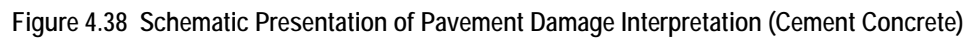

## **B. Cracks/patch/pothole Interpretation**

In the crack interpretation, we choose several crack classifications of the road surface. Classification are: 'Two or More Crack', 'One Crack', 'Patching 75%', 'Patching 25%', 'Pot Hole 75%', 'Pot Hole 25%' and 'Pot Hole'.

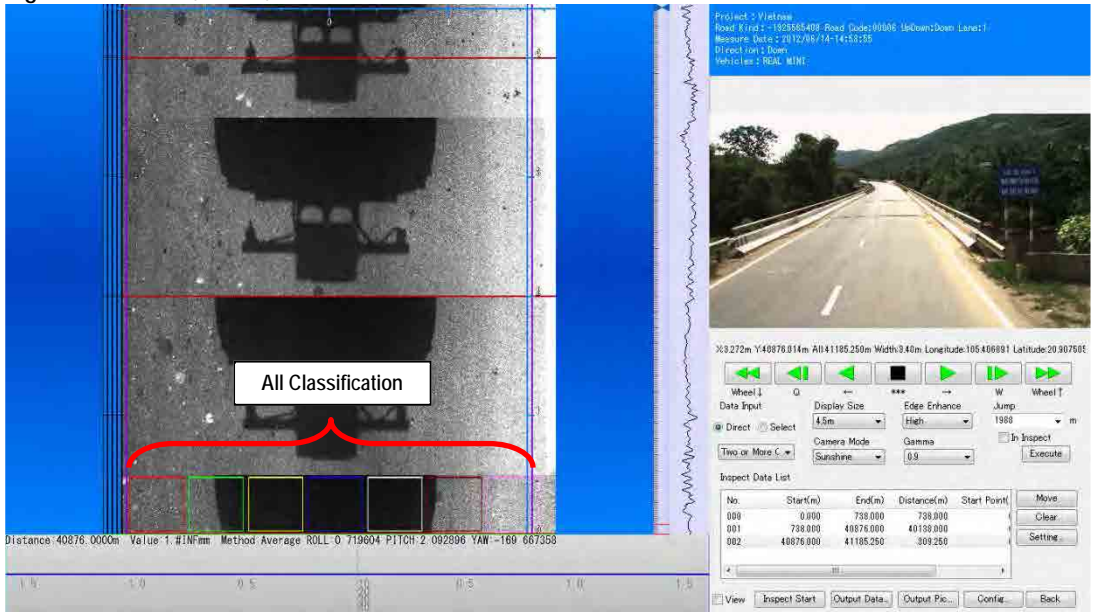

**Figure 4.39 Crack, Patch, Pothole Classification**

Several crack Classifications have assigned for a keyboard input. Moving the mouse cursor in the analysis window and input it from the keyboard.  $\rightarrow$ Refer the Crack Reference.

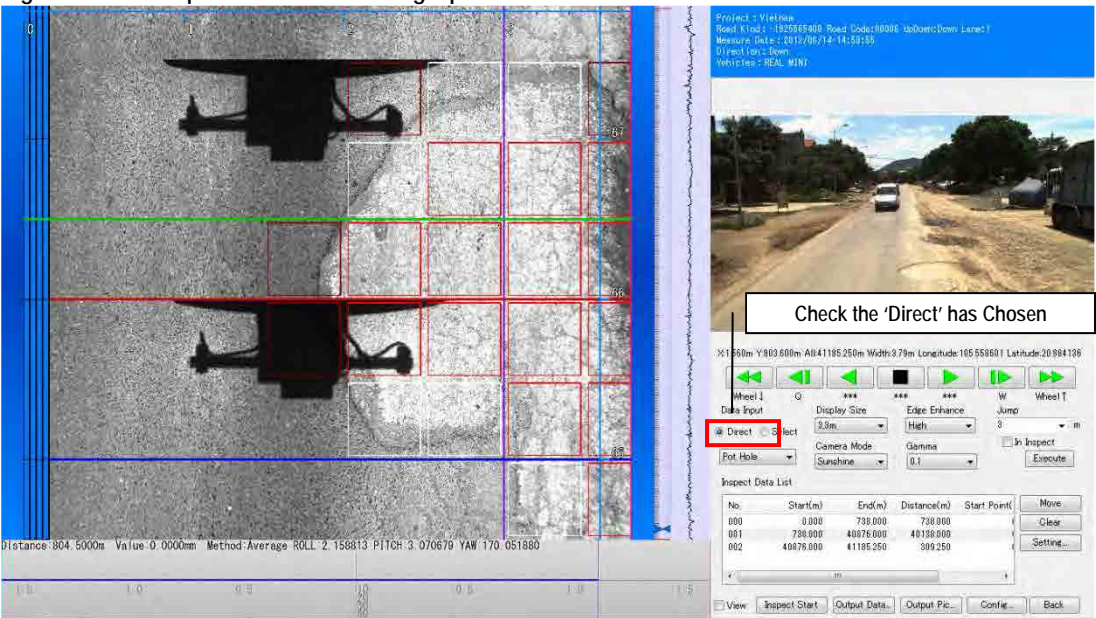

**Figure 4.40 Example of Crack Recording Operation**

## **(5) Rut Analysis**

## **A. Examples/Cases of Rut**

When the road surface is dry, the sensor records the data normally.

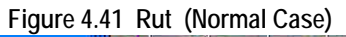

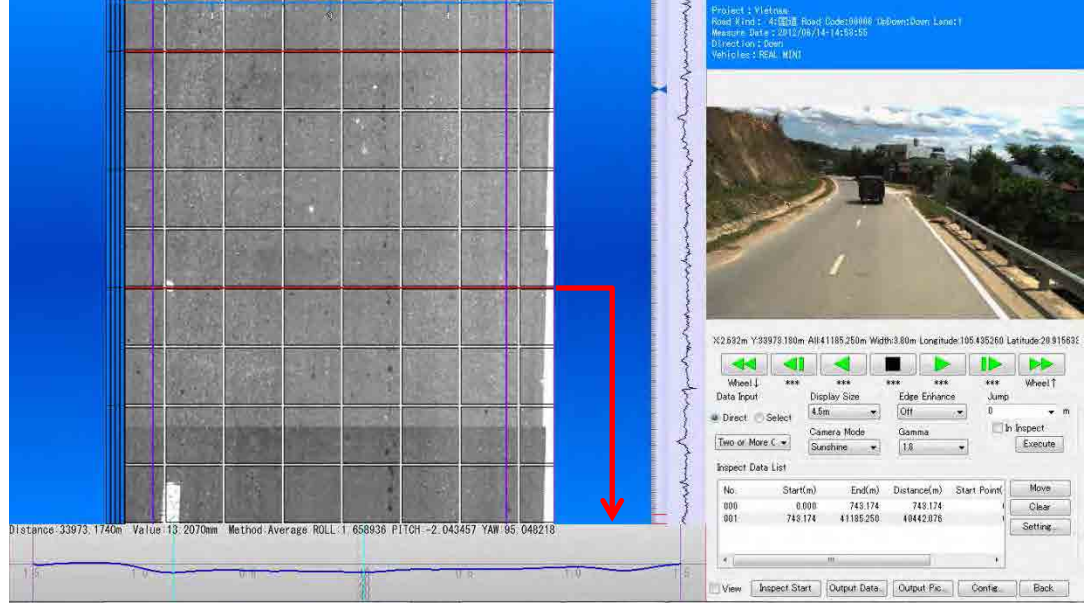

When there is puddle, the sensor does not record rut data accurately.

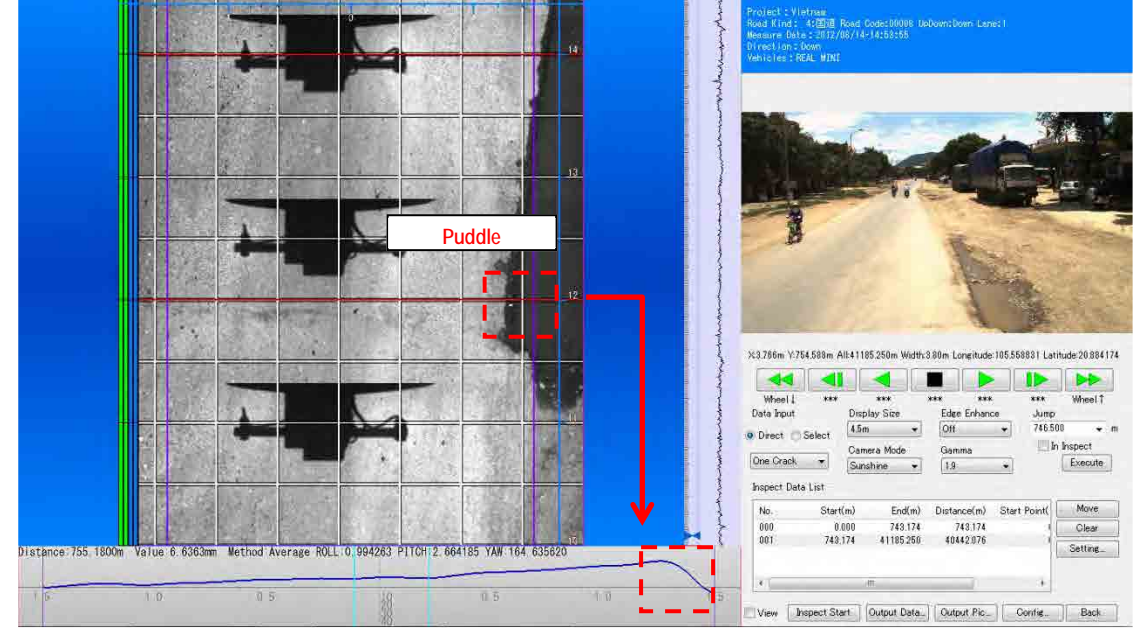

**Figure 4.42 Rut (Abnormal Case)** 

The following image shows a case of deep rut.

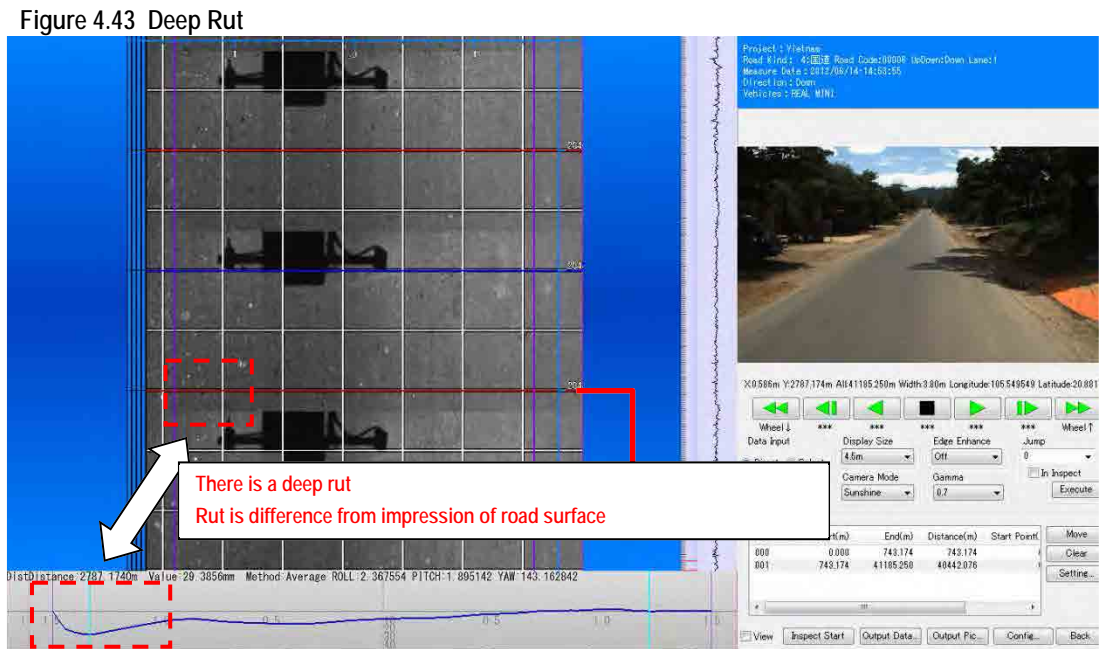

## **B. Rut Interpretation**

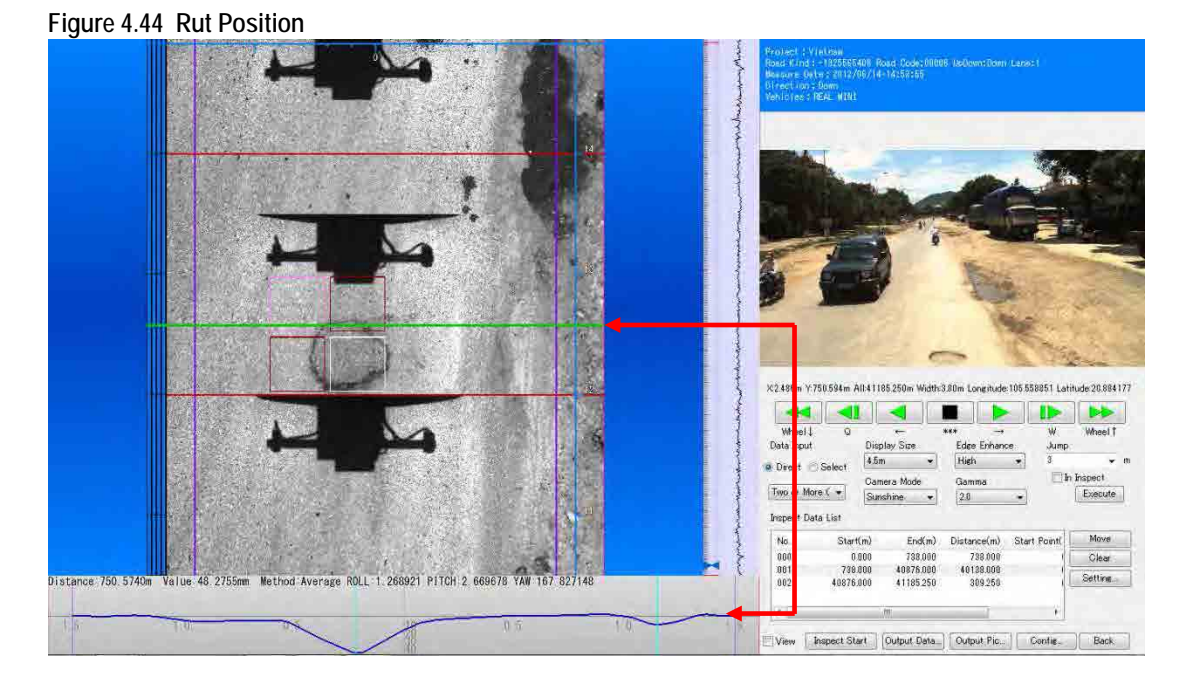

Pushing the Ctrl key and left click the mouse can check the rut shape optionally. When the rut shape has a strange feature, change the rut position to the right position.

Green colored line 'Rut Position' in the analysis window appears in the rut window.

## **(6) Road Surface Classification**

## **A. Examples/Cases of Road Surface Types**

The following are samples of road surface types: asphalt; concrete; and others.

## **B. Classify road Surface Classification**

Cursor the mouse to the left end of the 'Management Data' area appears "1". Then right click the mouse, appears the small window which can choose the road surface Classification. In an example shown below is Asphalt pavement so choose the 'ROAD: Asphalt'.

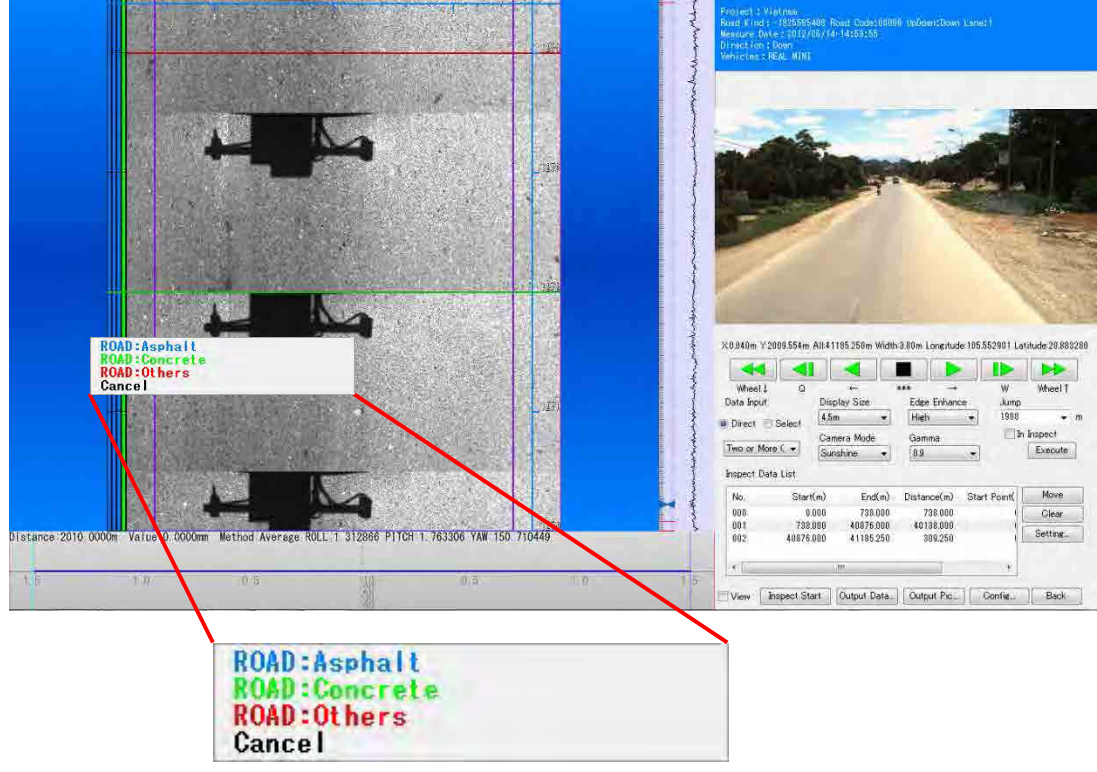

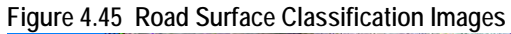

## **(7) Identifying the Kilometer Posts**

The road surface marking is seen on the road.

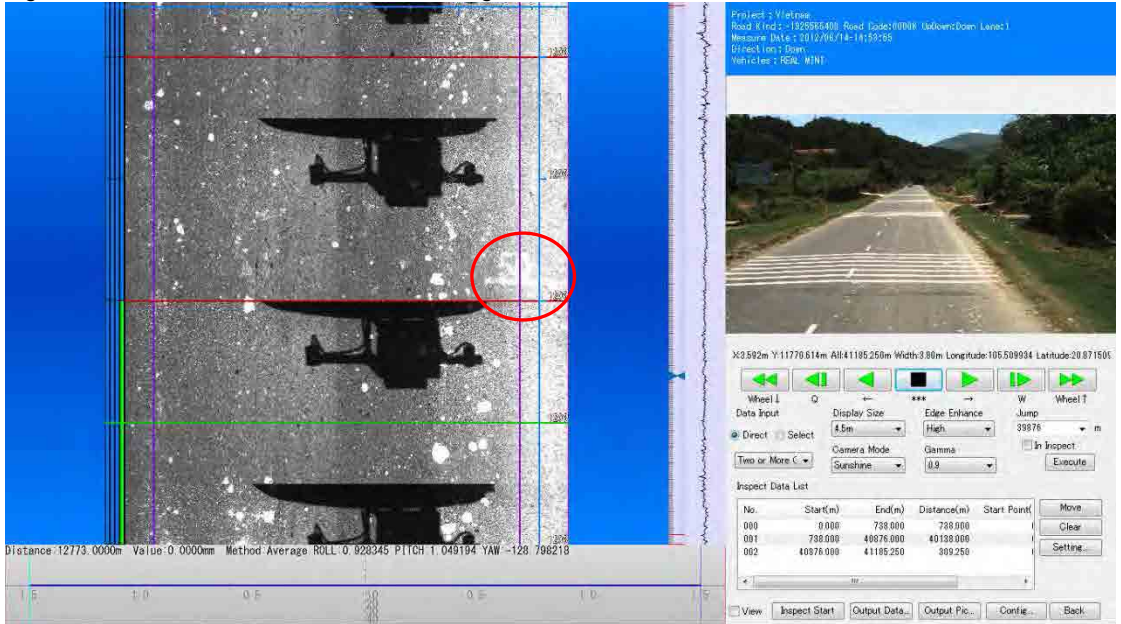

**Figure 4.46 Kilometer Post View on Road Image**

If you identified the marking on the road surface, set the kilometer post right click the right end of the 'Management Data'.

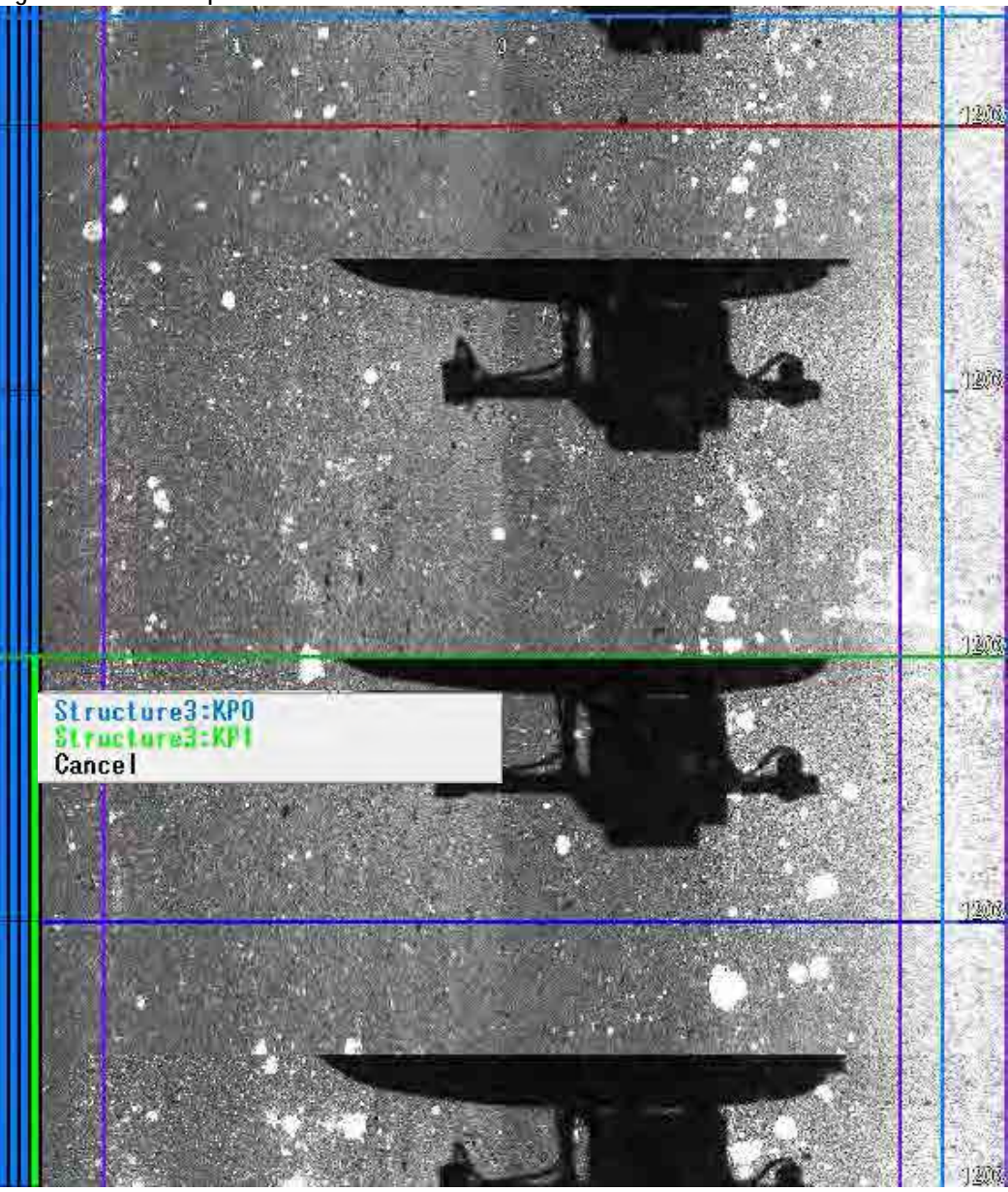

**Figure 4.47 Color Representation of Distance Between the Kilometer Post**

Green and blue are used alternatively to show road segments between kilometer posts. For example, the kilometer posts between 49 to 50, green is used, and from 50 to 51, blue is used.

## **(8) Defining Road Structure**

## **A. Registration of Road Structures**

Bridges and tunnels are examples of road structure. Classification of structures (like a bridge, tunnel, etc…) can be defined using from the right to the 2nd of the 'Management Data'. Reference the analysis window and the forward view; choose the Classification of the construction.

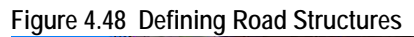

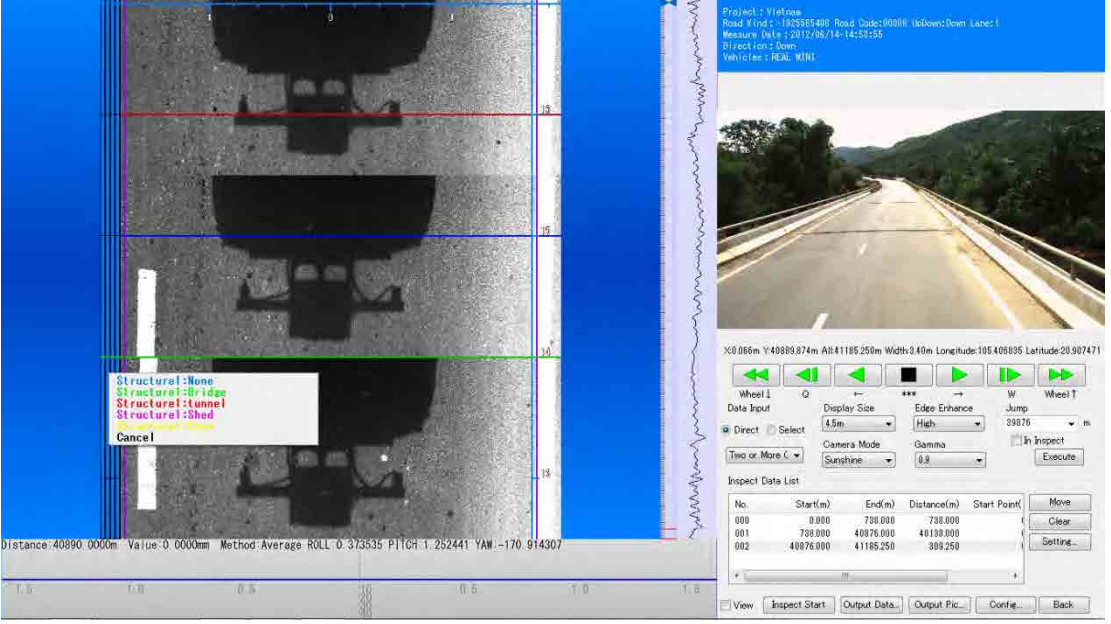

## **(9) Output the Data**

Input several pieces of information (like a 'Road Kind', 'Road No', 'Sub No', 'Up Down', etc…) in the 'Common Item.'

## **Figure 4.49 Output the Data**

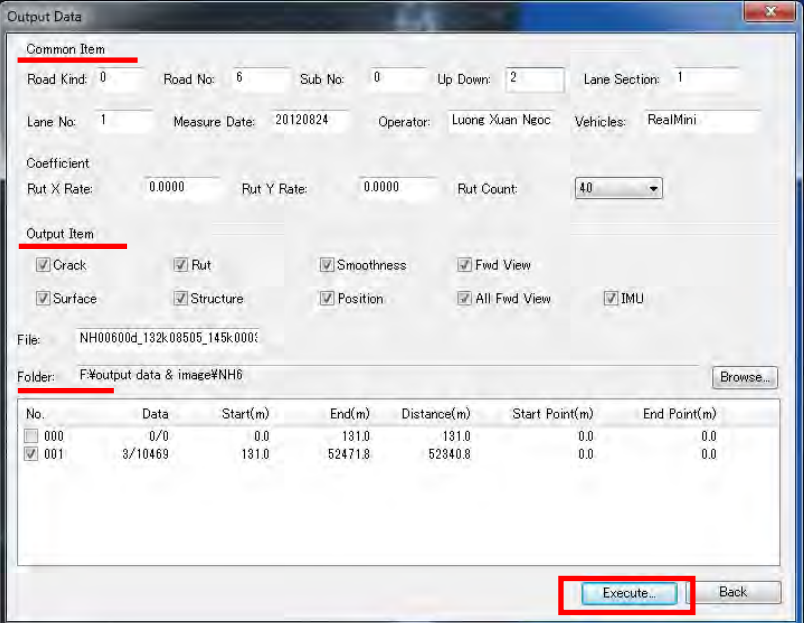

Check the 'Output Item' and 'Folder', left click [Execute]. Output data will be created to the folder reserved.

**Figure 4.50 Outputs in a Folder**

| Share with<br>Organize -<br>Burn | New folder                             |                  |                     |            | 狂 . | ΠI | 偏 |
|----------------------------------|----------------------------------------|------------------|---------------------|------------|-----|----|---|
| Favorites                        | ۰<br>Name                              | Date modified    | Type                | Size       |     |    |   |
| Desktop                          | 图 FA NH00600d 132k08505 145k00030.CSV  | 2/1/2013 3:27 PM | Microsoft Excel C.  | 1.845 KB   |     |    |   |
| <b>Downloads</b>                 | 图 C NH00600d 132k08505 145k00030.CSV   | 2/1/2013 3:27 PM | Microsoft Excel C.  | 2,567 KB   |     |    |   |
| Recent Places                    | Ea) R NH00600d 132k08505 145k00030.CSV | 2/1/2013 3:27 PM | Microsoft Excel C   | 32.710 KB  |     |    |   |
|                                  | RS_NH00600d_132k08505_145k00030.CSV    | 2/1/2013 3:27 PM | Microsoft Excel C., | 1,575 KB   |     |    |   |
| Libraries                        | KB NH00600d 132k08505 145k00030.CSV    | 2/1/2013 3:27 PM | Microsoft Excel C.  | 1,616 KB   |     |    |   |
| Documents                        | 闻 Z_NH00600d_132k08505_145k00030.CSV   | 2/1/2013 3:27 PM | Microsoft Excel C   | 68,999 KB  |     |    |   |
| Music                            | EL) F_NH00600d_132k08505_145k00030.CSV | 2/1/2013 3:27 PM | Microsoft Excel C   | 1.922 KB   |     |    |   |
| Pictures                         | S_NH00600d_132k08505_145k00030.CSV     | 2/1/2013 3:28 PM | Microsoft Excel C.  | 102,638 KB |     |    |   |
| Videos                           | Eg) I NH00600d 132k08505 145k00030.CSV | 2/1/2013 3:29 PM | Microsoft Excel C.  | T01 305 KB |     |    |   |
| <b>N</b> Homegroup               |                                        |                  |                     |            |     |    |   |
| Computer<br>л                    |                                        |                  |                     |            |     |    |   |
| Local Disk (C)                   |                                        |                  |                     |            |     |    |   |
| New Volume (D:)                  |                                        |                  |                     |            |     |    |   |
| □ ボリューム(E)                       |                                        |                  |                     |            |     |    |   |
| - Removable Disk (F:)            |                                        |                  |                     |            |     |    |   |
| analysis image                   |                                        |                  |                     |            |     |    |   |
| data process                     |                                        |                  |                     |            |     |    |   |
| image for manual                 |                                        |                  |                     |            |     |    |   |
| output data & image              |                                        |                  |                     |            |     |    |   |
| picture                          |                                        |                  |                     |            |     |    |   |
| <b>EN</b> Network                |                                        |                  |                     |            |     |    |   |

# **5. Road Condition Data Integration System**

# **5.1 Final Output**

The road condition data processing system is a semi-automatic system to produce the final output of the road condition survey--road surface condition data. Both raw data (csv format) and Excel data (formatted) data will be created.

|                | 10<br>30 <sup>°</sup>                                                                                                    | 40 | 50<br>60 | 70 | 80<br>90 | 100 | 110<br>120 | 130 |
|----------------|----------------------------------------------------------------------------------------------------|----|----------|----|----------|-----|------------|-----|
|                | WORTHERN AREA,RRMUŽ,RRMC238,Ž,O,NATIONAĽ HIGHWAY 2,30,600,30,700,100,343.0,,,,Ž,2,0,1,AC,2012,7,0.0,0.0,0.0,0.0,0.0,10,11,3.69,,                                                                           |    |          |    |          |     |            |     |
|                | +,RORTHERN AREA,RRMU2,RRMC238,2,0,NATIONAL HIGHWAY 2,30,700,30,800,100,330.0,,,,2,2,D,1,AC,2012,7,0.0,0.0,0.0,0.0,0.0,21,12,2.13,,                                                                         |    |          |    |          |     |            |     |
|                | +, 52.58,15,2.58,15,2.58,16,2.00,1,0.0,0.0,0.0,0.0,0.0,0.0, 0.0.25, 0.0.25,15,2.58, 0.0.26,10HERN AREA,RRMU2,RRMO238,2,0,NATIONAL HIGHWAY 2,30,800,30,000,038.0,,                                          |    |          |    |          |     |            |     |
|                | س, NORTHERN AREA,RRMU2,RRMC238,2,0,NATIONAL HIGHWAY 2,30,900,31,0,30,103.2,,,,2,2,D,1,AC,2012,7,0.0,0.0,0.0,0.0,0.0,21,13,2.56,                                                                            |    |          |    |          |     |            |     |
|                | +, 81., NORTHERN AREA,RRMU2,RRMC238,2,0,NATIONAL HIGHWAY 2,31,0,31,100,100,332.0,,,,2,2,D,1,AC,2012,7,0.0,0.0,0.0,0.0,0.0,24,15,1.81,                                                                      |    |          |    |          |     |            |     |
|                | +,,PORTHERN AREA,RRMU2,RRMC238,2,0,NATIONAL HIGHWAY 2,31,100,31,200,100,340.0,,,,2,2,D,1,AC,2012,7,0.0,0.0,0.0,0.0,0.0,28,16,2.49,                                                                         |    |          |    |          |     |            |     |
|                | سم NORTHERN AREA RRMU2,RRMC238,2,0,NATIONAL HIGHWAY 2,31,200,31,280,80,272.8,,I,,2,2,D,1,AC,2012,7,0.0,0.0,0.0,0.0,0.0,27,19,3.19,U/N,                                                                     |    |          |    |          |     |            |     |
| 8              | »,RORTHERN AREA,RRMU2,RRMC238,2,0,NATIONAL HIGHWAY 2,31,280,31,285,5,17.6,B,,,2,2,D,1,AC,2012,7,0.0,0.0,0.0,0.0,0.0,21,19,1.72,THANH GIA Brg,                                                              |    |          |    |          |     |            |     |
|                |                                                                                                    |    |          |    |          |     |            |     |
| 1 <sup>n</sup> |                                                                                                    |    |          |    |          |     |            |     |
|                |                                                                                                    |    |          |    |          |     |            |     |
| 11             |                                                                                                    |    |          |    |          |     |            |     |
| 12             | +,NORTHERN AREA,RRMU2,RRMC238,2,0,NATIONAL HIGHWAY 2,31,500,31,600,100,342.0,,I,,2,2,D,1,AC,2012,7,O.O,O.O,O.O,O.O,O.O,33,18,2.25,U/N,                                                                     |    |          |    |          |     |            |     |
| 13             | →,.DORTHERN AREA,RRMU2,RRMC238,2,0,NATIONAL HIGHWAY 2,31,600,31,700,100,350.0,,,,2,2,D,1,AC,2012,7,0.0,0.0,0.0,0.0,0.0,27,18,2.00,                                                                         |    |          |    |          |     |            |     |
|                |                                                                                                    |    |          |    |          |     |            |     |
| 15             | +,.P.P.I.B.P.P.D.D.D.P.2.B.P.P.D.D.D.D.P.2.B.P.RMD2,RRMC238,2,0,NATIONAL HIGHWAY 2,31,800,31,900,100,322.0,,2,2,0,1,AC,2012,7,2.8,0.0,0.0,2.8,22,16,1.94,,                                                 |    |          |    |          |     |            |     |
| 16             |                                                                                                    |    |          |    |          |     |            |     |
|                | +, NORTHERN AREA,RRMU2,RRMC238,2,0,NATIONAL HIGHWAY 2,31,1000,32,0,80,273.6,,,,2,2,D,1,AC,2012,7,0.6,0.0,0.0,0.6,28,19,2.15,,                                                                              |    |          |    |          |     |            |     |
| 18             | +, RMU2,RRMU2,RRMC238,2,0,NATIONAL HIGHWAY 2,32,0,32,100,100,346.0,,,,2,2,D,1,AC,2012,7,0.0,0.0,0.0,0.0,26,17,2,89,                                                                                        |    |          |    |          |     |            |     |
| 19             | »,NORTHERN AREA,RRMU2,RRMC238,2,0,NATIONAL HIGHWAY 2,32,100,32,200,100,348.0,,I,,2,2,D,1,AC,2012,7,O.0,O.0,O.0,O.0,O.0,25,16,6.16,U/N,                                                                     |    |          |    |          |     |            |     |
| 20             |                                                                                                    |    |          |    |          |     |            |     |
| 21             | +,2,22,17,2,20,0,0,0,0,0,0,0,0,0,0,0,0,0,27,17,2,20, .D.HIGHWAY 2,32,300,32,400,100,336.0,,,,2,2,0,1,AC,2012,7,0.0,0.0,0.0,0.0,0,27,17,2.20,,→,                                                            |    |          |    |          |     |            |     |
| 22             |                                                                                                    |    |          |    |          |     |            |     |
| 23             |                                                                                                    |    |          |    |          |     |            |     |
| 24             | .WORTHERN AREA.RRMU2.RRMC238.2.0.NATIONAL HIGHWAY 2.32.600.32.700.100.346.012.2.D.1.AC.2012.7.0.0.0.0.0.0.0.0.0.0.28.19.2.07.U/N.                                                                          |    |          |    |          |     |            |     |
| 25             |                                                                                                    |    |          |    |          |     |            |     |
| 26             |                                                                                                    |    |          |    |          |     |            |     |
| 27             | »,NORTHERN AREA,RRMU2,RRMC238,2,0,NATIONAL HIGHWAY 2,32,900,33,0,45,168.3,,RA,,2,2,D,1,AC,2012,7,1.9,0.0,0.0,1.9,26,15,3.97,U/N,                                                                           |    |          |    |          |     |            |     |
|                | +, RORTHERN AREA,RRMU2,RRMC238,2,0,NATIONAL HIGHWAY 2,33,0,33,100,100,342.0,,,,2,2,D,1,AC,2012,7,0.0,0.0,0.0,0.0,0.0,26,16,3.73,,                                                                          |    |          |    |          |     |            |     |
| 29             | +, 55.6.3.15,8.55,9.0.0.0.0.0.0.0.0.0.0.0.0.0.0.0.0.27,15.3.55, 0.0.3.3.100,33.100,33.200,100,342.0,,,,2,2,0,1,4C,2012,7,0.0,0.0,0.0,0.0,0.0,0.0,7,15,3.55,                                                |    |          |    |          |     |            |     |
| 30             | → NORTHERN AREA,RRMU2,RRMC238,2,0,NATIONAL HIGHWAY 2,33,200,33,300,100,344.0,,RC,2,2,D,1,AC,2012,7,0.0,0.0,0.0,0.0,0.0,27,14,7.20,U/N,                                                                     |    |          |    |          |     |            |     |
| 31             | +.2.2.15.2.20.1.1.4C,2012.7.0.0.0.0.0.0.0.0.0.0.23.15.2.20. 0. 0.0.23.1.1.2.20.1.1.0.2.20.3.2.3.300. 0.35.400.                                                                                             |    |          |    |          |     |            |     |
| 32             | +,78, NORTHERN AREA,RRMU2,RRMC238,2,0,NATIONAL HIGHWAY 2,33,400,33,500,100,371.0,,,,2,2,D,1,AC,2012,7,3.0,0.0,0.0,0.0,3.0,21,13,2.60,,                                                                     |    |          |    |          |     |            |     |
|                | +.2.49.14.2.49.14.2.49.1.0.0.0.0.0.0.0.0.0.0.0.0.28.14.2.49. 0.28.14.2.49. 0.28.14.2.49. 0.35.500,33.                                                                                                    |    |          |    |          |     |            |     |
| 34             | +, NORTHERN AREA,RRMU2,RRMC238,2,0,NATIONAL HIGHWAY 2,33,600,33,700,100,367.0,,,,2,2,D,1,AC,2012,7,0.0,0.0,0.0,0.0,25,14,3.51,,                                                                            |    |          |    |          |     |            |     |
| 35             | +/WORTHERN AREA.RRMU2.RRMC238.2.0.NATIONAL HIGHWAY 2.33.700.33.800.100.376.0RA2.2.D.1.AC.2012.7.0.0.0.0.0.0.0.0.0.0.29.16.2.98.U/N.                                                                        |    |          |    |          |     |            |     |
| 36             | سم. NORTHERN AREA,RRMU2,RRMC238,2,0,NATIONAL HIGHWAY 2,33,800,34,0,90,324.9,,,,2,2,D,1,AC,2012,7,1.8,0.0,0.0,1.8,29,16,4.00,.                                                                              |    |          |    |          |     |            |     |
| 37             |                                                                                                    |    |          |    |          |     |            |     |
| 38             |                                                                                                    |    |          |    |          |     |            |     |
|                | +.2.42,16.2.42,0.0.0.0.0.0.0.0.0.0.0.0.0.0.0.0.0.2.4.16, 0.0.2.18.100.34.100.34.100.34.200.100.354.0                                                                                                    |    |          |    |          |     |            |     |
| 39             | +,2.54,.25,18,2.54,,28,18,2.54,,2,2,0,1,4RE_HIGHWAY 2,34,200,34,300,100,353.0,,,,2,2,0,1,4C,2012,7,0,0,0,0,0,0,0,0,0,0,28,18,2.54,                                                                         |    |          |    |          |     |            |     |
| 40             |                                                                                                    |    |          |    |          |     |            |     |
| 41             |                                                                                                    |    |          |    |          |     |            |     |
| 42             | +, 2.30, 17, 2.30, 0.0, 0.0, 0.0, 0.0, 17, 2.00, 17, 2.30, 2.0, 2.0, 2.0, 2.0, 2.0, 2.0, 4.00, 100, 4, 500, 34, 200, 100, 397, 0, 1, 1, 2, 2, 0, 1, 4C, 2012, 7, 0.0, 0.0, 0.0, 0.0, 0.0, 2.0, 17, 2.30, . |    |          |    |          |     |            |     |
| 43             |                                                                                                    |    |          |    |          |     |            |     |
| 44             |                                                                                                    |    |          |    |          |     |            |     |
| 45             | .NORTHERN AREA.RRMU2.RRMC238.2.O.NATIONAL HIGHWAY 2.34.800.34.900.100.339.02.2.D.1.AC.2012.7.5.9.0.O.O.6.9.27.18.2.49                                                                                      |    |          |    |          |     |            |     |

**Figure 5.1 Road Surface Condition Data (Raw Data - Example) -- the Final Output**

## **5.2 Data Used**

To create the final outputs, following data are necessary:

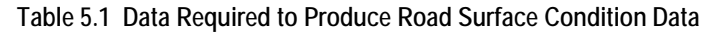

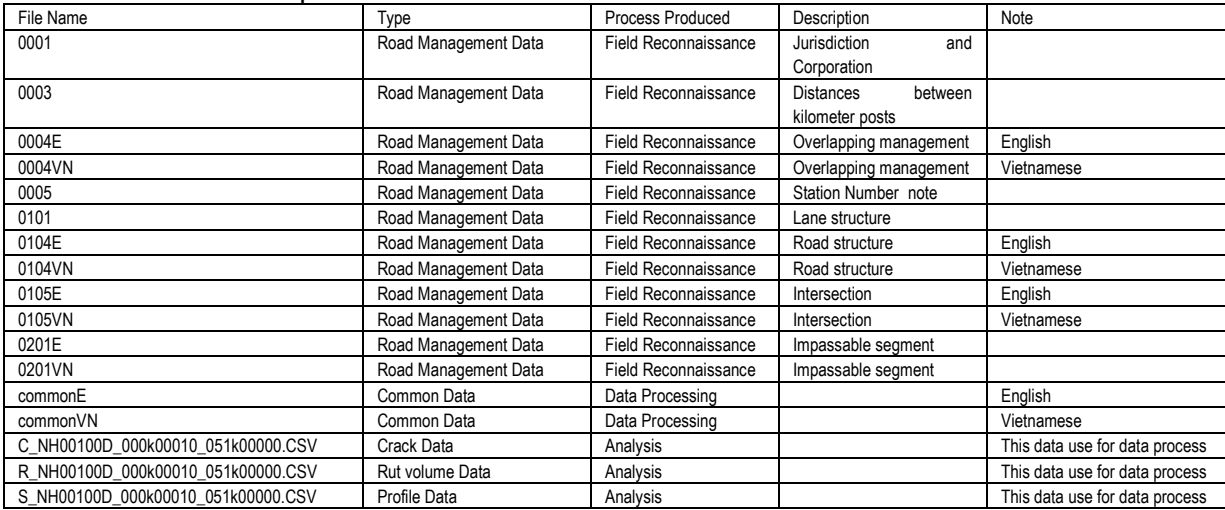

Data to be used are from the processes of Field Reconnaissance and Pavement Damage Interpretation.

The common data are prepared in this process of data integration.

#### **(1) Common Data**

The common data has two data codes: 02 and 03. The data structures of data codes 02 and 03 are expressed i[n Table 5.2](#page-47-0) and [Table 5.3.](#page-47-1)

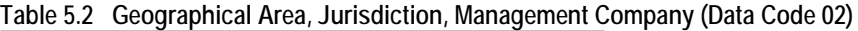

<span id="page-47-0"></span>

| Data Code |                | Geographical Area | Jurisdiction |          |              | Management Company |                         |                   |  |  |  |  |      | Description |  |  |  |    |
|-----------|----------------|-------------------|--------------|----------|--------------|--------------------|-------------------------|-------------------|--|--|--|--|------|-------------|--|--|--|----|
|           |                | 3                 | 5            |          | 7            |                    |                         | 10                |  |  |  |  |      |             |  |  |  | 59 |
| 0         | $\overline{2}$ | 0                 | <sup>0</sup> | $\Omega$ | $\Omega$     | 0                  | $\overline{\mathbf{0}}$ | NOTHERN           |  |  |  |  | AREA |             |  |  |  |    |
| 0         | $\overline{2}$ | 0                 |              | 0        | $\mathbf{0}$ | $\mathbf 0$        | $\Omega$                | RRMU <sub>2</sub> |  |  |  |  |      |             |  |  |  |    |
| 0         | $\overline{2}$ | $\Omega$          | $\mathbf{1}$ | $\Omega$ |              | $2 \overline{2}$   |                         | $2$ RRMC $2$ $2$  |  |  |  |  |      |             |  |  |  |    |

<span id="page-47-1"></span>**Table 5.3 Route Number, Branch Number, Route Name (Data Code 03)** 

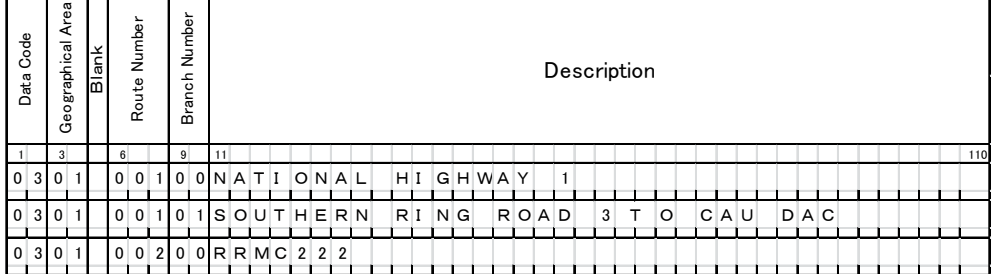

Use the codes i[n Table 5.4](#page-48-0) to express the geographical areas.

<span id="page-48-0"></span>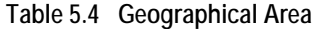

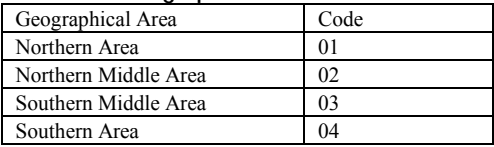

The common data are created from the two tables. The codes used in the common data come from the following two tables. The jurisdiction code shall be selected and encoded from the following list.

**Table 5.5 Jurisdiction Classification** 

| Jurisdiction       | Code |
|--------------------|------|
| RRMU2              | 10   |
| RRMU4              | 20   |
| RRMU5              | 30   |
| RRMU7              | 40   |
| Province           | 50   |
| Company            | 60   |
| Under construction | 70   |

The three-digit codes are entered from the following list.

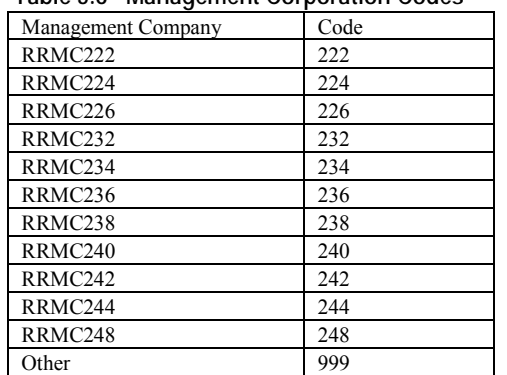

#### **Table 5.6 Management Corporation Codes**

A commonE file is created as in the following example.

#### **Figure 5.2 commonE (An Example)**

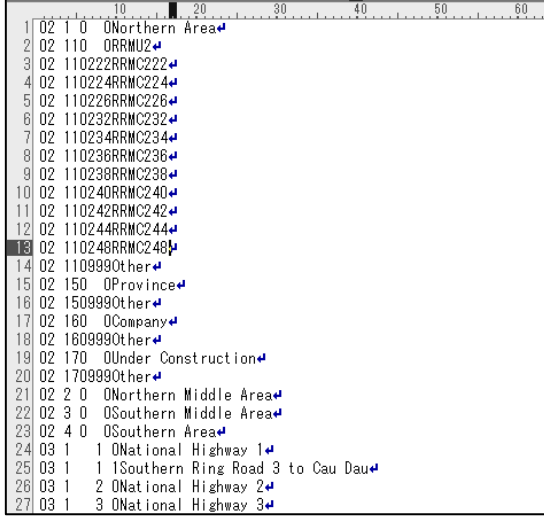

## **(2) Field Reconnaissance Data**

The outputs of the management data have been discussed in 2.5(6)Preparation of Road Management Data. The files required are summarized in [Table 5.7.](#page-49-0)<sup>[5](#page-49-1)</sup>

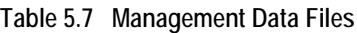

<span id="page-49-0"></span>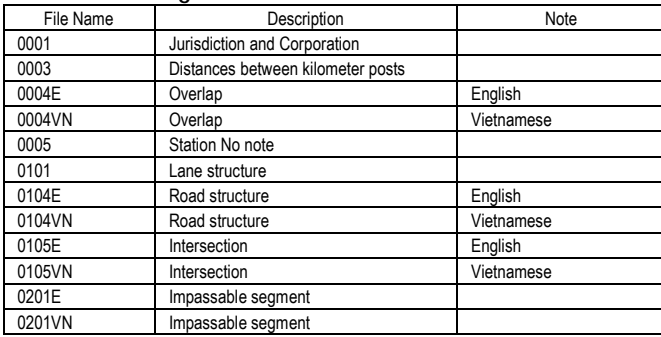

## **(3) Analysis Data**

-

The following three csv files are data examples of IRI, rut depths and cracks.

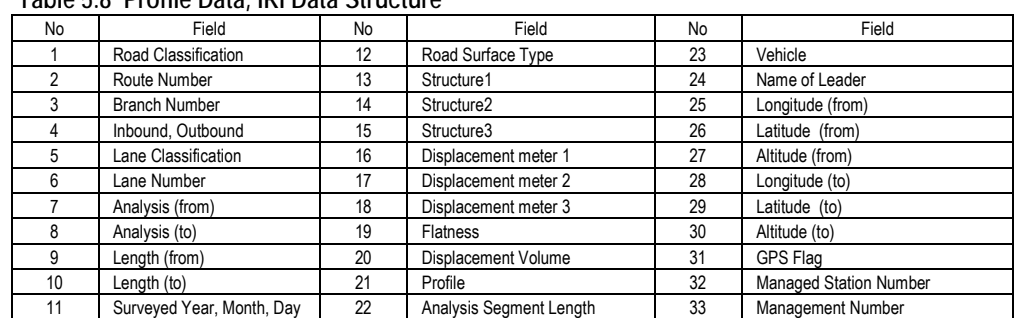

## **Table 5.8 Profile Data, IRI Data Structure**

<span id="page-49-1"></span> $<sup>5</sup>$  Vietnamese files are included, since this manual is based on an Vietnamese project.</sup>

|                   |                |                |             |                                                    |             |                |                             |           |                                              |               |          | statement and company of the country of the competitives. |                               |            |                      |                 |              | والألبان                                     | - 1                |
|-------------------|----------------|----------------|-------------|----------------------------------------------------|-------------|----------------|-----------------------------|-----------|----------------------------------------------|---------------|----------|-----------------------------------------------------------|-------------------------------|------------|----------------------|-----------------|--------------|----------------------------------------------|--------------------|
| The               | <b>Figures</b> | <b>Triver</b>  | PAUL INTONI | Farmates                                           | <b>TAIA</b> |                | <b>Renau</b><br>VIEW        | Devinggan |                                              |               |          |                                                           |                               |            |                      |                 |              |                                              | $4.9 - 12$         |
|                   | <b>Caldon</b>  |                | $-11$       | $A$ $A$                                            |             | 要              | To Google That              |           | <b>Ginness</b>                               |               |          |                                                           |                               |            |                      | Ja.<br>37世一     | X AutoSiam # | A.W<br>遇                                     |                    |
| <b>Bailty</b>     | в              | u              |             | л-<br>O3                                           | 医<br>要理     | 医证             | <b>REMINIE &amp; LYBRAT</b> |           | $\mathcal{A}_{\mathcal{B}}$ .<br>s<br>$\sim$ | ٠             | 其点       | CARDELINE<br><b>Innusting</b>                             | ESPELH<br>at Table e-Shiles # | ÈЛ         | <b>REALT</b>         | DATES VARDE     | 2.00m-       | Site is:<br><b>TAGE</b><br>Fitter = Sevent = |                    |
| Grecord:          |                |                | Itim        |                                                    |             | <b>Mazzari</b> |                             |           |                                              | <b>Limits</b> |          |                                                           | STITLE                        |            | $\Sigma$ high        |                 |              | <b>Los</b>                                   |                    |
|                   | н              |                |             | ×                                                  |             | м              | ы                           | ō         | ×                                            |               | $\alpha$ | ×                                                         | э                             |            | υ                    |                 |              |                                              |                    |
| 169368            | o              | 10933-9        |             | 10936 20121002                                     |             |                | 10                          |           |                                              | 2             |          | n                                                         | 5.4718                        |            | $-6.17087 - 11.6422$ |                 |              | 10 RealMini Do Wong Phong 106.7              |                    |
| 109361            | в              | 10936          |             | 10930.1 20121002                                   |             |                | n                           |           | ë                                            | n             |          | $\alpha$                                                  | 5.1833                        | 6.42663    | 11,8099              |                 |              | 10 RealMini Do Hong Phong                    | 306.71             |
| 109367            | $\Omega$       | 10936.1        |             | 10936.2 20121002                                   |             |                | o                           |           | $\mathfrak n$                                | ø             |          |                                                           | 5.2887                        |            | $-5.28887 - 11.5771$ |                 |              | (0 RealMint Do Hong Phong)                   | 106.70             |
| 109363            | o              | 10935.2        |             | 19956.5 20121002                                   |             |                | Ű                           |           | IO.                                          | o             | U.       | ü                                                         | 5,19104                       |            | $-0.5118 - 11.7028$  |                 |              | 10 RealMini Do Hong Phong                    | 106.74             |
| <b>LDGGGST</b>    | $\alpha$       | <b>ID936.8</b> |             | 10936.0 20121002                                   |             |                | n                           |           | n                                            | o             |          |                                                           | 1,09023                       | $-6.68067$ | $-11.771$            |                 |              | 10 RealMint Do Hong Phong                    | 106.7              |
| 109365            | <b>v</b>       | 17/976.4       |             | 10938.5 20121002                                   |             |                | o                           |           | Ù                                            | n             |          | ø                                                         | 4.99268                       |            | $-6.79362 - 31.7563$ |                 |              | 10 RealMini Do Rong Phone 106,741            |                    |
| 109766            | n              | 10995.5        |             | 10936.6 20121002                                   |             |                | n                           |           | 佴                                            | ū             |          |                                                           | 4.98721                       | 6.73671    | $-11:6379$           |                 |              | 10 RealMillti Do Hinng Phone                 | 106.75             |
| 109367            | $\theta$       | 10936.6        |             | 10936.7 20121002                                   |             |                | O.                          |           | ū                                            | Ū.            | Đ        | п                                                         | 4.62785                       | $-0.01828$ | $-12,6462$           |                 |              | ID RealMini Do Rona Phone                    | 106:74             |
| 109368            | n              | 10936.7        |             | 10936.8 20121002                                   |             |                | ō                           |           | ñ                                            | ۵             | ٥        |                                                           | 1.76833                       | $-6.8482$  | 41.6156              |                 |              | 10 RealMini Do Hong Phong                    | 106.74             |
| 109383            |                | 18936.6        |             | 10938.9 20121002                                   |             |                | n                           |           | n                                            | o             | o        |                                                           | 4.72.72.7                     | $-0.83335$ | $-11.5505$           |                 |              | 30 RealMini Do Kong Phone                    | 106.7 <sub>1</sub> |
| 109370            |                | 10936.9        |             | 10937 20121002                                     |             |                | ô                           |           |                                              | ×             |          |                                                           | 4.69055                       | 6,84871    | 11,5393              |                 |              | 10 BealMini Do Hong Phong                    | 106.7              |
| 109379            |                | 30337          |             | 109371 20121002                                    |             |                | n<br>ñ                      |           | a                                            | o             |          |                                                           | 4.66935                       | $-6.79581$ | $-11.465$            |                 |              | 10.RealMisii Do Hong Phong 106.7/            |                    |
| E09372            |                | 10937.         |             | 10937.2 20121002                                   |             |                | ň<br>ZI.                    |           | ۵                                            | e             |          |                                                           | 4.67329                       | 6.68315    | $-11.3634$           |                 |              | to RealMini Do Hong Phong                    | 106.7-             |
| 109673            |                | 10937.2        |             | 10937.1 20121002                                   |             |                |                             |           | u                                            | ņ.            |          |                                                           | 4.66445                       | $-6,54341$ | $-11.2279$           |                 |              | 10 RealMmi 'Do Hane Phone                    | 106.7              |
| 109374            |                | 10937.3        |             | 10937.4 20121002                                   |             |                |                             |           | ū                                            | ŭ             |          |                                                           | 4.70276                       | 6.63225    | 11.335               |                 |              | 10 RealMird On Hong Phone                    | 106.7              |
| 105275            | o              | 10937.4        |             | 10937.5 20121002                                   |             |                |                             |           | ۵                                            |               |          |                                                           | 4.73238                       | $-0.18251$ | $-11.2210$           |                 |              | 10 SealMini Dollstora Phone                  | 106.7              |
| 109370            | n              | 10937.5        |             | 10937.6 20121002                                   |             |                |                             |           | u                                            |               |          |                                                           | 4.79126                       | $-6.3453$  | $-11.1366$           |                 |              | 10 RealMirl Do Hong Phone                    | 106.7              |
| 109577            | $\sigma$       | 10937.6        |             | 10937.2 20121002                                   |             |                |                             |           | ñ                                            |               |          | n                                                         | 4.65229                       | $-6.23942$ | $-11.0918$           |                 |              | 10 RealMint Do Note Phone                    | 106.7              |
| 109378            | $\Omega$       | 10937.7        |             | 10937.8 20121002                                   |             |                |                             |           | ū                                            |               |          |                                                           | 4.91943                       | 6,29659    | $-11.2156$           |                 |              | 10 RealMini Do Hong Phong                    | 106.74             |
| 109379            | o              | 10937.8        |             | 10937.9 20121002                                   |             |                |                             |           | ø                                            |               |          |                                                           | 4.58962                       | $-6.21145$ | $-11.2011$           |                 |              | 10 RealMini Do Nong Phong                    | 106.7              |
| toysan            | B              | 10937.9        |             | 30938 20121002                                     |             |                |                             |           | D                                            |               |          |                                                           | 5.07507                       | 6.15602    | 11,2311              |                 |              | 10 RealMini Do Hong Phong                    | 106.74             |
| 109381            | ÷              | 10938          |             | 10938.1 20121002                                   |             |                |                             |           | Ü                                            | o             |          |                                                           | 5.17578                       | 6,11644    | $-11.2922$           |                 |              | 10 RealMint Do Hong Phong                    | 106.74             |
| 109383            |                | 10938.1        |             | 10938.1 20121002                                   |             |                |                             |           | Q.                                           |               |          |                                                           | 5.2848                        | 6.33729    | 11/4721              |                 |              | 10 Rositvini Do Hong Phong 105.7-            |                    |
| 109383            | <b>O</b>       | 10935.2        |             | 10938.1 20121002                                   |             |                | ö                           |           |                                              |               |          |                                                           | 5-13218                       | $-6.11051$ | $-11.5426$           |                 |              | 10 RealMini Do Hong Phong 106.7              |                    |
| E09984            | n              | 10938.3        |             | 10938.4 20121002                                   |             |                |                             |           |                                              |               |          |                                                           | 5.5/251                       | 6.10961    | 31,6821              |                 |              | 10 RealMini Do Roog Phone                    | 106.74             |
| 1091183<br>建 第 页  | ñ              | T0933.2        |             | 10938.5 20121002<br>5 NHODIOOD OGGROODID 051kD0000 |             |                |                             |           |                                              |               |          | <b>17 K</b>                                               | 5. 00984                      | $-6.11386$ | $-11.5237$           |                 |              | <b>IO BASIMINI, Do Home Phone</b>            | 106.万              |
| <b>CONTRACTOR</b> |                |                |             |                                                    |             |                |                             |           |                                              |               |          |                                                           |                               |            |                      | (m) [1] 160% (- |              |                                              | ۰                  |

**Figure 5.3 IRI Data (from Road Surface Condition Data Interpretation and Encoding)** 

[Table 5.9](#page-50-0) shows the rut depth data structure.

<span id="page-50-0"></span>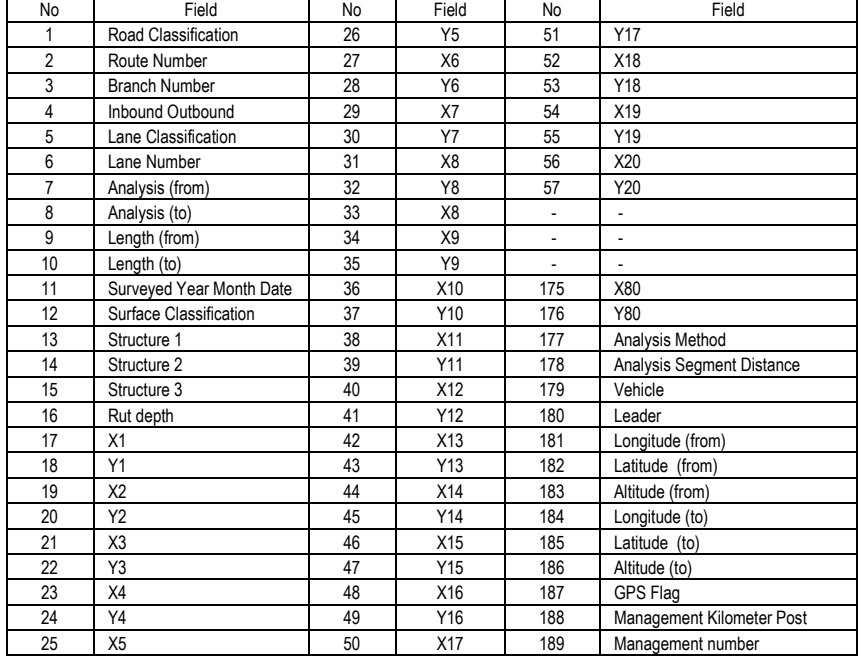

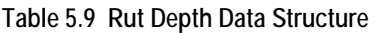

An example of rut depth data is shown in [Figure 5.4.](#page-51-0)

<span id="page-51-0"></span>**Figure 5.4 Rut Depth Data (from Road Data Analysis)** 

| $\mathcal{R}$ | $\frac{1}{2}$<br>$40 = 90$    |                |                                             |                |                                                      |                |                  | 8. NH00100D_000600010_051k00000.CS/ - Microsoft Excel |             |        |                    | <b>Daulogen</b> | ULAW-                                        | <b>Renau</b> | <b>Turk</b> | Families |                                | <b>High Lincol</b>    | laster | <b>KEEDAA</b>          | 図書の<br><b>De</b> |
|---------------|-------------------------------|----------------|---------------------------------------------|----------------|------------------------------------------------------|----------------|------------------|-------------------------------------------------------|-------------|--------|--------------------|-----------------|----------------------------------------------|--------------|-------------|----------|--------------------------------|-----------------------|--------|------------------------|------------------|
|               | First &<br><b>SINGH SINAH</b> | Aw<br>Sent &   | E AutoSam<br>$\overline{ab}$ hn-<br>O Clear | 信              | an a<br>$\frac{1}{2}$<br><b>Triant Delete Roomet</b> | $0$<br>Shiring | Pormal<br>stated | 那<br>-Conditivital<br>Tamintagiv at Table             | $-1.21$     |        | General<br>きご なつ   |                 | Wike Hall<br><b>Sal Merge &amp; Center ~</b> | रह           |             |          | $A^*$<br><b>B</b><br>А         | $-11$<br>$-100 - 100$ |        | Calibri<br>$B$ $I$ $U$ | <b>Paule</b>     |
|               | <b>R</b> .                    | tosiming<br>G. | p.                                          | $\overline{D}$ | EHHO<br>$\left\lfloor n \right\rfloor$               | M.             |                  |                                                       | ×.          | 70-912 |                    | ×<br>1H         | LE :                                         | Alamber<br>F |             |          | D                              | 1 and<br>位.           |        | B.                     | Cestilizavit:    |
|               | n                             |                | 2.3                                         |                |                                                      |                |                  |                                                       | 1 20121002  |        | O.                 |                 |                                              |              |             |          |                                |                       |        |                        |                  |
|               |                               |                | 4.9                                         |                | 91<br>×,                                             |                |                  |                                                       | 2 20121002  |        |                    |                 |                                              |              |             |          |                                |                       |        |                        |                  |
|               |                               |                | 5.6                                         |                |                                                      |                |                  |                                                       | 3 20121002  |        |                    |                 |                                              |              |             |          |                                |                       |        |                        |                  |
|               | a                             |                | 4                                           |                |                                                      |                |                  |                                                       | 4 20121002  |        |                    |                 |                                              |              |             |          |                                |                       |        |                        |                  |
|               | α                             |                | 3.9                                         |                |                                                      |                |                  |                                                       | 5 20121002  |        |                    | π               | b                                            |              |             |          |                                |                       |        |                        |                  |
|               | D                             | ö              | 2.2                                         |                |                                                      |                |                  |                                                       | 6 20121002  |        |                    | c               | ٥                                            |              |             |          |                                |                       |        |                        |                  |
|               | $\mathbf u$                   |                | 9.1                                         | h              |                                                      |                |                  |                                                       | 7 20121002  |        |                    |                 |                                              |              |             |          |                                |                       |        |                        |                  |
|               |                               |                | 30.7                                        |                |                                                      |                |                  |                                                       | 8 20121002  |        |                    |                 |                                              |              |             |          |                                |                       |        |                        |                  |
|               |                               |                | 4.3                                         |                |                                                      |                |                  |                                                       | 3 20121002  |        |                    |                 |                                              |              |             |          |                                |                       |        | Y9                     |                  |
|               |                               |                | 8.7                                         |                |                                                      |                |                  |                                                       | 10.20121002 |        |                    |                 | 17                                           |              |             |          |                                |                       |        |                        |                  |
|               |                               |                | 3.5                                         |                |                                                      |                |                  |                                                       | 11 20121002 |        | 10                 |                 |                                              |              |             |          |                                |                       |        |                        |                  |
|               |                               |                | 2.9                                         |                |                                                      |                |                  |                                                       | 12 20121802 |        | 11                 |                 | o                                            |              |             |          |                                |                       |        |                        |                  |
|               |                               |                | 4.9                                         |                |                                                      |                |                  |                                                       | 13 20121002 |        | IJ.                |                 | ø                                            |              |             |          |                                |                       |        |                        |                  |
|               |                               |                | 3.8                                         |                |                                                      |                |                  |                                                       | 14 20121002 |        | 33                 |                 |                                              |              |             |          |                                |                       |        |                        |                  |
|               |                               |                | 2.9                                         |                |                                                      |                |                  |                                                       | 15 20121002 |        | 34                 |                 |                                              |              |             |          |                                |                       |        |                        |                  |
|               |                               |                | 2.6                                         |                |                                                      |                |                  |                                                       | 16 20121002 |        | 15                 | o               |                                              |              |             |          |                                |                       |        |                        |                  |
|               |                               |                | 8.1                                         |                |                                                      |                |                  |                                                       | 17 20121002 |        | 36                 |                 |                                              |              |             |          |                                |                       |        |                        |                  |
|               |                               |                | 9.9                                         |                |                                                      |                |                  |                                                       | 18 20121002 |        | 12                 | а               |                                              |              |             |          |                                |                       |        |                        |                  |
|               |                               |                | 2.4                                         |                |                                                      |                |                  |                                                       | 19 20121002 |        | 18                 | n               |                                              |              |             |          |                                |                       |        | B                      |                  |
|               |                               |                | 5.8                                         |                |                                                      |                |                  |                                                       | 20 20121002 |        | 18                 |                 | o                                            |              |             |          |                                |                       |        | 'n                     |                  |
|               |                               |                |                                             |                |                                                      |                |                  |                                                       | 21 20121002 |        | 20                 |                 |                                              |              |             |          |                                |                       |        |                        |                  |
|               |                               |                | 6.3                                         |                |                                                      |                |                  |                                                       | 22 20121002 |        | 23                 |                 | σ                                            |              |             |          |                                |                       |        |                        |                  |
|               |                               |                | 5:1                                         |                |                                                      |                |                  |                                                       | 23 20121002 |        | $\bar{\mathbf{z}}$ |                 |                                              |              |             |          |                                |                       |        |                        |                  |
|               |                               |                | 4.8                                         |                |                                                      |                |                  |                                                       | 24 20121002 |        | 23.                |                 | Ð                                            |              |             |          |                                |                       |        |                        |                  |
|               |                               |                | 3.9                                         |                |                                                      |                |                  |                                                       | 25 20121002 |        | 24                 |                 | Ð                                            |              |             |          |                                |                       |        |                        |                  |
|               |                               |                | 4.9                                         |                |                                                      | o.             |                  | $-14.4$                                               | 26.20121002 |        | $25 -$             |                 | 'n.                                          |              |             |          | R NHGQ10HO DOGKGOD10 051k60000 |                       |        |                        | H- K- B- N       |

[Table 5.10](#page-51-1) shows the crack data structure.

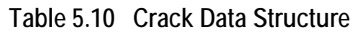

<span id="page-51-1"></span>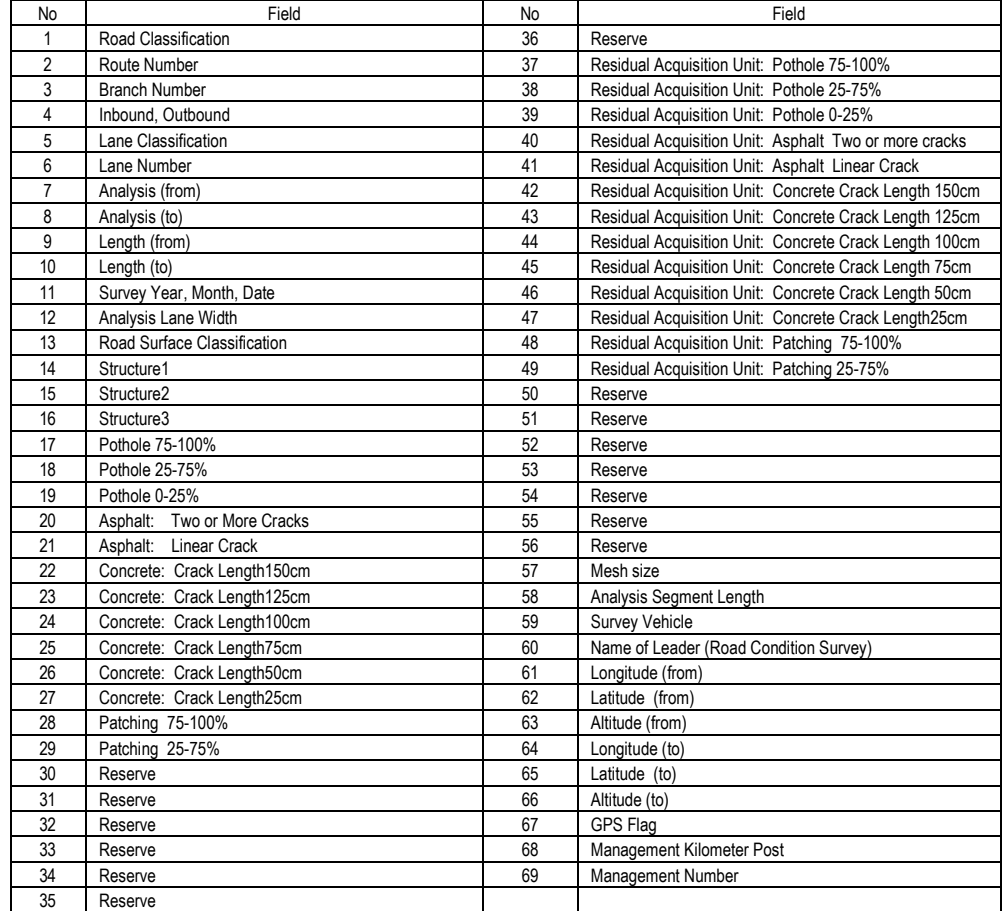

An example crack data from the results of the road data analysis is shown [Figure 5.5.](#page-52-0)

| <b>File</b> | Home  | America. | Page Lumah |                                                                                                    | Formula:           | China.<br><b>Boren</b> |            | Varse Sevelmen |                 |                                                       |                                   |              |              |                           |                                   |                                 | 公益                |
|-------------|-------|----------|------------|----------------------------------------------------------------------------------------------------|--------------------|------------------------|------------|----------------|-----------------|-------------------------------------------------------|-----------------------------------|--------------|--------------|---------------------------|-----------------------------------|---------------------------------|-------------------|
| Pacte       | CMbri |          |            | $=11$ $\Lambda$ $\Lambda$<br>$\mathbf{B}$ $\mathcal{I}$ $\mathbf{H}$ = $\mathbf{H}$ = $\mathbf{S}$ + $\mathbf{A}$ = 1 | ≖<br>$\equiv$<br>÷ | $-38<$                 | Wrap.Text  |                | 160000          | 课课 Hatterpress Contain \$ 1 % 1 % 2 Constitutes Tomat |                                   | ce           |              | ж<br>Insert Gelete Format | E AutoSalm<br>$\frac{1}{2}$ rac - | $A =$                           | Sort & Find E     |
|             |       |          |            |                                                                                                    |                    |                        |            |                |                 |                                                       | Edematting + as Taque + Styles +. |              |              |                           | $2.011 -$                         |                                 | Filtret = 14662 = |
| (2014) 0244 |       |          | $33 - 14$  |                                                                                                    |                    | 30041033411            |            | ALL T          | <b>FED 1999</b> |                                                       | <b>ILEVIAN</b>                    |              |              | <b>/X.001</b>             |                                   | <b><i><u>Additional</u></i></b> |                   |
|             |       | <b>B</b> | Đ.         | D.                                                                                                    | $-$ E              | William St             | (1)<br>-71 | n              |                 | $\mathbf{r}$ and $\mathbf{r}$                         | おー                                | M            | n.           | $\circ$                   | 新一川                               | 101                             | 有 一               |
|             |       |          |            |                                                                                                    |                    |                        |            |                | $\alpha$        | 5 20121002                                            | 3,793                             |              | o            |                           | α                                 |                                 |                   |
|             |       |          |            |                                                                                                    |                    |                        |            |                |                 | 10 20171002                                           | 3.79k                             |              | a            |                           |                                   |                                 |                   |
|             |       |          |            |                                                                                                    |                    |                        |            |                | m               | 15 20121002                                           | 3.798                             |              | o            |                           |                                   |                                 |                   |
|             |       |          |            |                                                                                                    |                    |                        |            |                | 15.             | 20 20121002                                           | 3,798                             |              | ø            |                           |                                   |                                 |                   |
|             |       |          |            |                                                                                                    |                    |                        |            |                | 28              | 25 20121002                                           | 3.798                             |              | $\alpha$     |                           |                                   |                                 |                   |
|             |       |          |            |                                                                                                    |                    |                        |            |                | 25              | 30 20121002                                           | 3.798                             |              | ٠            |                           |                                   |                                 |                   |
|             |       |          |            |                                                                                                    |                    |                        |            |                | 30              | 35 20121002                                           | 3,798                             |              | Ð            |                           |                                   |                                 |                   |
|             |       |          |            |                                                                                                    |                    |                        |            |                | 15              | 40 20121002                                           | 3,798                             | z.           | л            |                           |                                   |                                 |                   |
|             |       |          |            |                                                                                                    |                    |                        |            |                | 40              | 45 20321002                                           | 3.798                             | $\mathbf{L}$ | o            |                           |                                   |                                 |                   |
|             |       |          |            |                                                                                                    |                    |                        |            |                | 45              | 50 20121002                                           | 3.798                             |              | n            |                           | a                                 |                                 |                   |
|             | n     |          | o          |                                                                                                    |                    |                        |            |                | 50              | 55 20121002                                           | 3.798                             | r            | o            |                           | $\alpha$                          |                                 |                   |
|             | n     |          |            |                                                                                                    |                    |                        |            |                | 55              | 60 20121002                                           | 1.798                             | r            | o            |                           |                                   |                                 |                   |
|             |       |          |            |                                                                                                    |                    |                        |            |                | 60              | fi5 20121002                                          | 3.798                             |              | o            |                           |                                   |                                 |                   |
|             |       |          |            |                                                                                                    |                    |                        |            |                | 65              | 70 20121002                                           | 3.798                             |              | o            |                           |                                   |                                 |                   |
|             | o     |          | ΰ          |                                                                                                    |                    |                        |            |                | $70 -$          | 75 20121002                                           | 3.798                             |              | <b>O</b>     | $\overline{\Omega}$       | <b>a</b>                          | $\Omega$                        |                   |
|             |       |          | ß          |                                                                                                    |                    |                        |            |                | 75.             | 80 20121002                                           | 3,793.                            |              | ū            |                           |                                   |                                 |                   |
|             |       |          |            |                                                                                                    |                    |                        |            |                | â0.             | 85 20121002                                           | 3.658                             |              | a.           |                           |                                   |                                 |                   |
|             | n     |          |            |                                                                                                    |                    |                        |            |                | 85              | 90 20121002                                           | 3.658                             |              | 'O           |                           | n                                 |                                 |                   |
|             |       |          |            |                                                                                                    |                    |                        |            |                | 50.             | 95 20121002                                           | 3,658                             |              |              |                           |                                   |                                 |                   |
|             | n     |          |            |                                                                                                    |                    |                        |            |                | 25              | 196 20121002                                          | 3.658                             |              | я            |                           |                                   |                                 |                   |
|             |       |          |            |                                                                                                    |                    |                        |            |                | 100             | 105 20121002                                          | 3.658                             |              |              |                           |                                   |                                 |                   |
|             |       |          |            |                                                                                                    |                    |                        |            |                | 105             | 110 20121002                                          | 3,658                             | 11           | Ð            |                           |                                   |                                 |                   |
|             |       |          |            |                                                                                                    |                    |                        |            |                | 110             | 115 20121002                                          | 3.658                             | t.           | ø            |                           |                                   |                                 |                   |
|             |       |          |            |                                                                                                    |                    |                        | o          |                | 115             | 120 20121002                                          | 3.658                             | v            | $\circ$      |                           | o                                 | o                               |                   |
|             |       |          |            |                                                                                                    |                    |                        |            |                | 120             | 125 20121002                                          | 3.658                             |              | n            |                           | a                                 |                                 |                   |
|             |       |          |            | M # W M C NHOO1000 DOOK00010 US1k00000                                                                                |                    |                        | n.         |                | 325             | 130 20121002                                          | 3.658<br>$11 - 6$                 |              | $\mathbf{r}$ |                           | $\Omega$                          |                                 |                   |

<span id="page-52-0"></span>**Figure 5.5 Crack Data (from Road Surface Condition Data Interpretation and Encoding)** 

## **5.3 Preparatory Work**

#### **(1) Enabling the Macro Function in Excel**

The system requires the MACRO function of MS-Excel. It is necessary to enable MACRO.

Set the Macro Setting to "Disable all macros with notification." If Excel 2003 is used, go to the menu bar. Select Tools, Macro, Security.

**Figure 5.6 Enabling Excel Macro**

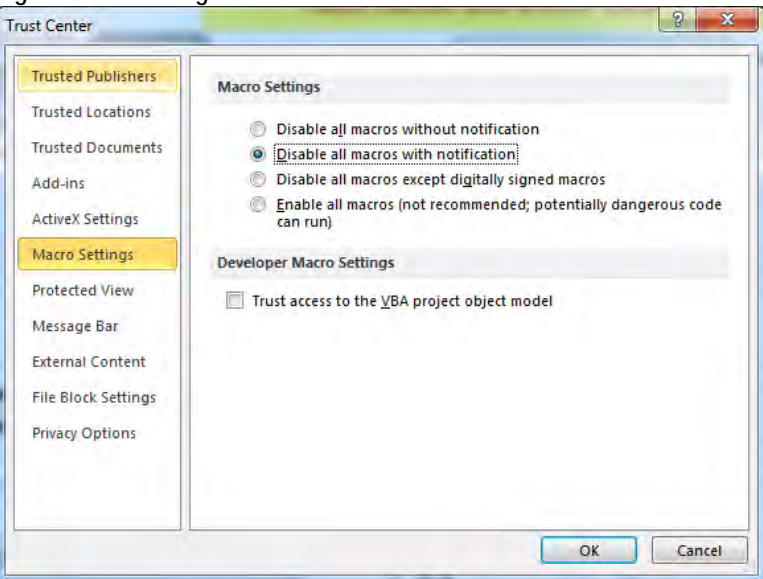

#### **(2) Folder Setting**

An folder setting example is shown in Figure 5.7. Create a work folder with an appropriate project name. Copy the MC\_V\_EN-utf8.xls file directly under the work folder. Copy provided elib folder directly under the work folder. Store the road management data from field

reconnaissance to the kanri folder. The pavement damage interpretation data and other recorded data are stored by scene.

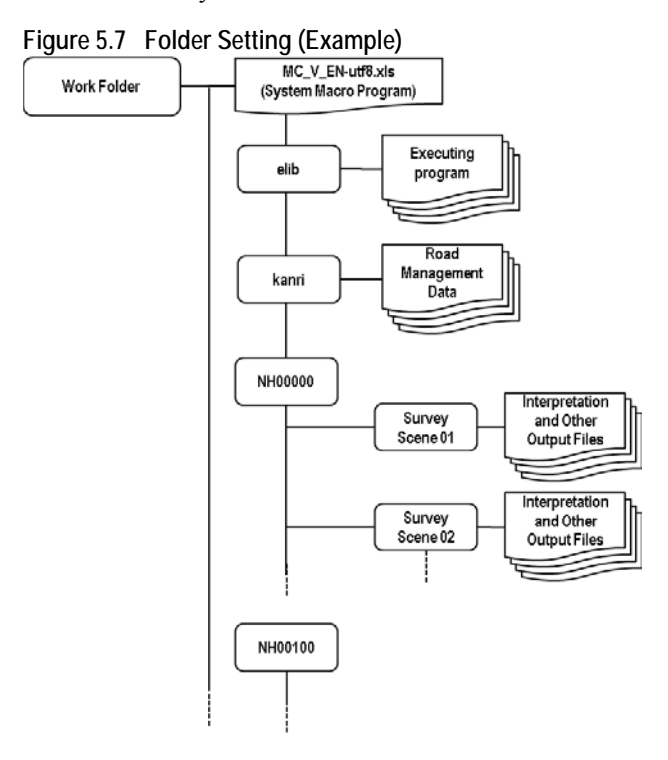

## **5.4 Method (Program Used)**

The system uses the Notepad application to show dialogues. In order to continue, end the Notepad application.

## **(1) Program Interface**

The Process sheet of MC\_V\_EN-utf8.xls looks like the following figure. The buttons are linked to the

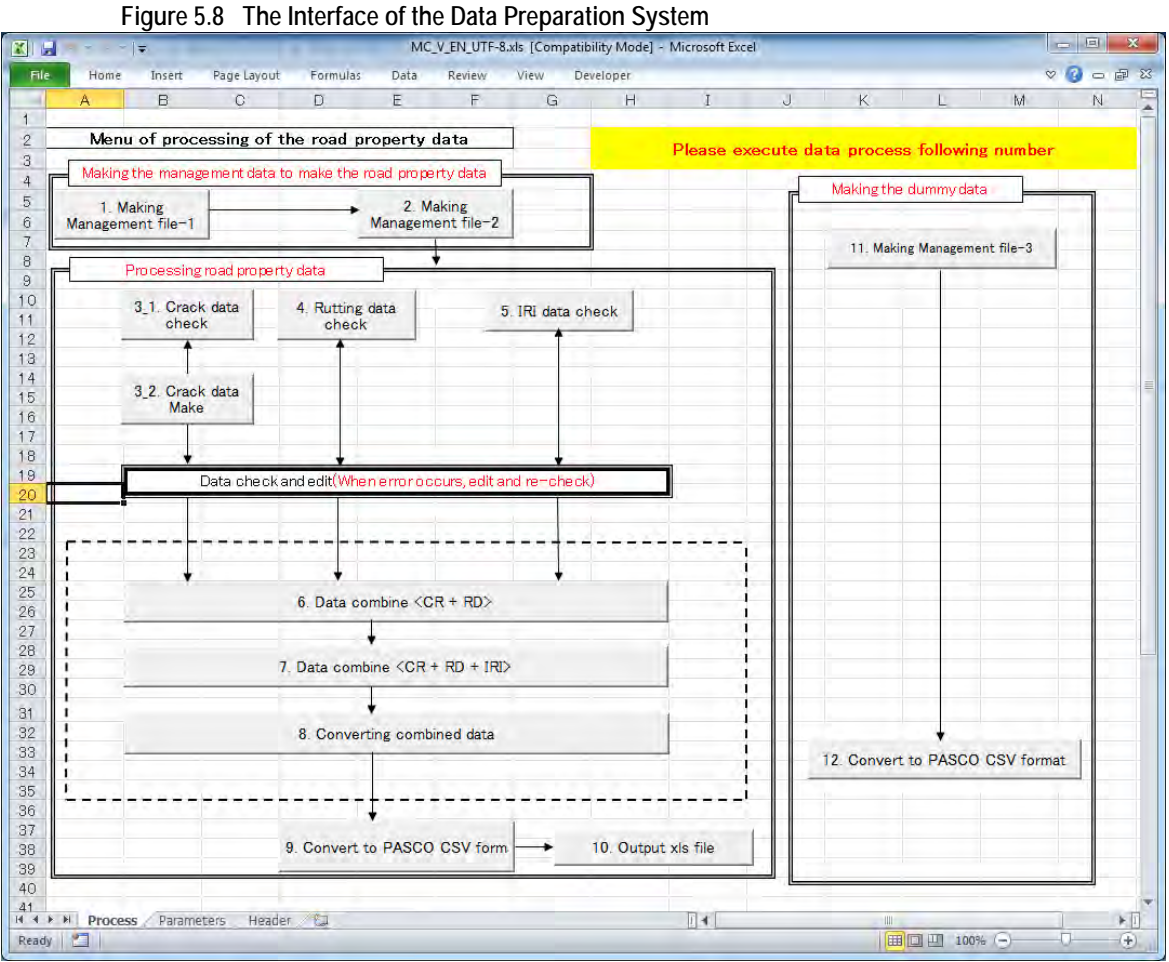

#### **(2) Operation Flow**

The general sequence of operation is as in the following flow chart.

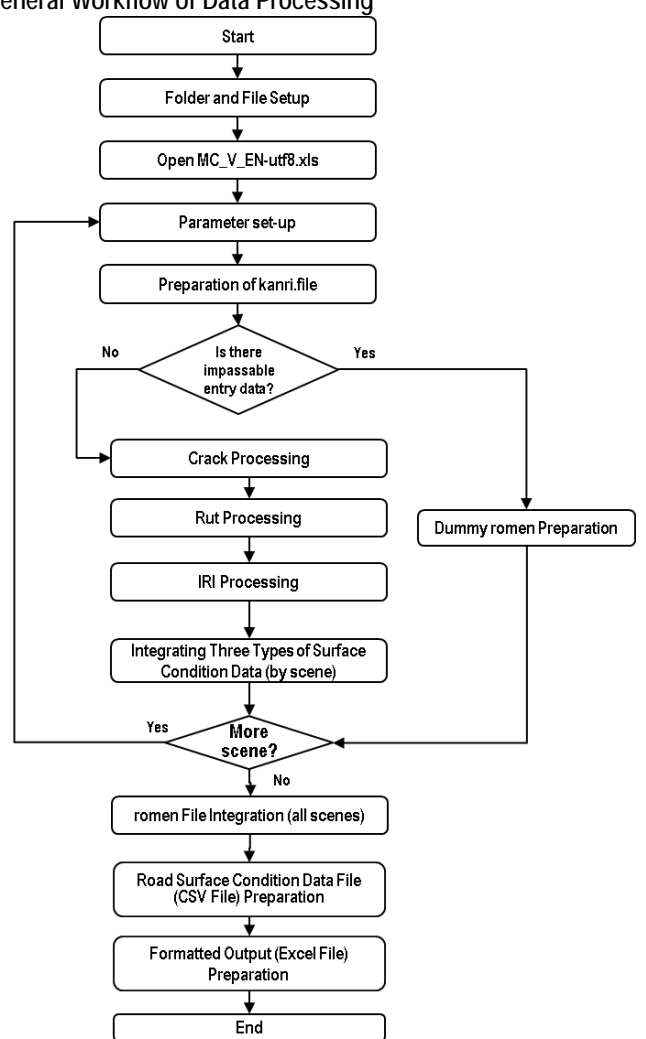

**Figure 5.9 General Workflow of Data Processing**

#### **(3) Parameter Setting**

The program starts by opening the MC\_V\_EN-utf8.xls file. The system shows the following dialogue.

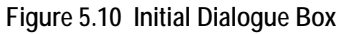

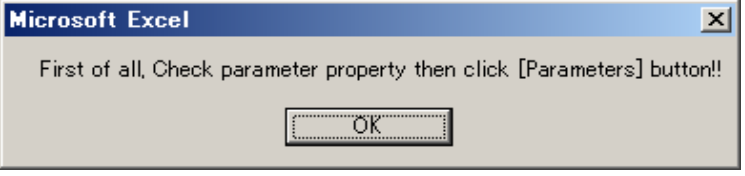

Click OK and continue.

|                                                         | $1$ iguite $3.11$ . Failantelet $3$ elup interface                                        |                                                                                                    |                           |     |                  |                                 |
|---------------------------------------------------------|-------------------------------------------------------------------------------------------|----------------------------------------------------------------------------------------------------|---------------------------|-----|------------------|---------------------------------|
| 図書の一                                                    |                                                                                           | MC V EN UTF-8.xls [Compatibility Mode] - Microsoft Excel                                                                                |                           |     |                  | $-12$                           |
| File<br>Home<br>Insert                                  | Formulas<br>Page Layout<br>Data                                                           | Review<br>View<br><b>Developer</b>                                                                                                    |                           |     |                  | 一 印 23<br>$\vee$ $\Box$         |
| C12<br>۰                                                |                                                                                           |                                                                                                    |                           |     |                  |                                 |
| A                                                       | B.                                                                                        | C                                                                                                    | D                         | E   | F                | G                               |
|                                                         | (!Attention!) Yellow cells are etitable; blue cells are locked.                           |                                                                                                    | Parameters                |     |                  |                                 |
| Customer code                                           |                                                                                           |                                                                                                    |                           |     |                  |                                 |
| <process environment="" information=""><br/>з</process> |                                                                                           | <management data="" file="" name=""></management>                                                                                       |                           |     |                  |                                 |
| Program folder                                          | D:¥RoadCalc¥                                                                              | Management office data                                                                                                    | Distance between Kilopost |     |                  |                                 |
| 5                                                       | Management Data folder E¥RoadData¥NH00000YD01¥                                            | 0001                                                                                                    | 0003                      |     |                  |                                 |
| Data process folder<br>6                                | E¥RoadData¥NH00000¥D01¥                                                                   |                                                                                                    |                           |     |                  |                                 |
|                                                         | <the length="" of="" parameter="" process="" property:evaluation="" road="" the=""></the> |                                                                                                    |                           |     |                  | Abnormal value check(Rutting)   |
| Crack<br>8                                              | 100                                                                                       | More concevity than standard of correction value(mm)   More convex than standard of correction value(mm)   Rutting correction value(mm) |                           |     | mm or more       | A difference with the last data |
| Rutting<br>9                                            | 100                                                                                       | 100                                                                                                    | 100                       | 200 | 100 <sup>1</sup> | 50                              |
| 10 IRI                                                  | 100                                                                                       |                                                                                                    |                           |     |                  |                                 |
|                                                         |                                                                                           |                                                                                                    |                           |     |                  |                                 |
|                                                         |                                                                                           |                                                                                                    |                           |     |                  |                                 |
| $H + H$ Process<br><b>Parameters</b>                    | Header / 21                                                                               |                                                                                                    | $\mathbb{R}$ 4            |     |                  | ъī                              |
| Ready                                                   |                                                                                           |                                                                                                    |                           |     | 田口 100% (一)      | $\bigoplus$                     |

**Figure 5.11 Parameter Setup Interface**

The enlarged view with corresponding number for explanation is shown in the following table.

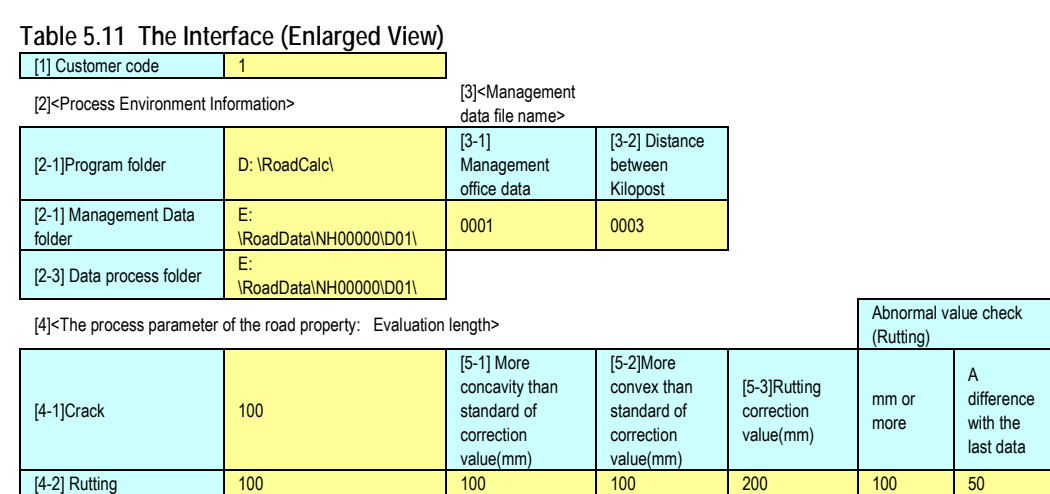

The program would run with the default parameter setting. If it is necessary, the values can be adjusted.

[1] Customer code

 $[4-3]$  IRI 100

The customer code can be set according to a customer management system of an organization.

[2] Process Environment Information

Prepare the working environment, and parameters are entered. According to the work environment, following folders shall be specified.

- [2-1] Program folder: Set a path of working folder.
- [2-2] Management Data folder: Set a path of the management data folder. Intermediate working files are stored.
- [2-3] Data process folder: Set a path where the Analysis Output files are stored. Intermediate working files are stored.
- [3] Management data file name

The following two road management data need to correspond to the survey segments of the analysis output files.

- [3-1] Management Office data file: Set the road management data "0001" –the file nametargeted for processing. [3-2] Distance between Kilopost: Set the road management data "0003" – the file name- targeted for processing.
- [4] The process parameter of the road property: Setting the Evaluation length

The evaluation lengths of surface condition data for [4-1] Crack, [4-2] Rut depth, [4-3] IRI are set based on the requirement of the pavement surface condition data to be prepared. The unit shall be the same for all conditions. In the example, the values are 100 meter.

[5] Adjustment condition setting (Setting the automatic adjustment processing conditions)

The adjustment value for setting abnormal value of rut depth volume can be set by setting the following three values: [5-1] More concavity than standard of correction value (mm); [5-2] More convex than standard of correction value (mm); and [5-3] Rutting correction value (mm). If the more strict condition needs to be applied, smaller values need to be set. In this example values 100 mm, 100 mm and 200 mm are set for the three adjustment (correction) values.

[6] Rut depth abnormal value check condition setting

Two values are set to identify abnormal rut depth values. When the conditions set are satisfied, the values are identified as abnormal. When more strict conditions are needed, smaller values need to be set. The example shows 100 mm and 50 mm for the rut depth value and the value of difference, respectively.

- [6-1] mm or more: A rut depth value at some location
- [6-2] A difference with last data: A difference of the rut depths between the one and one before.
- [7] After setting all the parameters, press the Parameter button. The view is changed to the Processing sheet.

#### **(4) kanri.file Preparation**

The road management data (0001, 0003, 0004, 0005, 0101, 0102, 0104) are integrated to prepare kanri.file. To prepare the kanri.file, use "1. Making Management file-1."

**Figure 5.12 kanri.file Preparation**

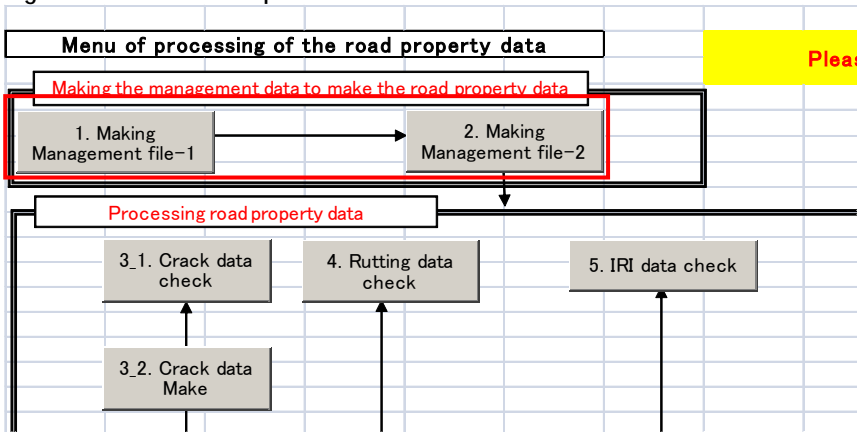

The following message box appears. A dialogue box appears, and ask if the process is to be proceeded. Click yes.

Run "2.Making Management file-2" by pressing the button.

The following output appears. Check if the length is equal to the processing route length.

**Figure 5.13 Check the Survey Route Length**

After confirming the length, close Notepad.

Check if each file is merged. The following case is OK.

**Figure 5.14 Road Management Data Merged**

| <005>   MERGE START   |               | END        |  |  |
|-----------------------|---------------|------------|--|--|
| <052> i MERGE START   |               | END        |  |  |
| $\langle 058 \rangle$ | ! MERGE START | <b>FND</b> |  |  |
|                       |               |            |  |  |
|                       |               |            |  |  |
|                       |               |            |  |  |

The following output is an example of an error. Check the original road management data, if an error is found.

**Figure 5.15 An Example of Road Management Data Not Merged**

| K005>                   | MERGE START<br><b>FND</b> |
|-------------------------|---------------------------|
| $\langle ? ? ? \rangle$ | <b>MERGE START</b>        |
| $\langle 058 \rangle$   | FND<br>MERGE START        |
|                         | FND                       |
|                         |                           |

## **(5) Crack File Preparation**

Create a crack file from the analysis output by pressing the buttons 3.1 and 3.2.

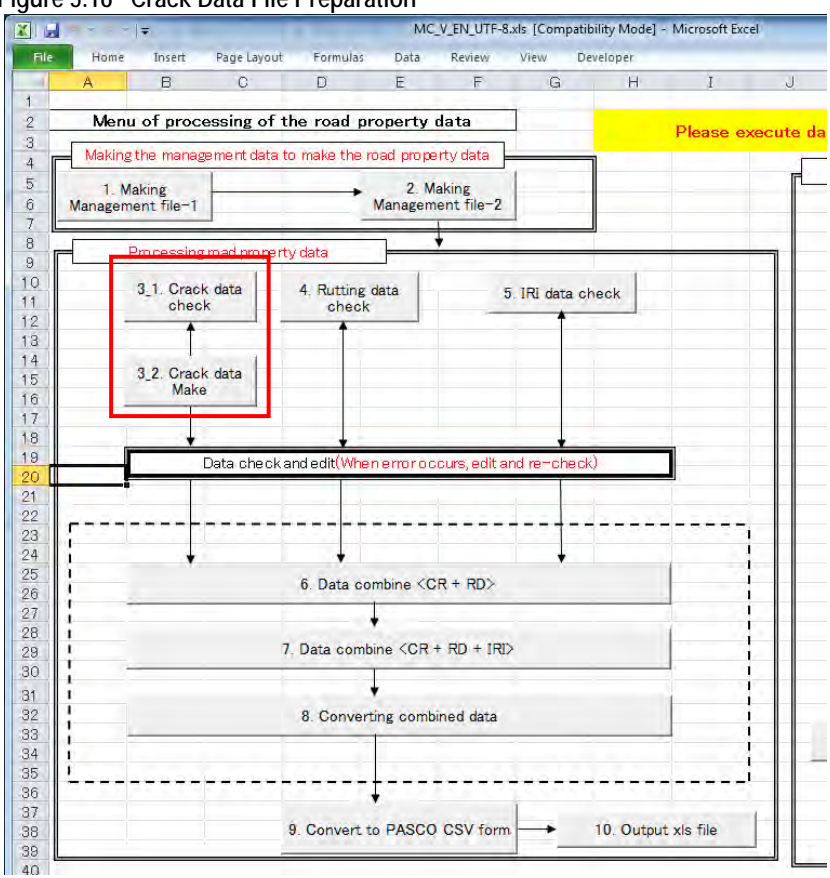

**Figure 5.16 Crack Data File Preparation**

Press the "3\_1. Crack data check" button. The following case does not have an error.

**Figure 5.17 Confirmation of Error**

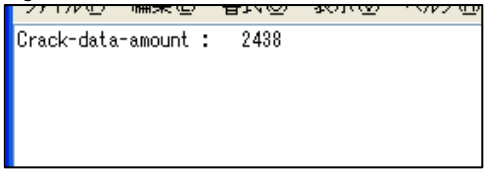

Following dialogue appears.

**Figure 5.18 Checking 062**

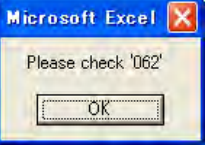

Click "OK" and continue.

Consistencies between the road-surface-classification file "062" created and the road structure files (0101, 0104, 0105) shall be checked.

Press "3\_2. Crack data make" after the consistency checking.

| ファイルヤノー                   | Evaluation Unit: 100 m<br>101 2 15900545                                                        | length= 1485                                                                       | 衣示(立)  ハルノ団/   | Evaluation Item po, cr,<br>data amount=                                                      | pa, hb<br>297<br>1,00000                                                                                 |                                       |
|---------------------------|-------------------------------------------------------------------------------------------------|------------------------------------------------------------------------------------|----------------|----------------------------------------------------------------------------------------------|----------------------------------------------------------------------------------------------------|---------------------------------------|
| 101.<br>101<br>101<br>101 | 101 2 16100000<br>2 16200000<br>2 16300000<br>2 16400000<br>2<br>16500000                       | length= 1000<br>length= 1005<br>length= 1000<br>length= 1000<br>length= 1005       |                | data amount=<br>data amount=<br>data amount=<br>data amount=<br>data amount=                 | 199<br>1.00503<br>202<br>0.99505<br>200<br>1.00000<br>201<br>0.99502<br>201<br>1,00000                   |                                       |
| 101<br>101<br>101         | 101 2 16600000<br>2<br>16700000<br>2 16800000<br>2 16900000<br>101 2 17000000<br>101 2 17100000 | length= 1115<br>length= 1005<br>length= 1015<br>length=<br>length= 1005<br>length= | -995<br>550    | data amount=<br>data amount=<br>data amount=<br>data amount=<br>data amount=<br>data amount= | 223<br>1,00000<br>201<br>1.00000<br>201<br>1.00995<br>201<br>0.99005<br>202<br>0.99505<br>110<br>1,00000 |                                       |
|                           | Crack-file amount:                                                                              | 130                                                                                |                |                                                                                              |                                                                                                    |                                       |
|                           |                                                                                                 |                                                                                    |                |                                                                                              |                                                                                                    | Confirm the data<br>pitch; the normal |
|                           |                                                                                                 |                                                                                    |                |                                                                                              |                                                                                                    |                                       |
|                           | Check the route length and total length are equal.                                              |                                                                                    |                |                                                                                              |                                                                                                    |                                       |
|                           |                                                                                                 |                                                                                    |                | Figure 5.20 Confirming the Target Processing Length                                          |                                                                                                    |                                       |
|                           | 10121                                                                                           |                                                                                    |                |                                                                                              |                                                                                                    |                                       |
| ROUTE :                   | 159545                                                                                          | 161030 59                                                                          |                |                                                                                              |                                                                                                    | value is 1.0.                         |
|                           | 161000<br>163000<br>166000<br>167000<br>168000<br>169000                                        | 163005 62<br>166005 65<br>167115 66<br>168005 67<br>169015 68<br>169995            |                |                                                                                              | Confirming the target<br>processing length.                                                              |                                       |
|                           | 170000<br>171000                                                                                | 171005 70<br>171550                                                                |                |                                                                                              |                                                                                                    |                                       |
|                           |                                                                                                 | ROUTE LENGTH F<br>TOTAL LENGTH F                                                   | 12180<br>12180 |                                                                                              |                                                                                                    |                                       |

**Figure 5.19 vrmcr2-- Confirming the Data Pitch**

The following case is an example of an error on the crack data preparation.

**=================================================================================================================**

The line 2: The surface is recorded as concrete is interpreted as asphalt.

The lines 3 and 4: The survey length in the analysis has more than  $\pm 1\%$  discrepancy against the road management data. If this is the case the data on distances between kilometer posts or the analysis data need to be reviewed and corrected.

**Figure 5.21 An Example of Error in Crack Data - the vrmcr1**

```
KP= 170
                                                     Section.S-E=
                                                                          985.0
)ata check
                  Route=
                               1012990.0
                                                                                               Ros
  101 2 17000000 17100000<br>101 2 17100000 17100550
                                        section length= 1005<br>section length= 1005
                                                                       data length=
                                                                                          995
                                                                       data length=
                                                                                          565
rack-data-amount :
                            2438
```
**=================================================================================================================**

## **(6) Rutting Data File Preparation**

Press the 4. Rutting data check button to prepare the rutting data file.

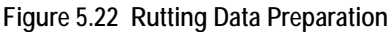

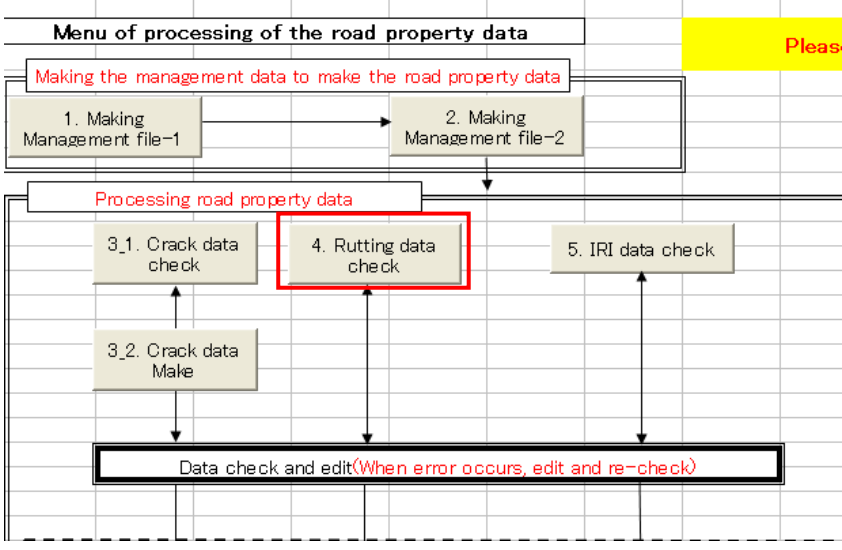

Confirm that there is no error in the process.

**Figure 5.23 Error Message**<br> **Figure 1980 Telescope Constant Constant Constant Constant Property Constant Property Constant Property Average Method check => rd: 100 mm or more, A difference with the last data : 50 mm or mo** Average Method<br>rd-data amount :

Confirm the data pitch for every segment between kilometer posts. If the pitches are significantly different, check the analysis data or the data on the kilometer post distances, and make necessary correction.

**Figure 5.24 Confirmation of Data Pitch**

| Evaluation unit:      | 100 <sub>m</sub> |                                                                                     |  |
|-----------------------|------------------|-------------------------------------------------------------------------------------|--|
| 101 2 15900545        | length= 1485     | !1.00202<br>data amount= 1482                                                       |  |
| 101 2 16100000        | length= 1000     | data amount= 996<br>+1.00402 i                                                      |  |
| 16200000<br>1012      | length= 1005     | 0.99604<br>data amount= 1009                                                        |  |
| 16300000<br>-2<br>101 | length= 1000     | ۱۵٬۹۹۵۵۵۰<br>data amount= 1002                                                      |  |
| 16400000<br>101-2     | len≲th= 1000     | i 0.99800 i<br>data amount= 1002                                                    |  |
| 16500000<br>101-2     | length= 1005     | ! 0.99702 !<br>data amount= 1008                                                    |  |
| 16600000<br>1012      | length= 1115     | i 1.00090 i<br>data amount= 1114                                                    |  |
| 101 2 16700000        | length= 1005     | $\left[ \begin{smallmatrix} 1.00100 \end{smallmatrix} \right]$<br>data amount= 1004 |  |
| 16800000<br>1012      | length= 1015     | 1.00895<br>data amount= 1006                                                        |  |
| 16900000<br>101-2     | -995<br>length=l | i 0.98808 i<br>data amount= 1007                                                    |  |
| 101 2 17000000        | length= 1005     | $\{0.99801\}$<br>data amount= 1007                                                  |  |
| 101 2 17100000        | 550<br>length=   | 552<br>ة 0.99638 (<br>data amount=                                                  |  |
| rd-file-amount:       | 130              |                                                                                     |  |
|                       |                  | Confirmation of data pitch: 1.0 is the                                              |  |
|                       |                  | normal value.                                                                       |  |
|                       |                  |                                                                                     |  |

Confirm that the processing length is right.

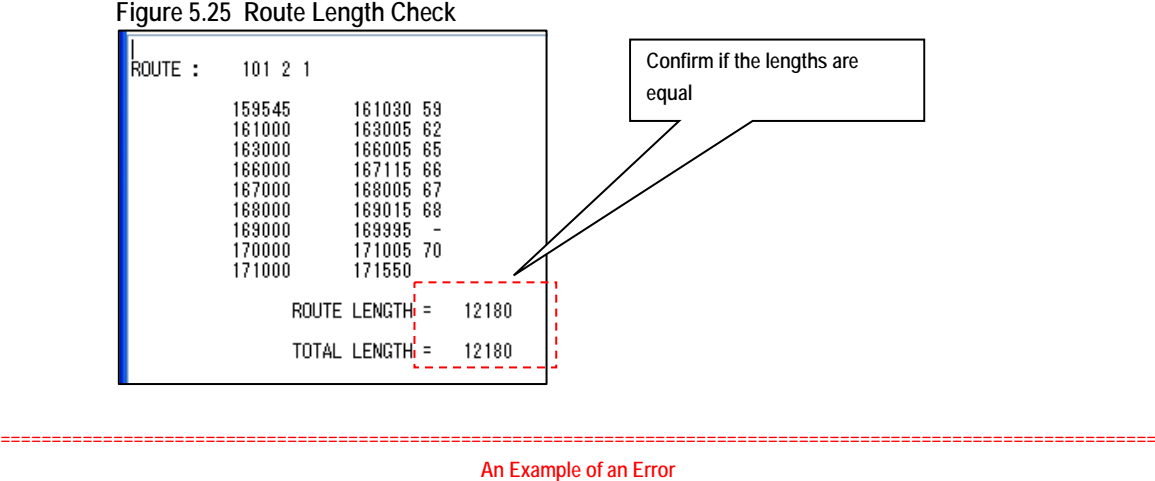

The following example is a case of error in the rutting data.

The lines from 2 to 10: An independent crack volume is more than 100 mm and the depth is 50 mm or more than the rutting depth locating before.

**=================================================================================================================**

**=================================================================================================================**

The line 11: The survey length in the analysis has more than  $\pm$ 1% discrepancy against the road management data. If this is the case the data on distances between kilometer posts or the analysis data need to be reviewed and corrected.

**Figure 5.26 Error in the Rut Depth File Target Data: Route No., Branch No., Accumulated Length (from, to), Rut Volume (left, right)**Average Method more, A difference with the last data : 50 mm or more check -7 m TVV mm or  $\begin{array}{@{}c@{\hspace{1em}}c@{\hspace{1em}}c@{\hspace{$ TWP, OWP= 482 528<br>IWP, OWP= 482 528 rd check 3593.0 3594.0 ī 4085.0 4086.0 rd check rd check 4337.0 4338.0 IWP, OWP= 360  $\theta$  $0WP =$ rd check 4640.0 IWP 0 338 4639.0 rd check 4942.0 IWP,  $OWP = 103$  $\boldsymbol{0}$ 4941.0  $\begin{array}{rrr} 101 & 2 \\ 101 & 2 \\ 101 & 2 \end{array}$ rd check 5928.0 5929.0 IWP OWP= 752 0 rd check 6160.0 IWP,  $0WP =$ 561  $0\,$ 6159.0  $0WP =$ 250 rd check 6451.0 6452.0 IWP  $\theta$ rd check بۆز 1 ق وتبده 101 2 16900000 17000000<mark>1</mark><br>data amount : 12189 995 data amount= 1007 length= **Length=between kilometer posts Data amount=Length set at the pavement damage interpretation process**

#### **(7) IRI Preparation**

IRI file is prepared from the analysis outputs. Press "5.IRI data check" and run the program.

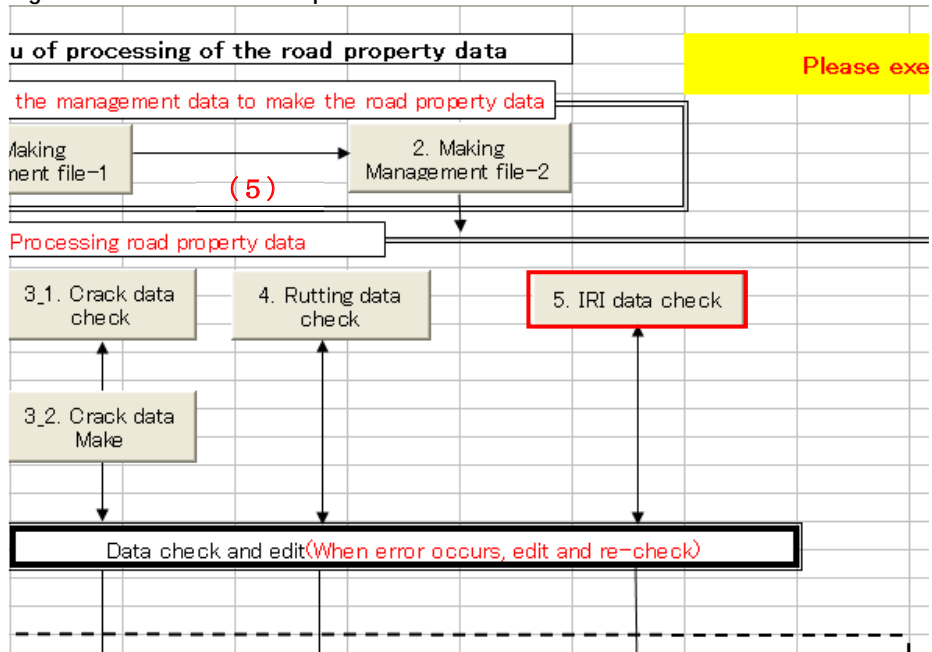

#### **Figure 5.27 IRI Data Check Operation**

Press "5.IRI data check" and run the program. The Notepad shows the following data.

**Figure 5.28 IRI Data Check Image**

| 159<br>2<br>101<br>kpF.  | 545        |                        |                   |
|--------------------------|------------|------------------------|-------------------|
| 161<br>101<br>2<br>kp=   | O          |                        |                   |
| 162<br>101<br>2<br>kp=l  | 0          |                        |                   |
| kp= 163<br>101<br>2      | $_{0}^{0}$ |                        |                   |
| kp= 164<br>2<br>101      |            |                        |                   |
| 165<br>101<br>2<br>kp≡.  | $_{0}^{0}$ |                        |                   |
| $kp = 166$<br>2<br>101   |            |                        |                   |
| kp= 167<br>101<br>2      | 0          |                        |                   |
| $kp = 168$<br>2<br>101   | 0          |                        |                   |
| 21690000017000000<br>101 |            | 995<br>section length= | data amount= 1007 |
| kp= 169<br>101<br>2      | 0          |                        |                   |
| kp= 170<br>101<br>2      | 0          |                        |                   |
| kp= 171<br>2<br>101      | 0          |                        |                   |
| IRI-data amount : 121890 |            |                        |                   |
|                          |            |                        |                   |

Confirm the pitch of IRI in every distance between the kilometer posts. When the pitch is significantly different, the analysis data or the distance data between the kilometer posts shall be corrected.

**Figure 5.29 Confirmation of the Data Pitch**

Confirm the length of processing.

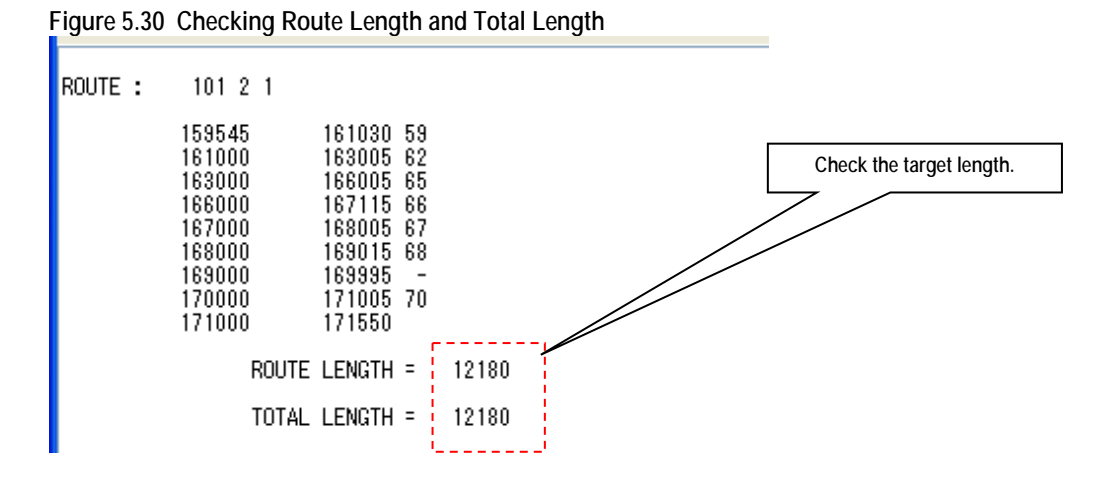

#### **(8) Integrating the Three Files**

Integrate the three files prepared in the processes (4), (5) and (6) to prepare the romen file.

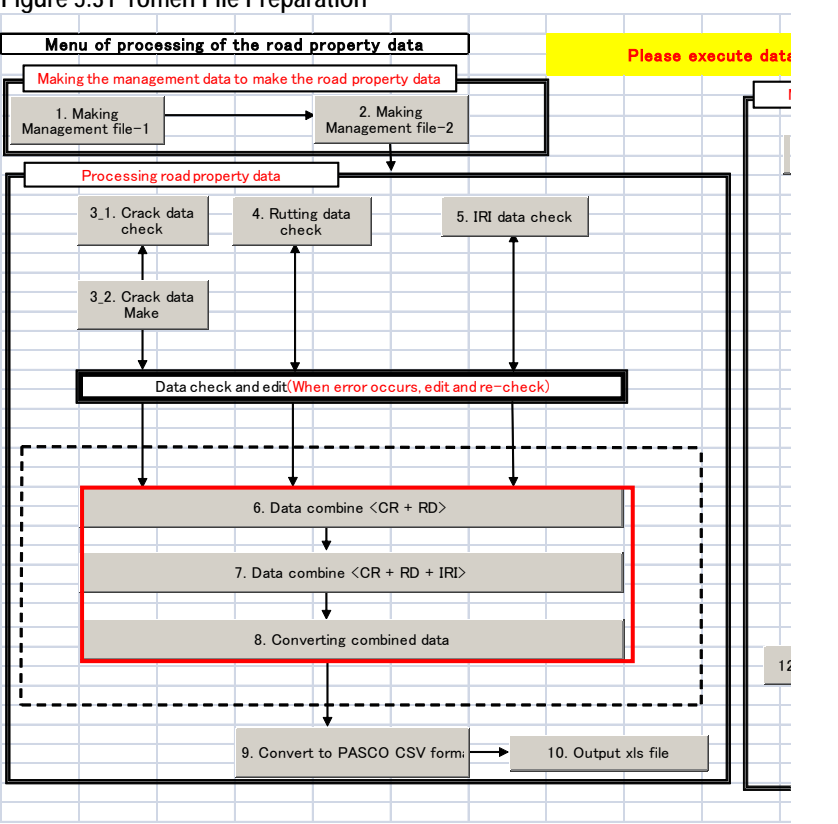

## **Figure 5.31 romen File Preparation**

Press "6.Data combine <CR+RD>" and run the program to combine the crack and rutting data. Check the text file message to confirm there is no error.

**Figure 5.32 Combining the Crack and Rut Data**

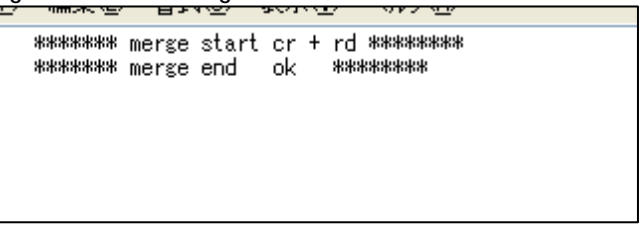

Press "7.Data combine <CR+RD+SV>" to combine the combined data, crack and rut, and IRI. Check the text message to confirm there is no error.

## **Figure 5.33 Confirm No Error**

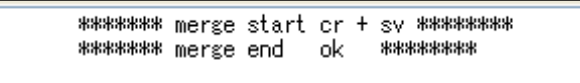

Press the "8.Converting combine data" to run the program. To the combined file with the three types of road condition data--crack, rut and IRI data--the basic data (geographical areas etc.) are combined.

| route<br>16<br>37<br>68<br>80<br>91<br>102<br>112<br>124 | 10121<br>161000 5<br>163000<br>-6<br>166000 6<br>167100<br>-6<br>168000 6<br>169000 6<br>169900<br>1710007 | 161030 5<br>163005 6<br>166005 6<br>1671156<br>168005 6<br>169015 6<br>169995<br>1710057 | ---><br>---><br>---><br>---><br>---><br>---><br>---><br>---> | 161000<br>163000<br>166000<br>167000<br>168000<br>169000<br>170000<br>171000 |  |
|----------------------------------------------------------|----------------------------------------------------------------------------------------------------|------------------------------------------------------------------------------------------|--------------------------------------------------------------|------------------------------------------------------------------------------|--|
|                                                          |                                                                                                    |                                                                                          |                                                              |                                                                              |  |

**Figure 5.34 Adding the Management Data to the Combined File**

**================================================================================================================= An Example of an Error =================================================================================================================**

Following is an example of data integration error.

There are road segment data errors between: the data elements of crack and rut depth; or crack  $+$ rut depth and IRI. When this type or error occurred, the road management data or road structure data need to be reviewed and the data need to be corrected if necessary.

**Figure 5.35 An Example of Data Integration**

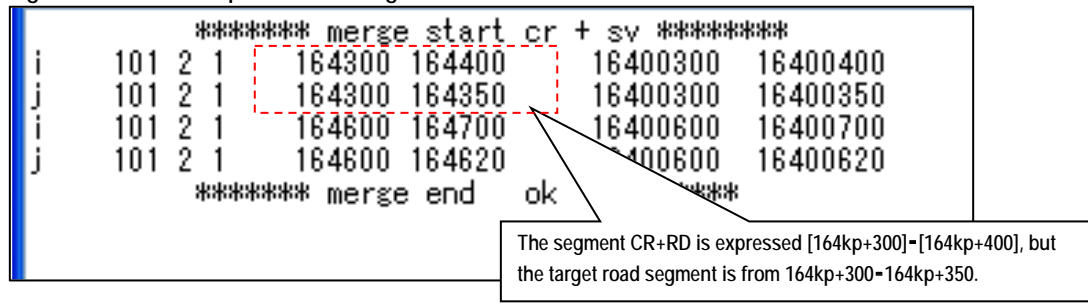

This is the end of processing one-scene. The process from the parameter setting shall be repeated and applied to all the scenes for all the routes.

**=================================================================================================================**

#### **(9) Dummy romen File Processing**

When there is a segment that does not have the digital data or where the survey vehicle could not enter to capture the digital data, special treatment will be necessary. If this is the case, create dummy-romen data. If there is no such segment, skip this process of "Dummy romen File Processing."

Go back to the parameter setting and set necessary parameters and prepare a kanri.file. After the kanri.file is prepared, create the Dummy romen file by pressing 11. Making Management file-3."

| <b>Tigard 3.30 Daming Tomen File Freparation</b> |                                              |
|--------------------------------------------------|----------------------------------------------|
|                                                  | Please execute data process following number |
|                                                  | Making the dummy data                        |
| $\mathfrak{p}$                                   | 11. Making Management file-3                 |
| 5. IRI data check                                |                                              |
|                                                  |                                              |
|                                                  |                                              |
| it and re-check)                                 |                                              |
|                                                  |                                              |
|                                                  |                                              |
|                                                  |                                              |
| RI                                               |                                              |
| a                                                | 12. Convert to PASCO CSV format              |
|                                                  |                                              |
| 10. Output xls file<br>rm                        |                                              |
|                                                  |                                              |

**Figure 5.36 Dummy romen File Preparation**

As in the other operation, the parameters need to be set up. The kanri.file needs to be prepared, also. Press the button, 11.Making Management File-3. Check the correct length.

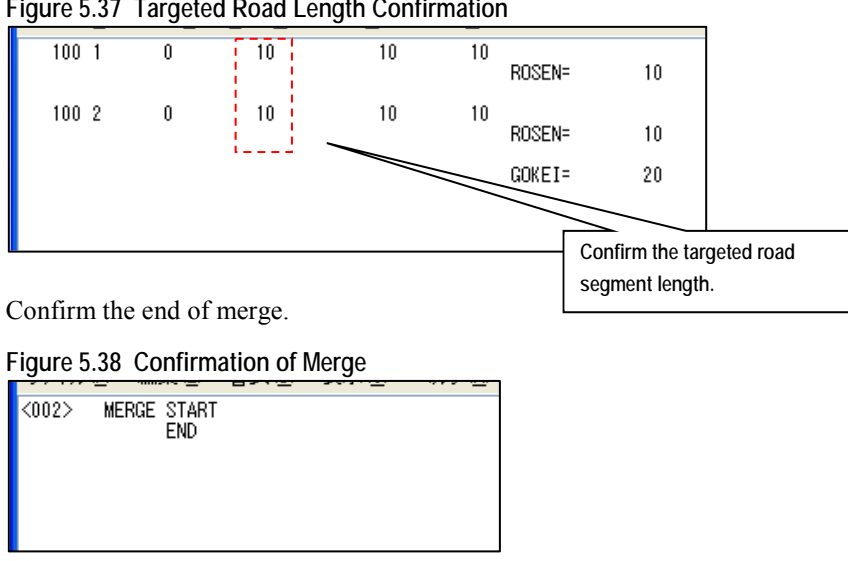

**Figure 5.37 Targeted Road Length Confirmation** 

Press "12. Convert to PASCO CSV format" to generate the csv file for the road segments that has not no digital data.

```
Figure 5.39 Road Surface Condition Data Output (CSV)
```
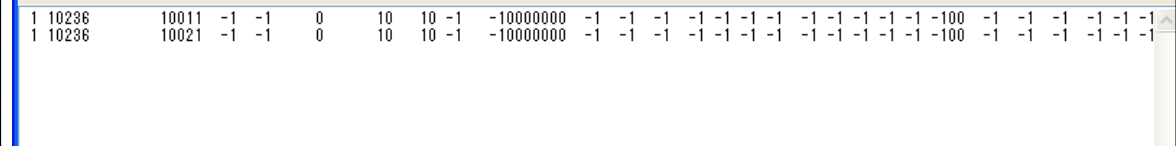

## **(10) The romen File Integration**

The romen files have been prepared by scene. The process integrates all the romen files created by scene. To integrate the files, press "8. Converting combine data."

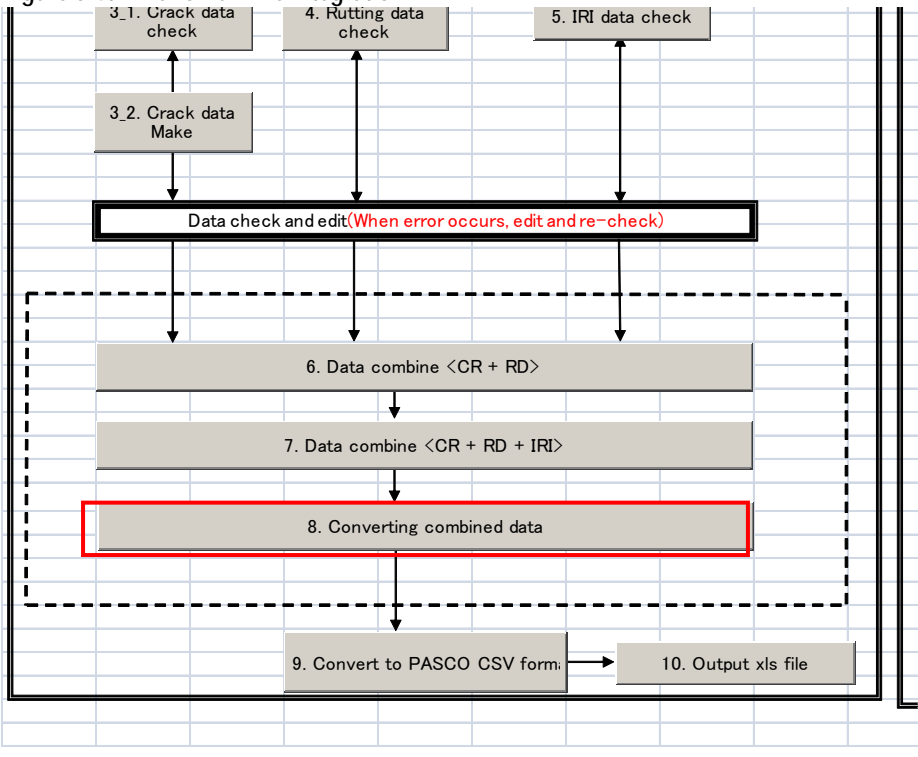

**Figure 5.40 The romen File Integration**

#### **(11) Road Surface Condition Data File (CSV files) Preparation**

Now the all the romen files by scene were integrated. The integrated file is ready to be converted to output in the csv file format.

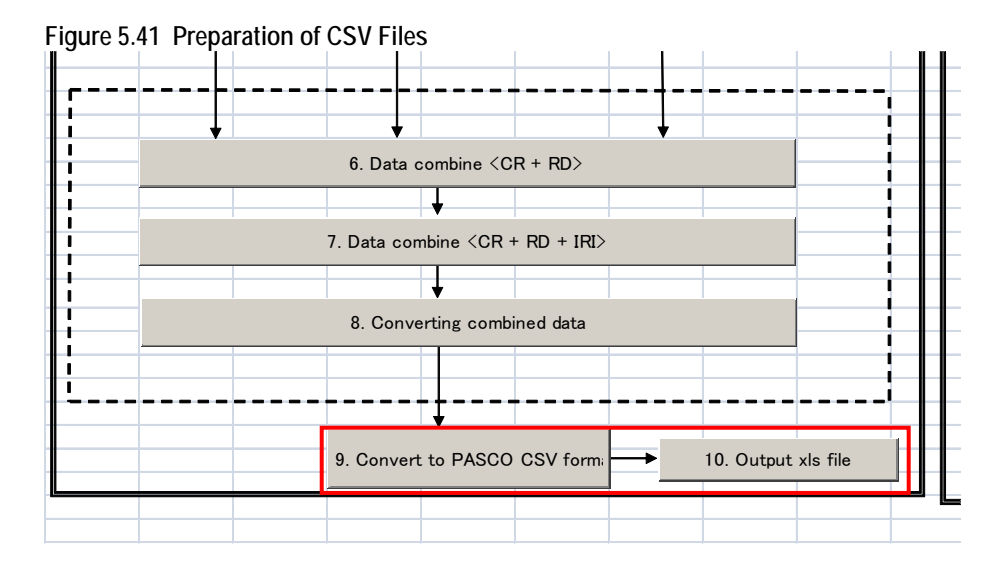

Press "9.Convert to PASCO CSV format" to create the following files.

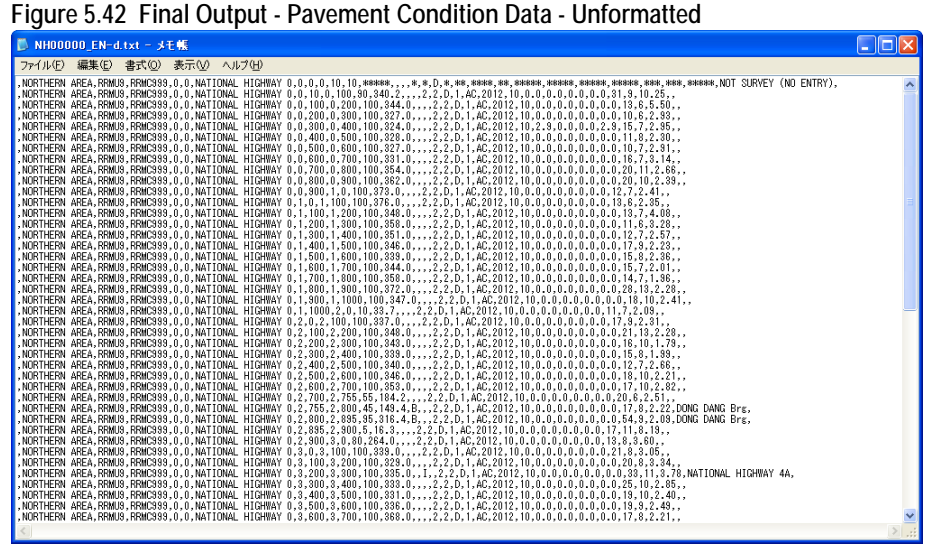

## **(12) Pavement Road Surface Condition Data File (Excel file) Preparation**

Press the "10.Output.xls file" button and run the macro program. An Excel file is produced. Name the file according to the file name standards.

|                                      | <b><i><u>APavement</u></i></b> Conditions |                     |              |                                       |                                      |                            |                      |                            |                              |                             |  |            |    |                     |               |                                   |                          |                                                                                |             |                              |      |                                 |                     |                       |
|--------------------------------------|-------------------------------------------|---------------------|--------------|---------------------------------------|--------------------------------------|----------------------------|----------------------|----------------------------|------------------------------|-----------------------------|--|------------|----|---------------------|---------------|-----------------------------------|--------------------------|--------------------------------------------------------------------------------|-------------|------------------------------|------|---------------------------------|---------------------|-----------------------|
| Deepletting Assn.                    | <b>Juliani</b>                            | Mazzanta<br>Course  |              |                                       |                                      |                            | <b>Romando Print</b> |                            |                              |                             |  |            |    | izaliwa ki          | <b>Gave</b>   |                                   |                          |                                                                                |             | Company (2004-2)             |      |                                 |                     |                       |
|                                      |                                           |                     | <b>Broad</b> | <b>Branch</b><br><b>Sigman Muslim</b> | Terry State                          | <b>Fresh</b><br><b>New</b> |                      | <b>TE</b><br><b>August</b> | <b>Jecker</b><br>1 mph<br>4d | <b>Road</b><br><b>VALUE</b> |  | in i<br>m. | m. | Lam<br>$\mathbf{u}$ | $1 -$<br>o us | ×<br><b>Tigs</b><br>in si<br>i wi | Dep.<br><b>Destroyed</b> | Tretcliefiasi.<br><b>Checking Season's</b><br><b>Leither Personal Hotician</b> |             | <b>Single</b><br>Text        | 1048 | Estra<br><b>Division</b><br>bu. | 202<br><b>Andre</b> |                       |
| <b>STORETHERE</b>                    | 8.256119                                  | 43582999            |              |                                       | <b>OBSATIONAL IDSITIVAT P</b>        | Ń                          |                      | ь                          |                              | seliasse.                   |  |            |    |                     | b             |                                   | þ٤<br>ننبذ               | <b>HELL</b>                                                                    | <b>ALAL</b> | <b>SANSKI</b><br><b>SALE</b> | ua.  | A.La                            | lakes.              | NOT NEWSY (SO ESTATE) |
| $\frac{155}{1550}$ Herzer            | <b>REDUCH</b>                             | EXACTIVE            |              |                                       | <b>OBGLYMMAL HOOSTANY</b>            | W                          | H                    | $\frac{1}{2}$              |                              | m)<br>340.2                 |  |            |    | 1                   | 址             | 1 AC                              | 201110                   |                                                                                | d           |                              |      | л                               | 桂 四石                |                       |
| <b>ARTA</b>                          | <b>RESIDY</b>                             | \$2,50,000          |              |                                       | <b>ONATIONAL HEGHWAY &amp;</b>       | И                          | 100                  | $^{36}$                    | 100                          | $+11$                       |  |            |    |                     | Ħв            | <b>lke</b>                        | 221110                   |                                                                                |             |                              |      | 13                              | 164                 |                       |
| ATEA<br>NGC 1888                     | RESERV                                    | 32300960            |              |                                       | SEATIONAL HOURS !!                   |                            | 556                  | $^{36}$                    | 166                          | 327                         |  |            |    |                     | 北             | Lk                                | 584316                   |                                                                                |             |                              |      |                                 | (16)                |                       |
| <b>ANA</b> PRINTS                    | RASCIE                                    | ERNCTON             |              |                                       | <b>ONATIONAL HIGHWAY</b>             | ö)                         | <b>ISSI</b>          | W6                         | <b>List</b>                  | 111                         |  |            |    |                     | zin.          | (lac                              | 341110                   | 38                                                                             |             |                              | 34   | п                               | Am1                 |                       |
| <b>AREA</b>                          | RASHUP                                    | <b>REMEVER</b>      |              |                                       | OBLATIZIOLAL HIGHWAY O               |                            | 986                  | 18                         | 100                          | 128                         |  |            |    |                     | Цe            | 15Am                              | 202115                   |                                                                                |             |                              |      |                                 | 24                  |                       |
| AFEA                                 |                                           |                     |              |                                       |                                      |                            |                      | M                          |                              |                             |  |            |    |                     | 妝             |                                   | 3001 10                  |                                                                                |             |                              |      |                                 |                     |                       |
| <b>ANA</b>                           | <b>REMOS</b><br>233210                    | 253/7/49<br>ERMC000 |              |                                       | <b>STATIONAL HIGHWAY 6</b>           |                            | 350<br>'etdi         | 198                        | 100<br>700                   | 187<br>311                  |  |            |    |                     | 拋             |                                   |                          |                                                                                |             |                              |      | и<br>14                         | 731                 |                       |
| <b>MA</b> may                        |                                           | ERSICIAN            |              |                                       | орседновет: Носметил, у              |                            |                      |                            |                              | $-154$                      |  |            |    |                     |               | <b>HAT</b>                        | $-4452$ [10]             |                                                                                |             |                              |      |                                 | 111                 |                       |
| AREA                                 | <b>REMOV</b>                              |                     |              |                                       | <b>CRIMEDIAL SUSPICIES</b>           | ü                          | the                  | M                          | 100                          |                             |  |            |    |                     | itr           |                                   | 5011 10                  |                                                                                |             |                              |      | u                               | 0.88<br>ül          |                       |
| <b>AREA</b><br><b>SOUTHERN</b>       | <b>SERVICE</b>                            | 3.2367599           |              |                                       | OBCATIONAL HOUSEAT 0                 |                            | <b>AVI</b>           | W                          | <b>TON</b>                   | 36                          |  |            |    |                     | lь            | TJA7                              | 22511                    |                                                                                |             |                              |      | ×                               | $-2.26$             |                       |
| ANA-                                 | <b>RUSCOV</b>                             | 82300999            |              |                                       | <b><i>GEGATEGEGAL HIGHWAY'S</i></b>  |                            | pos                  |                            | 100                          | 777                         |  |            |    |                     | dр            | 1381                              | this is                  |                                                                                |             |                              |      | u                               | 341                 |                       |
| AREA                                 | 233/179                                   | <b>TEMCIN</b>       |              |                                       | <b>COLATIONAL HIGHWAY #</b>          |                            |                      | 12                         | TOO                          | 775                         |  |            |    |                     | 40            | 17Ac                              | m110                     |                                                                                |             |                              |      |                                 | 18                  |                       |
| <b>AMA</b>                           | <b>BUSINES</b>                            | 82,97,790           |              |                                       | SINATIONAL HIGHWAY F                 |                            | 300                  | 20                         | 100                          | 341                         |  |            |    |                     | Hи            | 1346                              | 20123.10                 |                                                                                |             |                              |      | ы                               | 当颜                  |                       |
| <b>AND HEAT</b>                      | <b>HASAUF</b>                             | 88380940            |              |                                       | <b><i>EDIATIONAL IDOSTRAY 6:</i></b> |                            | 556                  | 36                         | <b>Light</b>                 | 381                         |  |            |    | ×                   | Щb,           | 15k                               | 561110                   |                                                                                |             |                              |      | <b>D</b>                        | $-5.59$             |                       |
| <b>ASEA</b>                          | <b>Basico</b>                             | 88567568            |              |                                       | SNATIONAL IDOREATS:                  |                            | 5%                   | 49.                        | 100                          | 331                         |  |            |    | ы                   | ıle.          | <b>BAC</b>                        | 382 16                   |                                                                                |             |                              |      | B                               | 3.5                 |                       |
| <b>NORTHERN</b><br><b>ASSA</b> PRESS | <b>RADALLY</b>                            | <b>UOCH</b>         |              |                                       | <b>OBIATIONAL HIGHWAY F.</b>         | 11                         | $-1/4$               | del                        | <b>TOU</b>                   | Ho.                         |  |            |    | -1                  | 讪             | 13xc                              | walio                    |                                                                                |             |                              |      |                                 | 11                  |                       |
| AND A BROKE                          | Rasec+                                    | 32241799            |              |                                       | <b>ODIATIONAL HIGHWAY F</b>          | 33                         | 775                  | $\frac{1}{2}$              | .TW                          | 30                          |  |            |    | 1                   | 訷             | $15 - 1$                          | apr2 14                  |                                                                                |             |                              |      | 11                              | 746                 |                       |
| <b>AREA</b>                          | KENGER                                    | <b>EEMC799</b>      |              |                                       | <b>DEATSINAL HOMERATION</b>          | 11                         | N                    | $\overline{u}$             | 100                          | 344                         |  |            |    |                     | 上             | 1kr                               | <b>SHELL</b> N           |                                                                                |             |                              |      | 団                               | 1207                |                       |
| 333819025                            | EBS/TF                                    | EEMOW               |              |                                       | SMATISMAL HIGHWAY 8                  |                            | <b>TOI</b>           | <b>At</b>                  | [60]                         | 198                         |  |            |    |                     | #0            | 15KC                              | 3523 16                  |                                                                                |             |                              |      | и                               | <b>CRE</b>          |                       |
| <b>ASSAULTS</b><br><b>AREA</b>       | <b>RESIDE</b>                             | <b>EESCIPE</b>      |              |                                       | <b><i>SEATERAL HIGHWAY</i></b>       |                            | $=$                  | $ 0\rangle$                | (se)                         | 1971                        |  |            |    |                     | He.           | <b>ISAC</b>                       | 302 16                   |                                                                                |             |                              |      | ta)                             | 3%                  |                       |
| AREA                                 | RESEUR                                    | <b>REMCYRE</b>      |              |                                       | <b>SOCKERHOLL HIGHWAY</b> III        |                            | <b>HOL</b>           | 100                        | <b>LDC</b>                   | <b>AR</b>                   |  |            |    |                     | dе            | 15N                               | 3052 10                  |                                                                                |             |                              |      | $\mathbf{u}$                    | 344                 |                       |
| <b>FOR FIELDS</b>                    | rearcy                                    | ERSKOPN             |              |                                       | OBSATIONAL HOSPERATA                 |                            | 110d                 |                            | 31                           | 387                         |  |            |    |                     | łв            | 1 Ar                              | 38110                    |                                                                                |             |                              |      | Y1                              | 5%                  |                       |
| <b>Mitheurs</b>                      | RESIDE                                    | EXACUTO             |              |                                       | <b>SEATIMAL HONGAYA</b>              | пl                         |                      | <b>16</b>                  | 100                          | $40^{\circ}$                |  |            |    |                     | 1th           | ilar                              | 303116                   |                                                                                | к           |                              |      | TĪ                              | 711                 |                       |
| <b>SEMINALS</b>                      | <b>REMIX</b>                              | ERMC9M              |              |                                       | <b>ONATIONAL HOSPEAY 0</b>           | ы                          | 400                  | 200                        | 100                          | 1442                        |  |            |    |                     | 妝             |                                   | 701110                   |                                                                                | ×           |                              |      | s                               | 238                 |                       |
| AREA                                 | 7334139                                   | 12000344            |              |                                       | e bea rabbat. Hoofsware 6.           | ×.                         | 556                  | $^{36}$                    | téé                          | 141                         |  |            |    |                     | $\pm$         | ilkt                              | 555116                   |                                                                                |             |                              |      | $\mathcal{U}$                   | 13                  |                       |
| <b>AMA</b> REPORT                    | <b>REACH</b>                              | <b>BRACCHE</b>      |              |                                       | REATIONAL HOMES AT 6                 | ш                          | 398                  | 48                         | 100                          | 328                         |  |            |    |                     | th.           | <b>IAC</b>                        | 382110                   |                                                                                |             |                              |      | <b>Ti</b>                       | 1.98                |                       |
| <b>Althury</b><br><b>AREA</b>        | 3204139                                   | 1236799             |              |                                       | <b>ODGATIONAL HIGHBAT P</b>          | £                          | $-400$               | 38                         | T99                          | 36                          |  |            |    |                     | ٠<br>зþ.      | 1347                              | 382210                   |                                                                                |             |                              |      | ū                               | 246                 |                       |
| <b>SCRIBERS</b>                      | <b>RESIDE</b>                             | ERACYN              |              |                                       | SNATIONAL HOMEAY &                   |                            | 500                  | $\frac{1}{2}$              | 195                          | 1414                        |  |            |    |                     | 36            | <b>GAE</b>                        | 362116                   |                                                                                |             |                              |      | $^{12}$                         | 3.8<br>灿            |                       |
| <b>SEA</b>                           | <b>ZENUV</b>                              | 19,91,992           |              |                                       | GEOLETICS ALL SEGUENTATION           |                            | WI <sup></sup>       | $\overline{\mathbf{x}}$    | 106                          | 133                         |  |            |    | 킈                   | 3b            | IМ                                | 2012310                  |                                                                                |             |                              |      | <b>IT</b>                       | 188<br>38           |                       |
| <b>SEAR HEXIT</b><br><b>AREA</b>     | 123,5019                                  | 18560944            |              |                                       | SECATIONAL IDOUBLAT &                | 坩                          | 5%                   | 18                         | 39                           | 314.5                       |  |            |    | 週                   | dip-          | ilac                              | 5012 16                  |                                                                                |             |                              |      | 158                             | 141                 |                       |

**Figure 5.43 Final Output - Road Surface Condition Data - Formatted**

 $\equiv$ 

**Forms**
**Form\_FR01\_Equipment Check List**

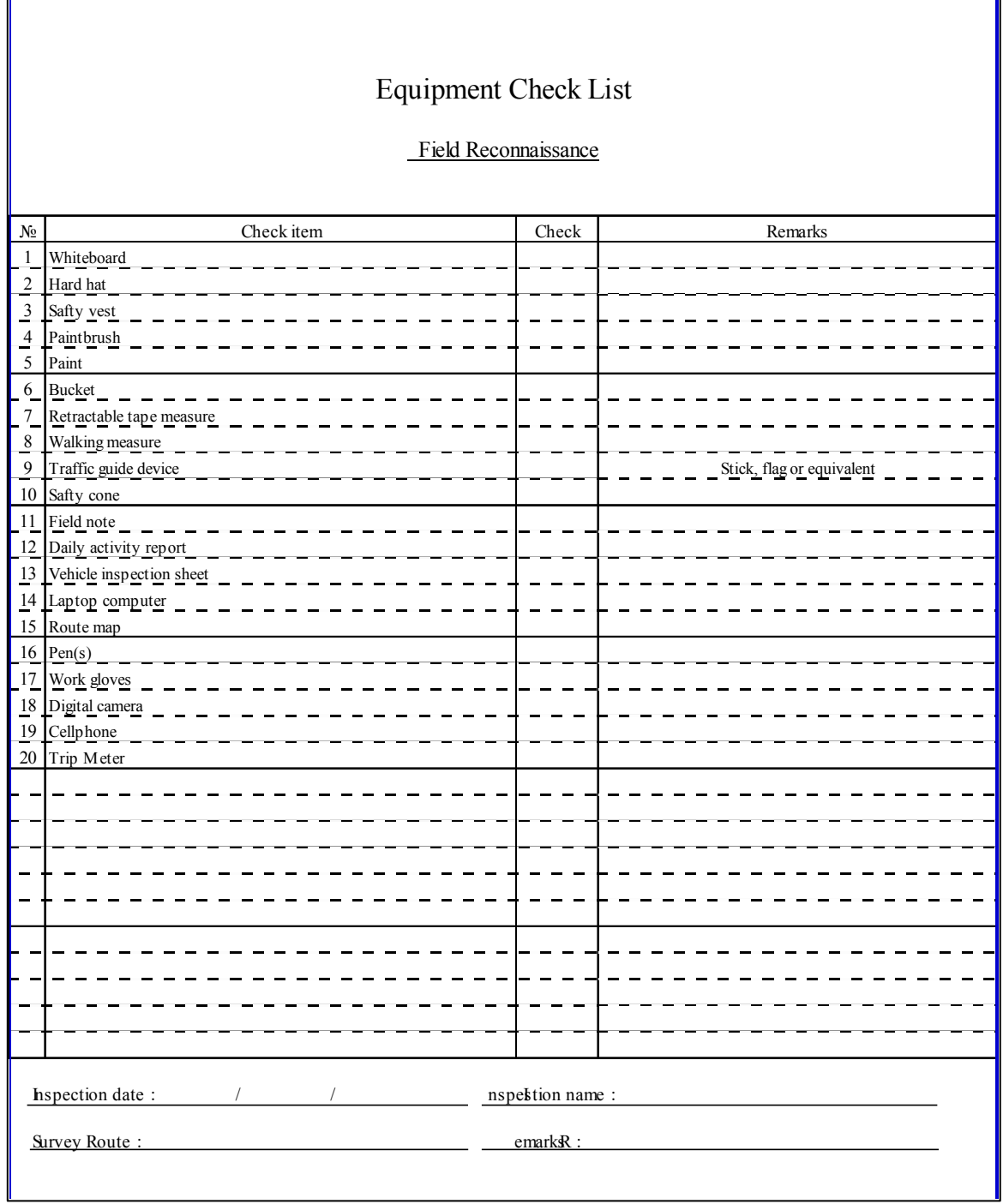

#### **Form\_FR02\_Vehicle Inspection**

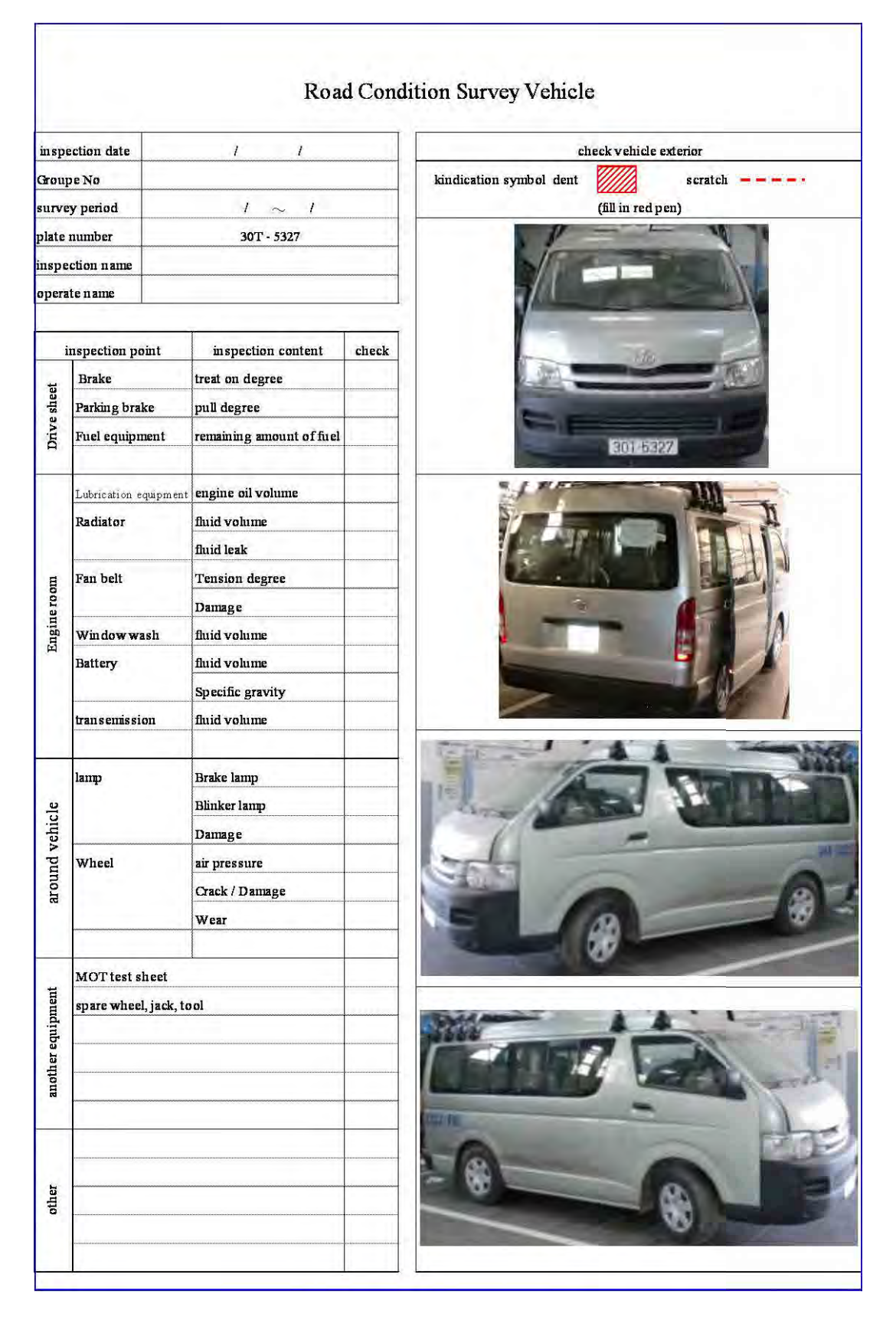

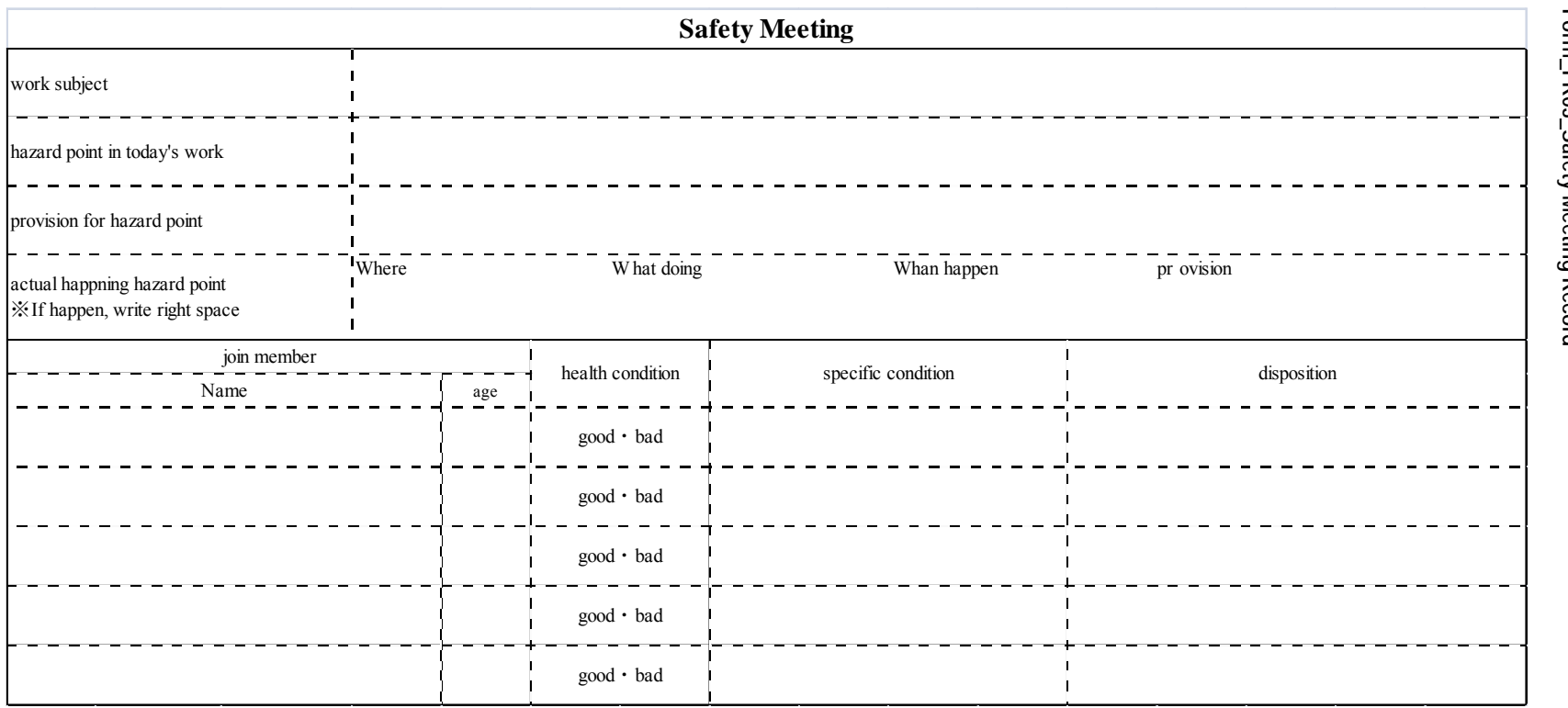

Form\_FR03\_Safety Meeting Record **Form\_FR03\_Safety Meeting Record**

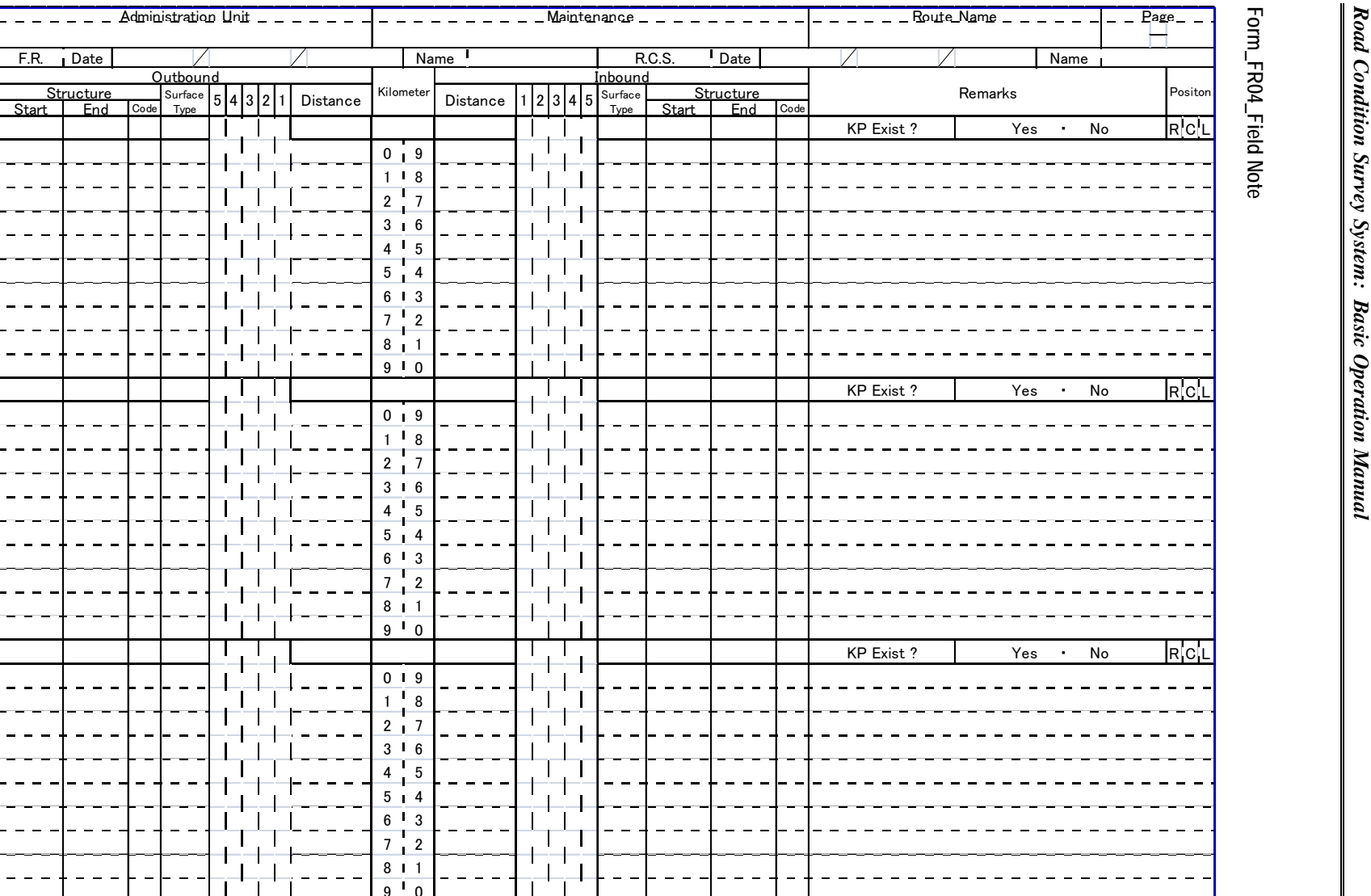

Form\_FR04\_Field Note

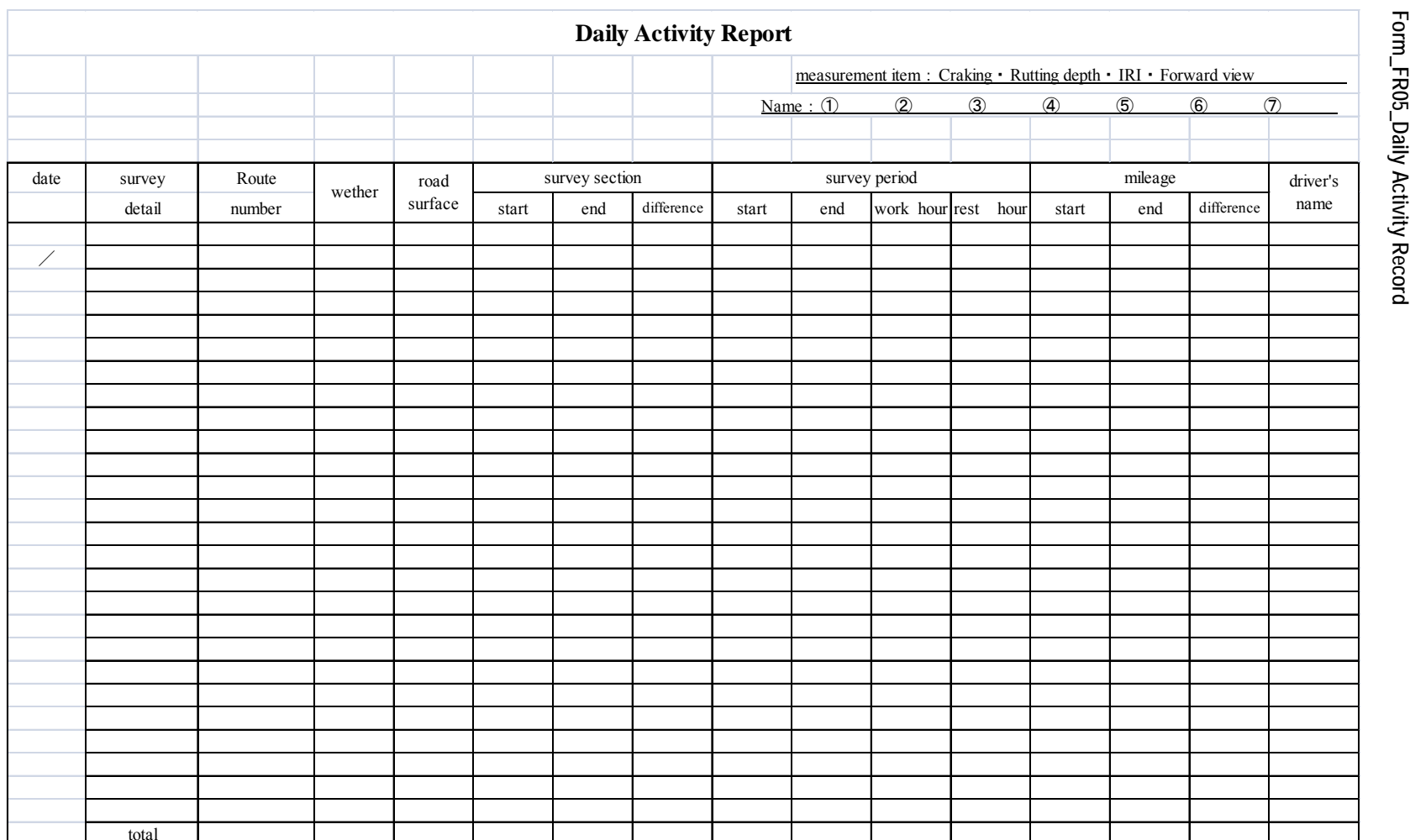

# **Appendices**

Ë

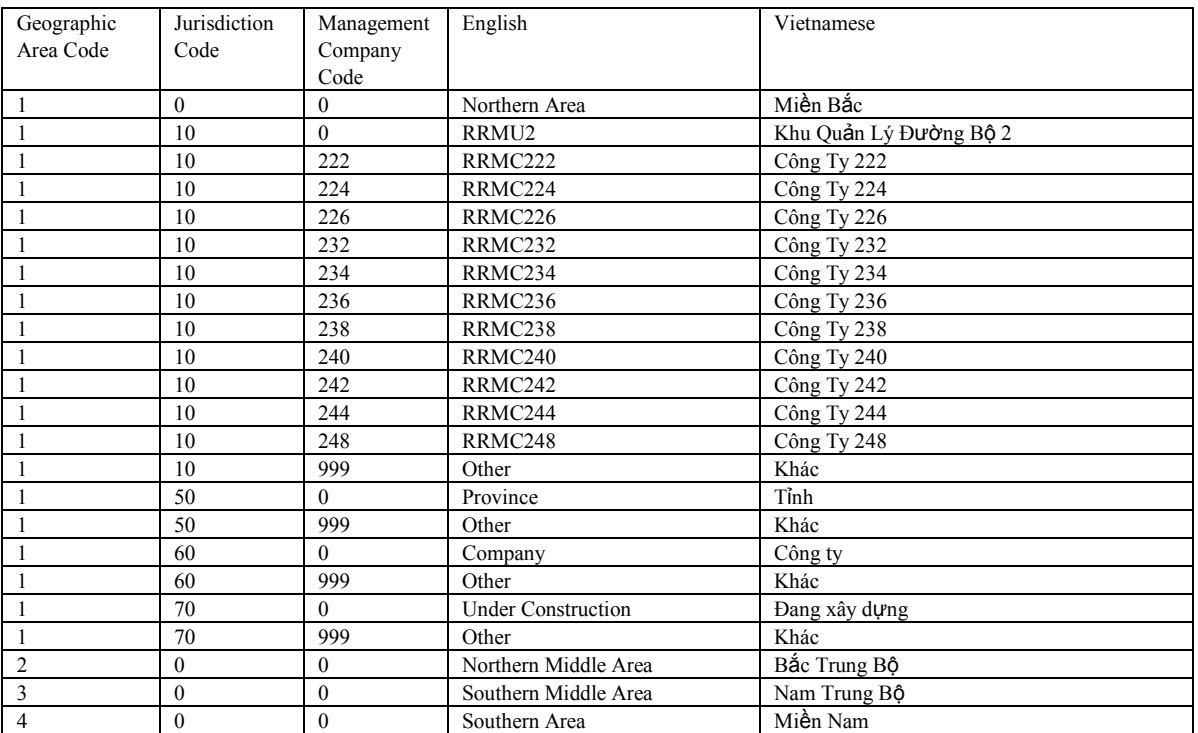

## **App.1 Jurisdiction and Management Company (English, Vietnamese)**

#### **App. 2 Route Names**

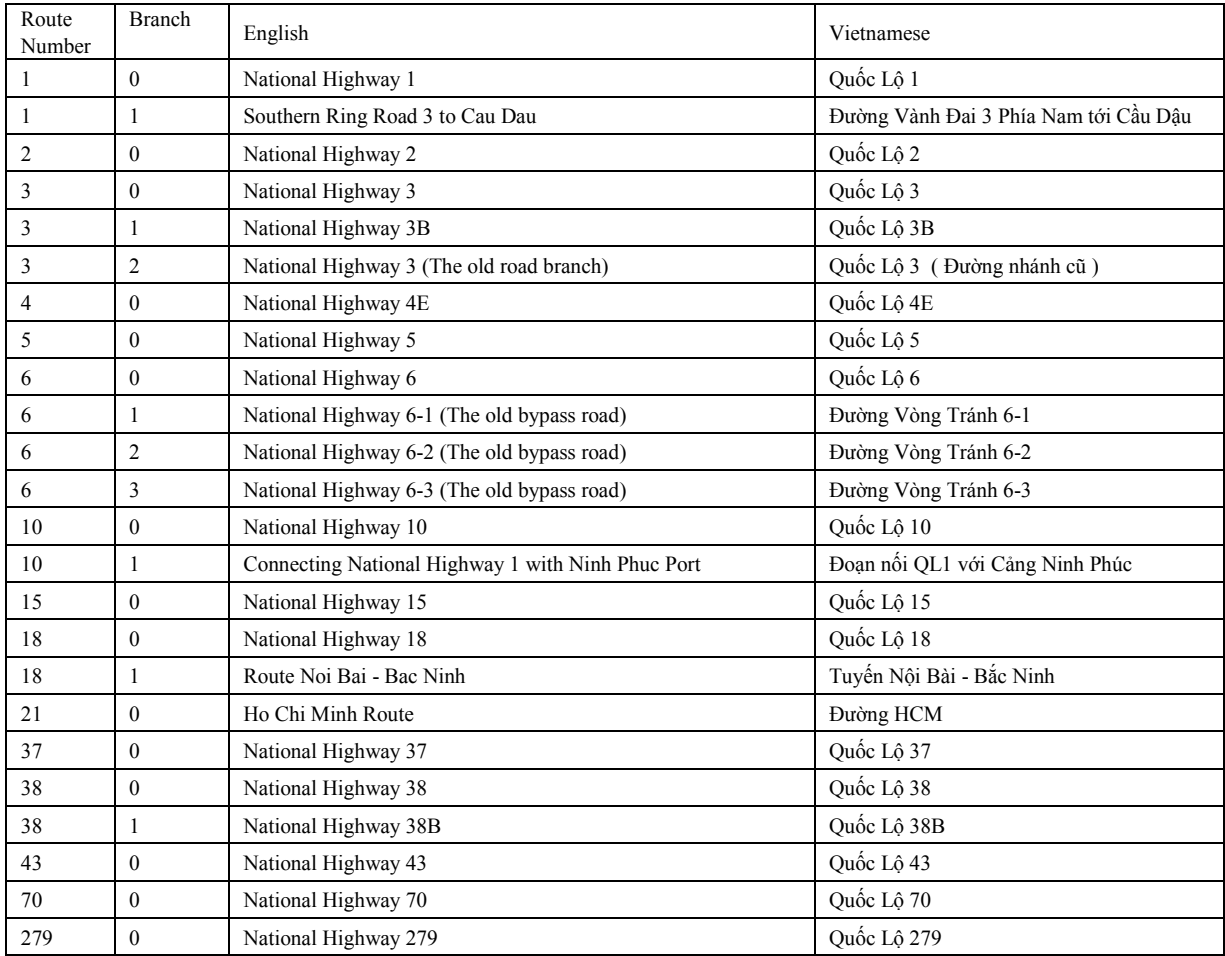

## **App. 3 Input Data**

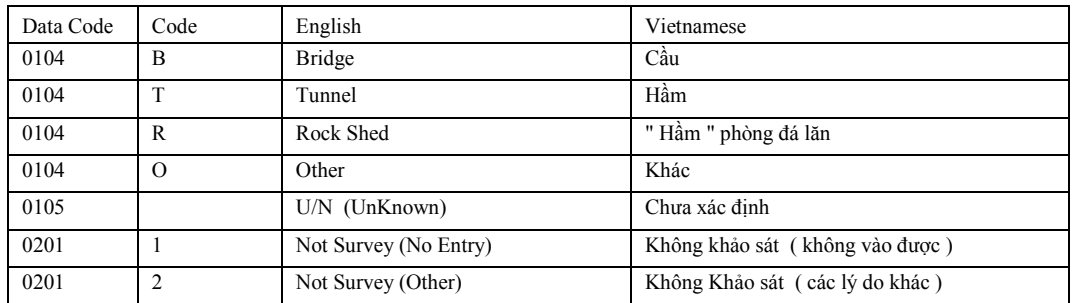